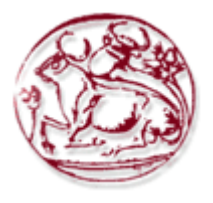

# **Τεχνολογικό Εκπαιδευτικό Ίδρυμα Κρήτης**

## **Σχολή Τεχνολογικών Εφαρμογών Τμήμα Εφαρμοσμένης Πληροφορικής & Πολυμέσων**

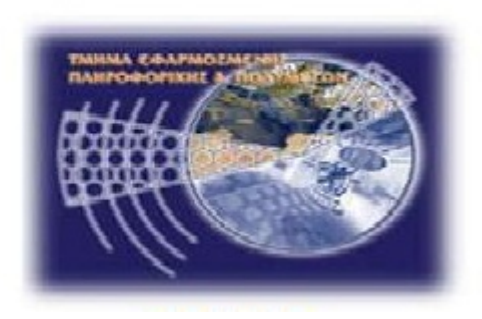

# **Πτυχιακή Εργασία**

## **Τίτλος: Σύνταξη Εργαστηριακών Ασκήσεων Τηλεπικοινωνιακών Συστημάτων**

# **Γεώργιος Πετράκης (ΑΜ:1547)**

**Επιβλέπων καθηγητής: Μιαουδάκης Ανδρέας**

**Επιτροπή Αξιολόγησης: Μαστοράκης Γεώργιος, Μανιφάβας Χαράλαμπος**

**Ημερομηνία παρουσίασης: 7/6/2011** 

# **ΠΕΡΙΕΧΟΜΕΝΑ**

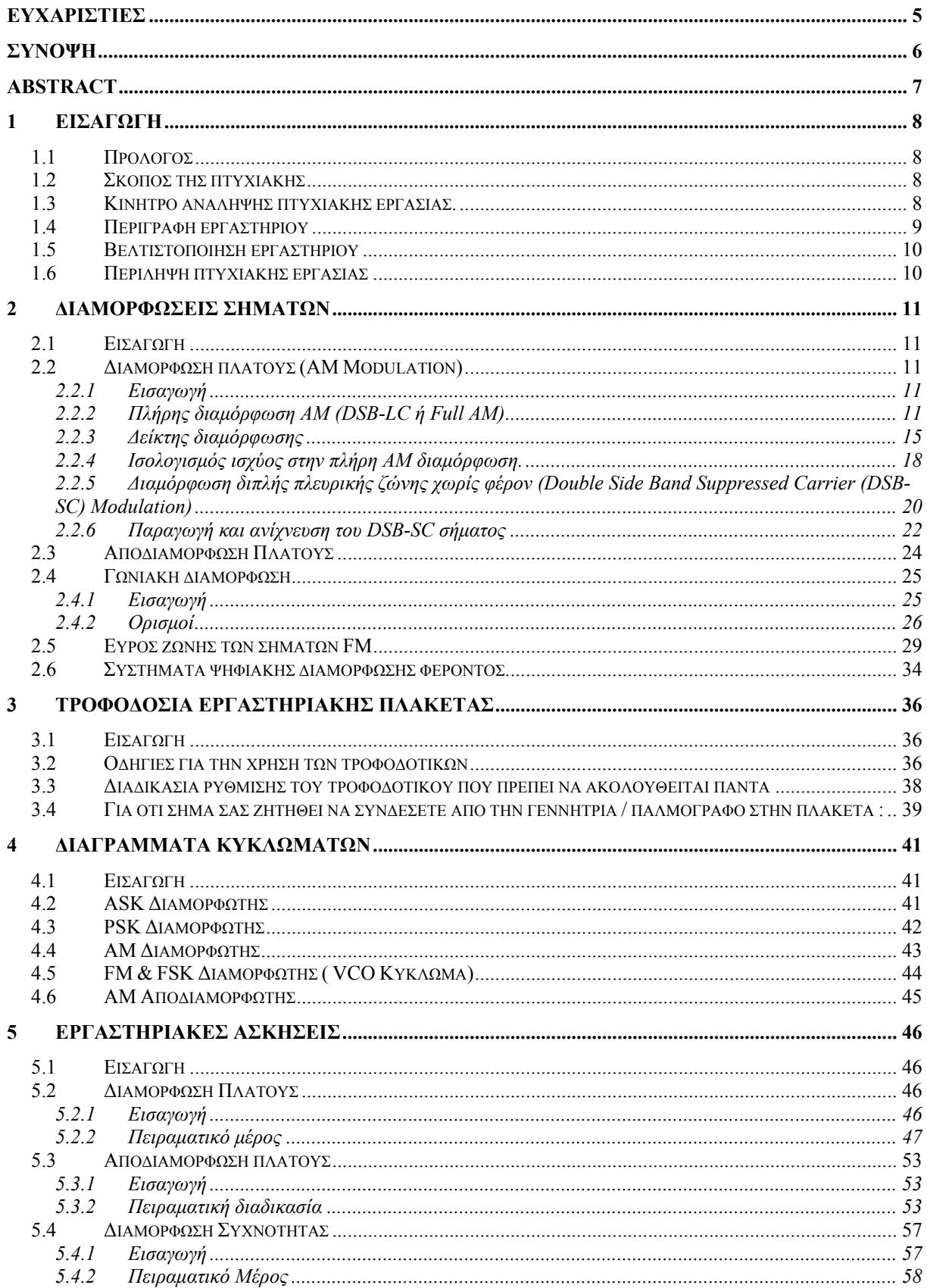

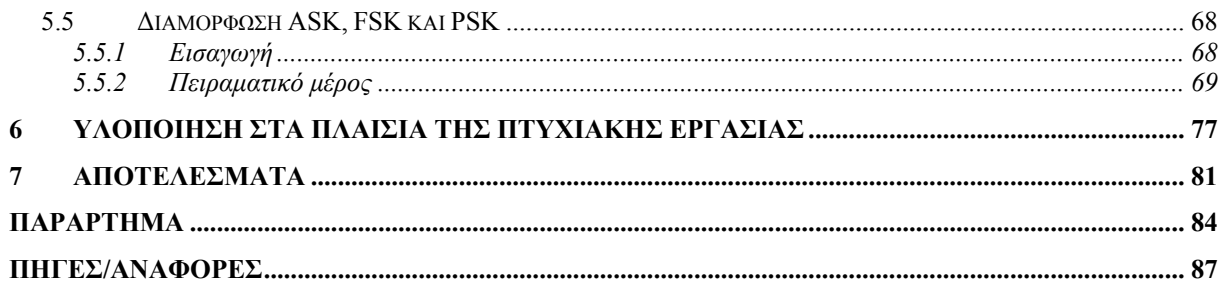

# **ΠΕΡΙΕΧΟΜΕΝΑ ΣΧΗΜΑΤΩΝ**

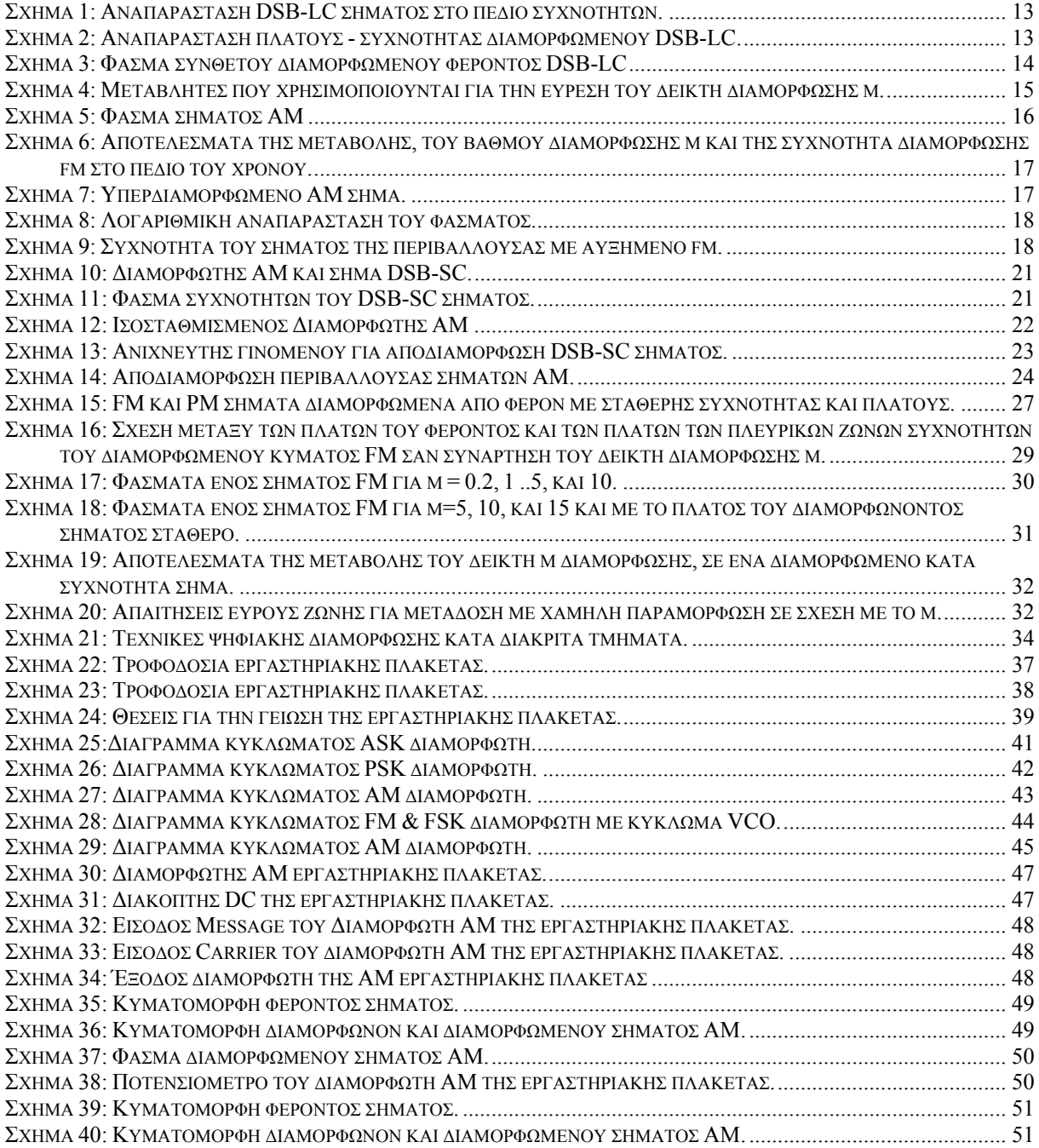

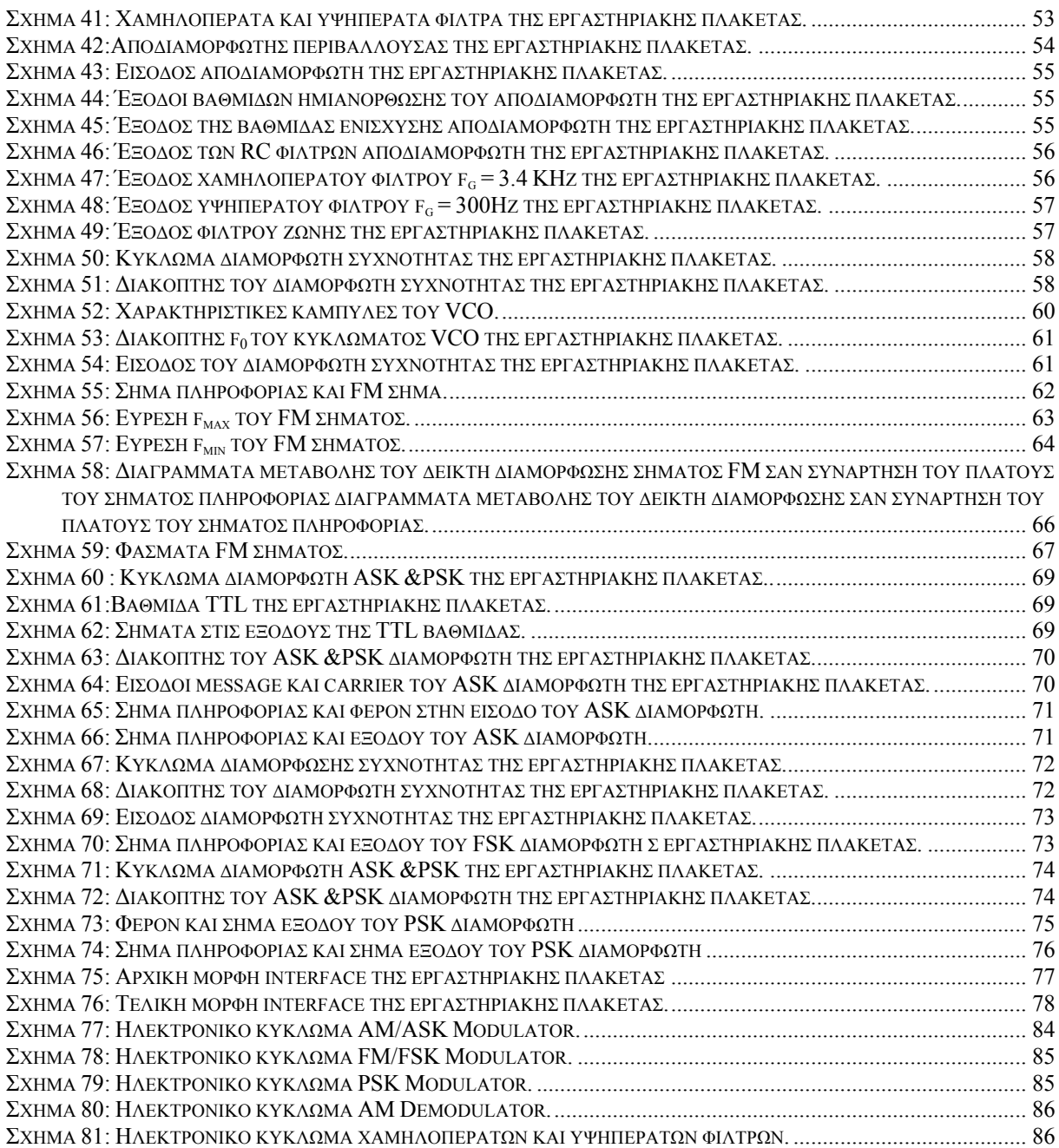

# **ΠΕΡΙΕΧΟΜΕΝΑ ΕΙΚΟΝΩΝ**

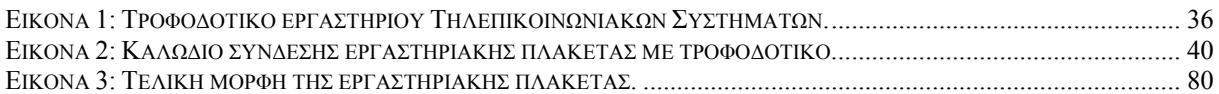

# **ΠΕΡΙΕΧΟΜΕΝΑ ΠΙΝΑΚΩΝ**

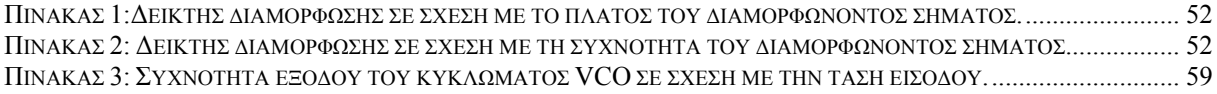

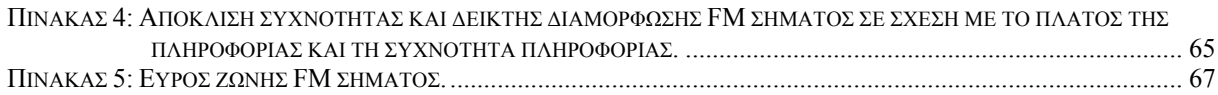

## Ευχαριστίες

Η ολοκλήρωση της πτυχιακής μου εργασίας δε θα ήταν ποτέ εφικτή αν δε συντελούσαν κάποια άτομα, γνώστες του αντικειμένου της εργασίας μου. Πρώτος απ' όλους είναι ο εισηγητής της πτυχιακής Δρ. Μιαουδάκης Ανδρέας ο οποίος με τις εξειδικευμένες γνώσεις του πάνω στο αντικείμενο μελέτης της εργασίας αυτής, προσέφερε τα μέγιστα. Τον ευχαριστώ για τη συνεχή βοήθεια και στήριξη, σε όλο το διάστημα που απαιτήθηκε για την περάτωση του project, καθώς και για το χρόνο που χρειάστηκε να δαπανήσει προκειμένου να με βοηθήσει στην ολοκλήρωση της εργασίας μέσα στο χρονικό διάστημα που είχαμε θέση εξ' αρχής.

Η σιγουριά που ένιωθα σε κάθε άγνωστο, για μένα, βήμα καθ' όλη την πορεία της πτυχιακής, είναι ο κύριος λόγος που ευχαριστώ τον Δρ. Μιαουδάκη Ανδρέα και εύχομαι να του το ανταποδώσω κάποια στιγμή μελλοντικά.

### Σύνοψη

Η παρούσα πτυχιακή εργασία ασχολείται με την βελτιστοποίηση του εργαστηρίου του μαθήματος Τηλεπικοινωνιακά Συστήματα. Το μάθημα διδάσκεται στο ΄Β εξάμηνο σπουδών του τμήματος Εφαρμοσμένης Πληροφορικής & Πολυμέσων της Σχολής Τεχνολογικών Εφαρμογών του Τ.Ε.Ι. Κρήτης.

Στο εργαστήριο πραγματοποιούνται μια σειρά από ασκήσεις οι οποίες καλύπτουν τα παρακάτω θέματα:

- Φασματική ανάλυση
- Μελέτη φίλτρων
- AM διαμόρφωση-αποδιαμόρφωση
- FM διαμόρφωση-αποδιαμόρφωση
- Μετατροπέας A/D
- Διαμόρφωση PCM
- Διαμόρφωση Delta
- Προσομοίωση μετατροπέα A/D με τη χρήση προσομοιωτή Spice
- Χρήση του λογισμικού MatLab για προσομοίωση τηλεπικοινωνιακών συστημάτων
- Προσομοίωση τηλεπικοινωνιακού συστήματος FM
- Προσομοίωση τηλεπικοινωνιακού συστήματος PCM

Οι σπουδαστές χωρίζονται σε ομάδες των τριών ατόμων και σε κάθε ημέρα του εργαστηρίου υλοποιούν από μία άσκηση. Κάποιες ασκήσεις χρειάζονται μια συγκεκριμένη εργαστηριακή πλακέτα για να υλοποιηθούν. Το πρόβλημα που προέκυπτε ήταν ότι δεν αρκούσαν οι πλακέτες ώστε να υλοποιούν όλες οι ομάδες του εργαστηρίου την ίδια άσκηση κάθε ημέρα του εργαστηρίου. Έτσι ο διδάσκων καθηγητής δεν μπορούσε να ασχοληθεί και να προετοιμάσει όλους του σπουδαστές για την ίδια άσκηση.

Για αυτό το λόγο κρίθηκε απαραίτητο η ανάπτυξη μίας καινούργιας εργαστηριακής πλακέτας με την οποία θα υλοποιούνται όλες οι εργαστηριακές ασκήσεις και θα υλοποιηθούν αντίγραφα αυτής ώστε να αρκούν για κάθε ομάδα του εργαστηρίου.

Η προσωπική μου εργασία ήταν η ανάπτυξη της πρόσοψης της εργαστηριακής πλακέτας, η τελική ρύθμιση των ηλεκτρονικών στοιχείων της πλακέτας και η προσαρμογή των προϋπάρχων εργαστηριακών ασκήσεων συμφωνά με την λειτουργία της.

## Abstract

This thesis is relevant with the optimization of the laboratory of the subject Telecommunication System. This subject is tought in the second semester of the Department of Applied Informatics and Multimedia of the School of Applied Technology of Technological Educational Institute of Crete.

In the subject carry out a number of exercises which cover the following issues:

- Spectral analysis
- Study of filters
- AM modulation-demodulation
- FM modulation -demodulation
- Converter A/D
- Modulation PCM
- Modulation Delta
- Simulation of converter A/D using simulator Spice
- Using of software MatLab for simulation of telecommunication system
- Simulation of telecommunications system FM
- Simulation of telecommunications system PCM

The students separated in groups of three persons and every day they materialize an exercise. Some of the exercises need a specific laboratory board. There was a problem because there were not enough boards for all students to make the same exercise the same day. Also the professor could not prepare and tought all the students at the same time.

For this reason was necessary the development of a new laboratory board. By using this board all the laboratory exercises will materialized.

My personal operation were the development of the frontage of laboratory board, the final control of the electronic features and the adaptation of the pre-existent exercises according to its faction.

## 1 Εισαγωγή

#### 1.1 Πρόλογος

Η παρούσα πτυχιακή εργασία έχει σκοπό να βελτιστοποιήσει την λειτουργία του εργαστηρίου του μαθήματος των Τηλεπικοινωνιακών Συστημάτων. Το μάθημα ανήκει στο τμήμα Εφαρμοσμένης Πληροφορικής και Πολυμέσων της Σχολής Τεχνολογικών Εφαρμογών του Τ.Ε.Ι. Κρήτης. Το πρόγραμμα σπουδών του τμήματος Ε.Π.Π. είναι δομημένο πάνω σε δύο θεματικές ενότητες της Πληροφορικής και των Επικοινωνιών και Πολυμέσων. Το μάθημα Τηλεπικοινωνιακά συστήματα ανήκει στη θεματική ενότητα της των Επικοινωνιών και Πολυμέσων. Στα πλαίσια του εργαστηρίου του μαθήματος Τηλεπικοινωνιακών Συστημάτων κρίθηκε αναγκαίο να αντικατασταθούν οι πλακέτες που χρησιμοποιούνταν για τις ασκήσεις για καλύτερη λειτουργία του εργαστηρίου.

#### 1.2 Σκοπός της πτυχιακής

Η παρούσα πτυχιακή έχει σκοπό:

- Tην κατασκευή μιας εργαστηριακής πλακέτας όπου θα πραγματοποιούνται όλες οι ασκήσεις που χρειάζονται πλακέτα (Διαμόρφωση πλάτους, Αποδιαμόρφωση πλάτους, Διαμόρφωση συχνότητας και Διαμόρφωση FSK, PSK, ASK).
- Την προσαρμογή των εργαστηριακών ασκήσεων σύμφωνα με την καινούργια πλακέτα και την βελτιστοποίηση των εργαστηριακών ασκήσεων για καλύτερη κατανόηση από τους σπουδαστές.

#### 1.3 Κίνητρο ανάληψης πτυχιακής εργασίας.

Το κίνητρο για την ανάληψη της συγκεκριμένης πτυχιακής εργασίας ήταν όχι μόνο το ενδιαφέρον θέμα αλλά περισσότερο η χρησιμότητα της. Η χρησιμοποίηση της θα βοηθήσει πολύ στην καλύτερη λειτουργία του εργαστηρίου του μαθήματος Τηλεπικοινωνιακά Συστήματα. Έτσι θα βοηθήσω τους συμφοιτητές μου ώστε να μπορέσουν να κατανοήσουν καλύτερα το περιεχόμενο του μαθήματος.

#### 1.4 Περιγραφή εργαστηρίου

Το μάθημα Τηλεπικοινωνιακά Συστήματα είναι υποχρεωτικό μάθημα κορμού του ΄Β εξαμήνου της θεματική ενότητας των Επικοινωνιών και Πολυμέσων το οποίο καλύπτεται από 4 ώρες στη θεωρία και 3 ώρες στο εργαστήριο.

Στο εργαστήριο του μαθήματος πραγματοποιείται μία σειρά ασκήσεων που καλύπτει το θεωρητικό τμήμα του μαθήματος. Επίσης προβλέπεται προσομοίωση απλών τηλεπικοινωνιακών συστημάτων σε Η/Υ με τη χρήση ειδικών λογισμικών πακέτων προσομοίωσης (MatLab).

- Φασματική ανάλυση
- Μελέτη φίλτρων
- AM διαμόρφωση-αποδιαμόρφωση
- FM διαμόρφωση-αποδιαμόρφωση
- Μετατροπέας A/D
- Διαμόρφωση PCM
- Διαμόρφωση Delta
- Προσομοίωση μετατροπέα A/D με τη χρήση προσομοιωτή Spice
- Χρήση του λογισμικού MatLab για προσομοίωση τηλεπικοινωνιακών συστημάτων
- Προσομοίωση τηλεπικοινωνιακού συστήματος FM
- Προσομοίωση τηλεπικοινωνιακού συστήματος PCM

Οι ασκήσεις που πραγματοποιούνται σε πλακέτα είναι οι:

- Διαμόρφωση πλάτους
- Αποδιαμόρφωση πλάτους
- Διαμόρφωση συχνότητας
- Διαμόρφωση FSK,PSK,ASK

Και οι ασκήσεις που πραγματοποιούνται στο MatLab είναι:

- Προσομοίωση διαμόρφωσης πλάτους
- Προσομοίωση διαμόρφωσης συχνότητας
- Μελέτη διαμόρφωσης DSB-SC,DCB-LC, AM και SSB με simulink

Το εργαστήριο μπορεί να δεχτεί έως εικοσιτέσσερις σπουδαστές, οι οποίοι χωρίζονται σε ομάδες των τριών ατόμων και κάθε εβδομάδα εκτελούν από μια άσκηση. Για κάθε άσκηση που χρειάζεται πλακέτα υπάρχει η αντίστοιχη πλακέτα ειδικού σκοπού για της διαμορφώσεις σημάτων, ακόμα χρειάζονται τροφοδοτικά γεννήτριες και παλμογράφοι. Επειδή οι πλακέτες δεν αρκούν ώστε όλες οι ομάδες να κάνουν την ίδια άσκηση την ίδια μέρα, έτσι σε κάθε ημέρα του εργαστηρίου κάθε ομάδα έχει διαφορετική άσκηση.

#### 1.5 Βελτιστοποίηση εργαστηρίου

Για την καλύτερη λειτουργία του εργαστηρίου κρίθηκε απαραίτητο να δημιουργηθεί μια εργαστηριακή πλακέτα πάνω στην οποία θα πραγματοποιούνται όλες οι ασκήσεις που χρειάζονται πλακέτα. Έτσι κάθε ομάδα θα έχει τη δική θα έχει τη δική της πλακέτα και κάθε μέρα του εργαστηρίου θα πραγματοποιείται μια άσκηση. Επίσης ο διδάσκων καθηγητής θα μπορεί να διδάσκει καλύτερα και θα μπορεί να ασχολείται όλους τους σπουδαστές μαζί, έτσι θα εξοικονομείται χρόνος που θα χρησιμοποιείται πιο ορθά από τον διδάσκοντα καθηγητή.

#### 1.6 Περίληψη πτυχιακής εργασίας

Η πτυχιακή χωρίζεται στα εφτά κεφάλαια. Στο δεύτερο κεφάλαιο είναι η θεωρία των ασκήσεων που χρειάζονται εργαστηριακή πλακέτα, η οποία είναι απαραίτητη για τους σπουδαστές του εργαστηρίου ώστε να κατανοούν τις ασκήσεις. Στο τρίτο κεφάλαιο είναι ο τρόπος για χρησιμοποίηση των τροφοδοτικών του εργαστηρίου που χρειάζονται οι ασκήσεις και υποδείξεις για την ασφαλή χρησιμοποίηση τους για αποφυγή τυχόν ατυχημάτων. Στο τέταρτο κεφάλαιο παρουσιάζονται τα διαγράμματα κυκλωμάτων τα οποία χρησιμοποιήθηκαν για την κατασκευή των διαμορφωτών σημάτων, που υπάρχουν στην εργαστηριακή πλακέτα. Στο πέμπτο κεφάλαιο παρουσιάζονται οι εργαστηριακές ασκήσεις που έχουν προσαρμοστεί στην καινούργια πλακέτα (Διαμόρφωση πλάτους, Αποδιαμόρφωση πλάτους, Διαμόρφωση συχνότητας ,Διαμόρφωση FSK,PSK,ASK). Στο έκτο κεφάλαιο παρουσιάζεται η διαδικασία της υλοποίησης της πτυχιακή. Και στο έβδομο κεφάλαιο παρουσιάζονται τα συμπεράσματα της πτυχιακής.

## 2 Διαμορφώσεις σημάτων

### 2.1 Εισαγωγή

Σ' αυτό το κεφάλαιο παρουσιάζεται η θεωρία για τις διαμορφώσεις σημάτων (AM, FM, PSK, FSK & ASK). Στο κεφάλαιο είναι η θεωρία που χρειάζεται να ξέρει ένας σπουδαστής που παρακολουθεί το εργαστήριο των τηλεπικοινωνιακών συστημάτων ώστε να μπορεί να ανταπεξέλθει και να μπορεί να υλοποιήσει τις εργαστηριακές ασκήσεις.

## 2.2 Διαμόρφωση πλάτους (ΑΜ Modulation)

## 2.2.1 Εισαγωγή

Οι τύποι διαμόρφωσης πλάτους είναι οι παρακάτω:

- Συμβατική διαμόρφωση πλάτους (εναλλακτικά γνωστή και ως πλήρης AM ή διαμόρφωση διπλής πλευρικής ζώνης με φέρον (Full AM ή Double Sideband Large carrier modulation DSB-LC)
- Διαμόρφωση διπλής πλευρικής ζώνης χωρίς φέρον (Double Sideband Suppressed carrier modulation DSB-SC)
- Διαμόρφωση απλής πλευρικής ζώνης (Single Sideband modulation SSB)
- Διαμόρφωση απλής πλευρικής ζώνης με κατάλοιπο (Vestigial Sideband modulation VSB) Παρακάτω θα εξετάσουμε τις δύο πρώτες μορφές

## 2.2.2 Πλήρης διαμόρφωση AM (DSB-LC ή Full AM)

H διαμόρφωση πλάτους ενός ημιτονικού ή συνημιτονικού φέροντος έχει ως αποτέλεσμα τη μεταβολή του πλάτους του φέροντος, να είναι ανάλογη προς το πλάτος του διαμορφώνοντος σήματος.

Για λόγους απλότητας ας υποθέσουμε ότι το φέρον είναι της μορφής:

$$
s_c(t) = A_c \cos(w_c t) \quad \text{for all } w_c = 2\pi f_c
$$

και ότι το σήμα διαμόρφωσης (modulating signal - information signal – σήμα πληροφορίας) είναι επίσης ένα ημίτονο (τόνος) της μορφής  $s_m(t)$  με

$$
S_m(t) = A_m \cos w_m t
$$

Το κατά πλάτος διαμορφωμένο DSB-LC σήμα μπορεί να εκφραστεί από την σχέση:

$$
s(t) = [A_c + s_m(t)]\cos(2\pi f_c t) \text{ } \dot{\eta}
$$

$$
s(t) = [A_c + A_m \cos(2\pi f_m t)]\cos(2\pi f_c t)
$$

Ο όρος πλάτους του σήματος AM *s*(*t*) είναι

$$
A = (A_c + A_m \cos(2\pi f_m t))
$$
  
=  $(A_c + mA_c \cos(2\pi f_m t))$   
=  $A_c (1 + m \cos(2\pi f_m t))$ 

όπου το *c m A <sup>A</sup> <sup>m</sup>* <sup>=</sup> στην παραπάνω σχέση ονομάζεται δείκτης διαμόρφωσης.

Επομένως το πλήρες σήμα AM μπορεί να γραφτεί:

$$
s(t) = A_c (1 + m \cos(w_m t)) \cos(w_c t)
$$

χρησιμοποιώντας την σχέση:

$$
\cos A \cos B = 1/2[\cos(A+B) + \cos(A-B)]
$$

λαμβάνουμε

$$
s(t) = \underbrace{A_c \cos w_c t}_{\text{carrier}} + \underbrace{\frac{mA_c}{2} \cos(w_c + w_m)t}_{\text{USB}} + \underbrace{\frac{mA_c}{2} \cos(w_c - w_m)t}_{\text{LSB}}
$$

Η μαθηματική έκφραση για αυτό το σύνθετο σήμα δείχνει ότι είναι το άθροισμα τριών ημίτονων διαφορετικών συχνοτήτων. Ένα από αυτά τα ημίτονα έχει την ίδια συχνότητα και πλάτος με το μη διαμορφωμένο φέρον. Το δεύτερο ημίτονο είναι σε μια συχνότητα ίση με το άθροισμα της συχνότητας του φέροντος και της συχνότητας του διαμορφώνοντος σήματος και αποτελεί την άνω πλευρική ζώνη συχνοτήτων. Το τρίτο ημίτονο είναι σε μια συχνότητα ίση με τη συχνότητα του φέροντος μείον τη συχνότητα του διαμορφώνοντος και αποτελεί την κάτω πλευρική ζώνη συχνοτήτων. Τα δύο τμήματα πλευρικών ζωνών συχνοτήτων έχουν ίσα πλάτη, τα οποία είναι ανάλογα προς το πλάτος του διαμορφώνοντας σήματος.

Η διαμόρφωση πλάτους (DSB-LC**)** ενός ημιτονοειδούς φέροντος από ένα άλλο ημίτονο έχει ως αποτέλεσμα διαμορφωμένο σήμα που εικονίζεται στο παρακάτω σχήμα:

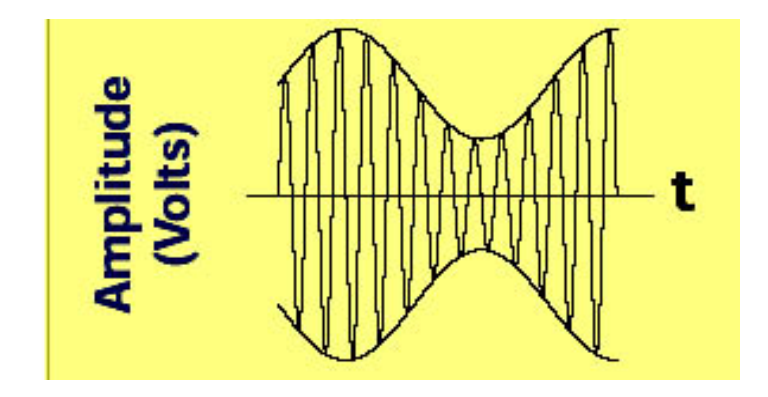

**Σχήμα 1: Αναπαράσταση DSB-LC σήματος στο πεδίο συχνοτήτων.** 

Στο σχήμα που ακολουθεί παρουσιάζει το φέρον και τις πλευρικές συνιστώσες του κατά πλάτος διαμορφωμένου σήματος του σχήματος 1 όπως εμφανίζονται στο πεδίο της συχνότητας (Αναπαράσταση πλάτους - συχνότητας).

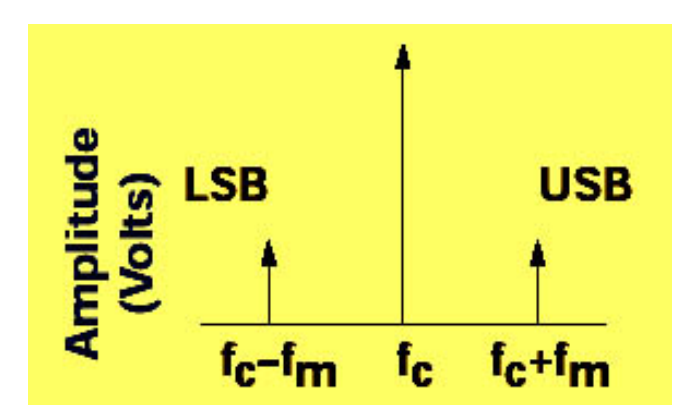

**Σχήμα 2: Αναπαράσταση πλάτους - συχνότητας διαμορφωμένου DSB-LC.** 

Στην περίπτωση που το διαμορφώνον σήμα είναι σύνθετο δηλαδή καλύπτει μια ζώνη συχνοτήτων εύρους  $f_m (\pi, \chi)$  φωνή ή μουσική), τότε το φάσμα του διαμορφωμένου φέροντος θα είναι της μορφής του παρακάτω σχήματος:

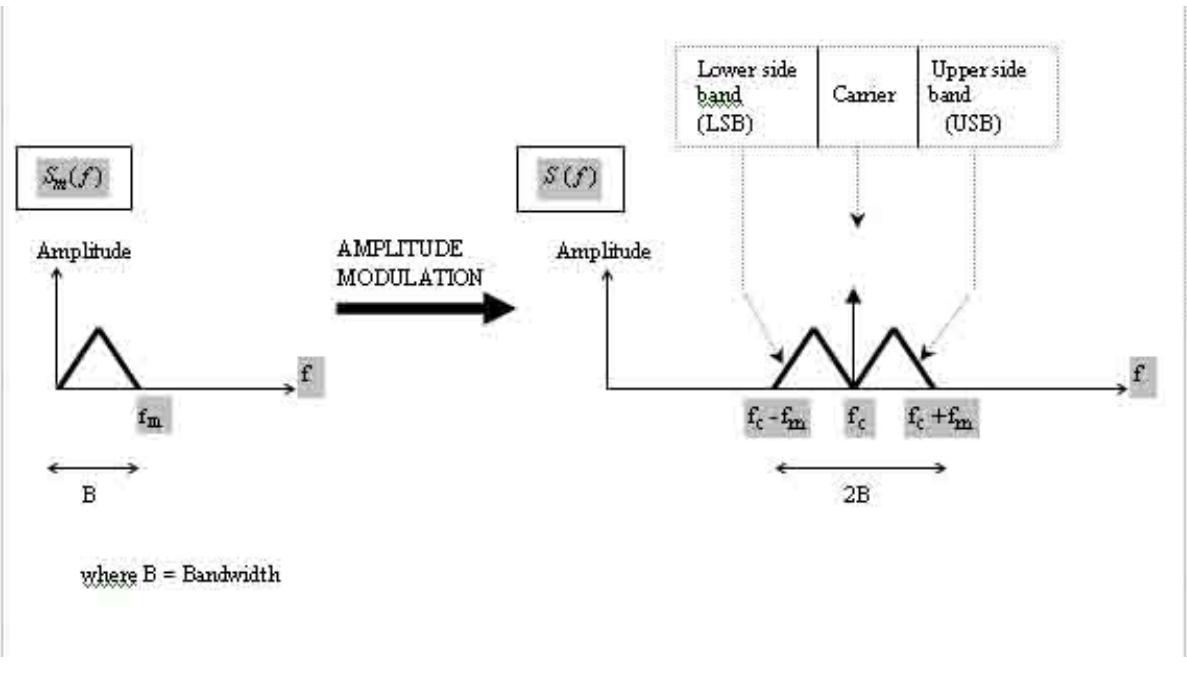

**Σχήμα 3: Φάσμα σύνθετου διαμορφωμένου φέροντος DSB-LC** 

Εδώ πρέπει να κάνουμε τις παρακάτω παρατηρήσεις για το πλήρες AM σήμα:

• Όπως φαίνεται από το παραπάνω σχήμα το φάσμα του DSB-LC ΑΜ σήματος περιέχει τρεις συνιστώσες:

Μια συνιστώσα στη συχνότητα του φέροντος ( *<sup>c</sup> f* )

Μια ανώτερη πλευρική ζώνη συχνοτήτων (USB), της οποίας η υψηλότερη συχνότητα  $\epsilon$ ίναι  $f_c + f_m$ 

Μια κατώτερη πλευρική ζώνη συχνοτήτων (LSB), της οποίας η υψηλότερη συχνότητα είναι  $f_c - f_m$ 

- Το εύρος ζώνης Β του διαμορφωμένου σήματος είναι το διπλάσιο του εύρους ζώνης του σήματος πληροφορίας (B=2f<sub>m</sub>).
- Το διαμορφωμένο σήμα αποκαλείται σήμα διπλής πλευρικής ζώνης συχνοτήτων με φέρον DSB-LC) λόγω των δύο πλευρικών ζωνών συχνοτήτων και του φέροντος στο φάσμα συχνοτήτων.
- Διάφορα σήματα βασικής ζώνης μπορούν να διαβιβαστούν ταυτόχρονα από ένα κανάλι σε διαφορετικές φέρουσες συχνότητες (πολυπλεξία) υπό τον όρο ότι ότι οι πλευρικές ζώνες συχνοτήτων δεν κάνουν καμία επικάλυψη.
- Οι πληροφορίες στο σήμα βασικής ζώνης αναπαράγονται και στην LSB και στην USB ζώνη και το φέρον δεν περιέχει καμία πληροφορία.

#### 2.2.3 Δείκτης διαμόρφωσης

Ο δείκτης ή βαθμός διαμόρφωσης m αποτελεί ένα μέτρο του ποσοστού διαμόρφωσης. Στο πεδίο του χρόνου, ο βαθμός διαμόρφωσης για την ημιτονοειδή διαμόρφωση υπολογίζεται ως εξής, χρησιμοποιώντας τις μεταβλητές που παρουσιάζονται στο παρακάτω σχήμα :

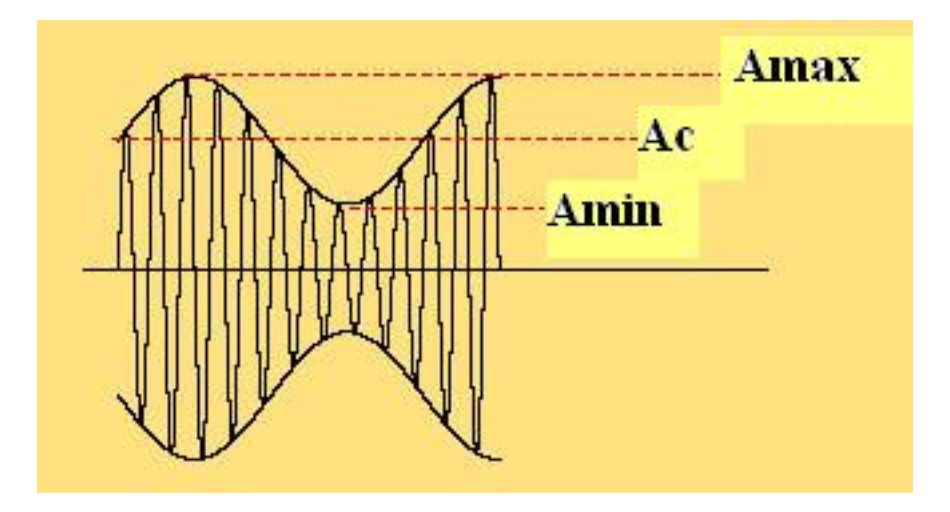

**Σχήμα 4: Μεταβλητές που χρησιμοποιούνται για την εύρεση του δείκτη διαμόρφωσης m.**

$$
m = \frac{Amax - Ac}{Ac}
$$

όπου

Amax : είναι το μισό της μέγιστης τιμής από κορυφή σε κορυφή τιμή του DSB-LC ΑΜ σήματος *Amax(pk-pk) /2*

Amin : είναι το μισό της ελάχιστης τιμής από κορυφή σε κορυφή τιμή του DSB-LC ΑΜ σήματος *Amin(pk-pk) /2*

Am : είναι το πλάτος του σήματος πληροφορίας και είναι το μισό της διαφοράς *Amax* και *Amin* .

A<sub>c</sub>: είναι το πλάτος του φέροντος σήματος και είναι

Αmax – Αc = Αc - Αmin το μισό του αθροίσματος *Amax* and *Amin*.

Δεδομένου ότι η διαμόρφωση είναι συμμετρική,

και.

$$
Ac = (Emax + Emin)/2
$$

Από αυτό είναι εύκολο να αποδειχθεί ότι για την ημιτονοειδή διαμόρφωση ισχύει:

$$
m = \frac{Amax - Amin}{Amax + Amin} = \frac{Am}{Ac}
$$

Όταν και τα τρία συστατικά του διαμορφωμένου σήματος είναι σε φάση, προστίθενται μαζί γραμμικά και διαμορφώνουν το μέγιστο πλάτος του σήματος Αmax, δηλαδή

 $Amax = Ac + Aust + Alsb.$ 

Άρα

$$
m = \frac{Amax - Ac}{Ac} = \frac{Awsb + Alsb}{Ac}
$$

όπως φαίνεται στα παρακάτω σχήματα:

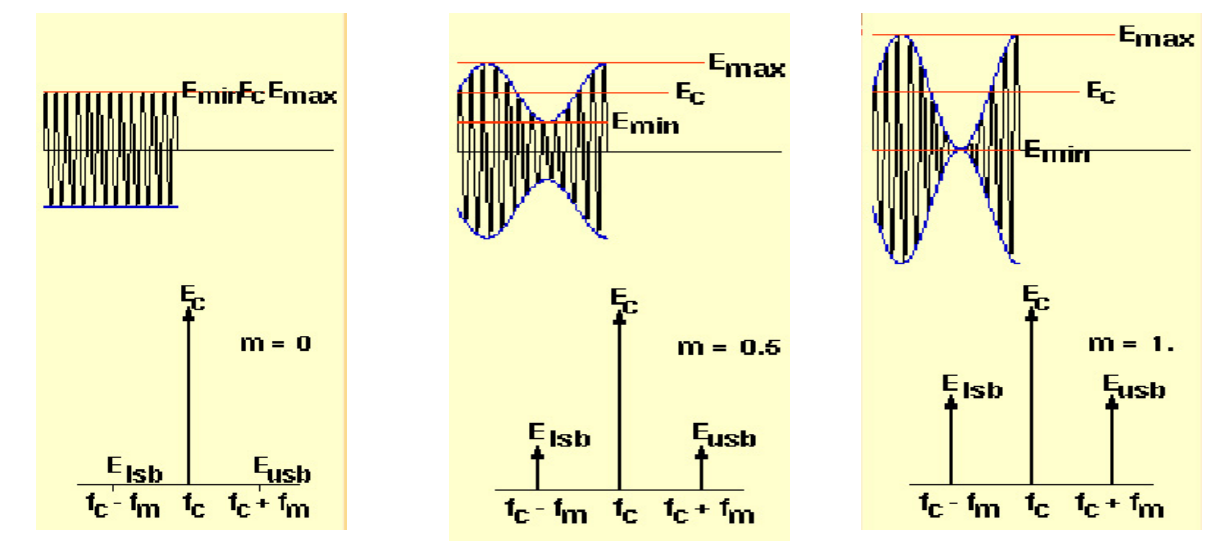

**Σχήμα 5: Φάσμα σήματος AM** 

και, εφόσον τα πλάτη των πλευρικών συνιστωσών είναι ίσα ( $A_{\text{USB}} = A_{\text{LSB}} = A_{\text{SB}}$ ), τότε

$$
m = \frac{2Asb}{Ac}
$$

Για διαμόρφωση 100% (m=1), το πλάτος κάθε πλευρικής ζώνης συχνοτήτων θα είναι το μισό του πλάτους του φέροντος. Κατά συνέπεια, κάθε πλευρική ζώνη συχνοτήτων θα είναι 6 DB λιγότερο από το φέρον, ή ένα τέταρτο της ισχύος του φέροντος. Δεδομένου ότι το φέρον δεν αλλάζει με τη διαμόρφωση πλάτους, η συνολική ισχύς στο 100% διαμορφωμένο σήμα είναι 50% υψηλότερη απ' ότι στο μη διαμορφωμένο φέρον.

Τα αποτελέσματα της μεταβολής δύο από τις ρυθμίσιμες παραμέτρους στη διαμόρφωση πλάτους, του βαθμού διαμόρφωσης m και της συχνότητα διαμόρφωσης fm, φαίνονται στο παρακάτω σχήμα στο πεδίο του χρόνου. Το πλάτος της περιβάλλουσας του διαμορφωμένου σήματος μεταβάλλεται γραμμικά με το m. Αυτό φαίνεται στο παρακάτω σχήμα:

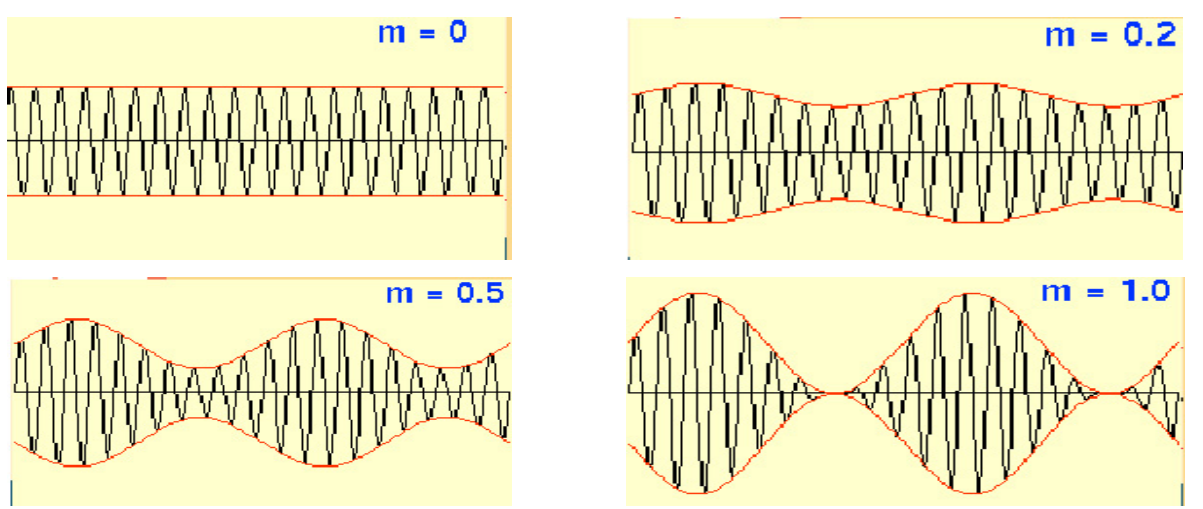

**Σχήμα 6: Αποτελέσματα της μεταβολής, του βαθμού διαμόρφωσης m και της συχνότητα διαμόρφωσης fm στο πεδίο του χρόνου.** 

Το σήμα γίνεται πλήρως διαμορφωμένο όταν m=1. Για τιμές του m > 1 δημιουργούνται υπερδιαμορφωμένα σήματα που δεν μπορούν να ανακτηθούν καλά στα περισσότερα συστήματα ανίχνευσης.

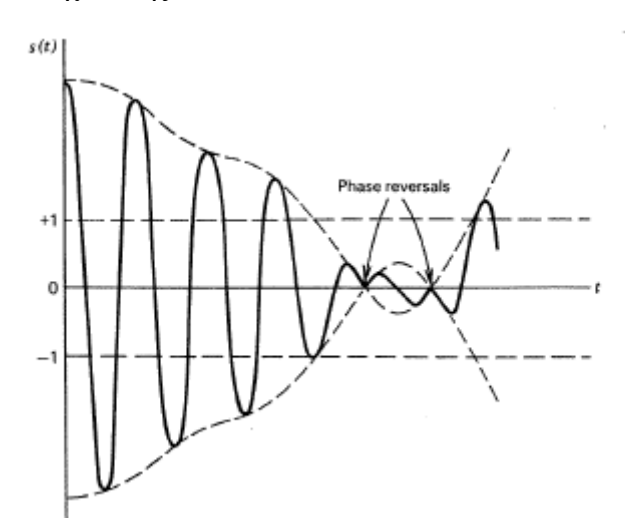

**Σχήμα 7: Υπερδιαμορφωμένο ΑΜ σήμα.** 

Στο πεδίο της συχνότητας ο δείκτης διαμόρφωσης μπορεί να υπολογιστεί ως εξής: α) Για γραμμική αναπαράσταση του φάσματος από την σχέση:

$$
m = \frac{2Asb}{Ac}
$$

β) Για λογαριθμική αναπαράσταση του φάσματος (Σχήμα 8) εάν Αsb,db είναι το πλάτος της κάθε πλευρικής σε db, Αc,db είναι το πλάτος της φέρουσας σε db και d,db είναι η διαφορά τους (d = Αc,db – Αsb,db), τότε ο δείκτης διαμόρφωσης υπολογίζεται από την σχέση:

$$
m\!\!=\!\!10^{(6\text{-}Ac,\text{db}\text{+}Asb,\text{db})/20}=2\!\cdot\!10^{\text{-}d,\text{db}/20}
$$

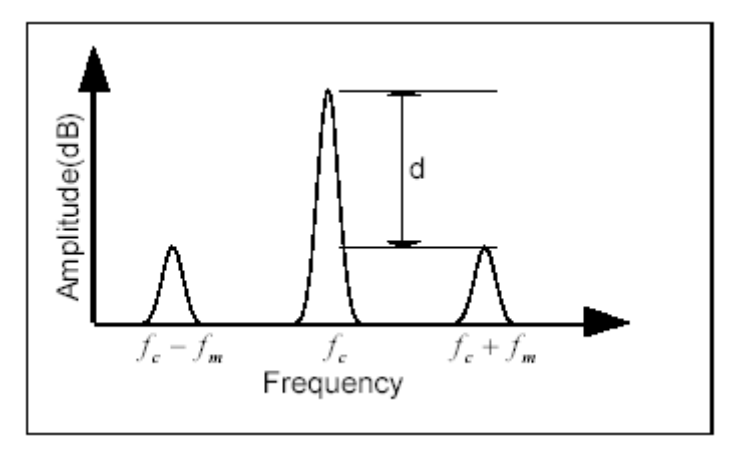

**Σχήμα 8: Λογαριθμική αναπαράσταση του φάσματος.** 

Αύξηση του fm προκαλεί αύξηση στην συχνότητα του σήματος της περιβάλλουσας, όπως φαίνεται στα παρακάτω σχήματα.

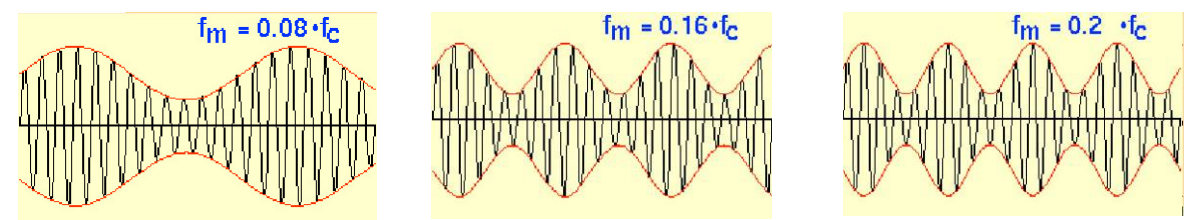

**Σχήμα 9: Συχνότητα του σήματος της περιβάλλουσας με αυξημένο fm.** 

Για τις περισσότερες εφαρμογές διαμόρφωσης πλάτους, το fm λαμβάνεται να είναι πολύ μικρότερο από τη συχνότητα του φέροντος, fc**.** 

#### 2.2.4 Ισολογισμός ισχύος στην πλήρη ΑΜ διαμόρφωση.

Ως γνωστόν η ισχύς ενός ημιτονοειδούς σήματος είναι ανάλογη προς το τετράγωνο του πλάτους του. Έτσι η ολική ισχύς στην δεδομένη περίπτωση θα είναι το άθροισμα της ισχύος του φέροντος και της ισχύος στις πλευρικές ζώνες συχνοτήτων, δηλαδή:

- Ισχύς φέροντος:  $P_c = k A_c^2$
- Ισχύς πλευρικών ζωνών: 2  $\frac{a_{i}c}{2}$  $\left(\frac{mA_c}{2}\right)$ ⎝  $P_{\text{USB}} = P_{\text{LSB}} = k \left( \frac{m A_c}{2} \right)$
- Ολική εκπεμπόμενη ισχύς:

$$
P_{total} = P_c + P_{USB} + p_{LSB}
$$
  
=  $kA_c^2 \left( 1 + \frac{m^2}{4} + \frac{m^2}{4} \right)$   
=  $kA_c^2 \left( 1 + \frac{m^2}{2} \right) = P_c \left( 1 + \frac{m^2}{2} \right)$ 

όπου *k* είναι μια σταθερά αναλογίας

Κάθε πομπός περιορίζεται από την ισχύ που μπορεί να χρησιμοποιηθεί (περισσότερη ισχύς σημαίνει μεγαλύτερες συσκευές και πρόκληση επιπλέον παρεμβολών στους κοντινούς σταθμούς). Από την άλλη πλευρά ο δέκτης εξάγει τις αρχικές πληροφορίες από την ισχύ των σημάτων που λαμβάνει. Όσο μεγαλύτερη είναι η λαμβανόμενη ισχύς τόσο ευκολότερα μπορεί να ανακτηθεί το επιθυμητό σήμα.

Η ισχύς στις πλευρικές ζώνες συχνοτήτων εξαρτάται από την τιμή του δείκτη διαμόρφωσης. Όσο μεγαλύτερο είναι το ποσοστό της διαμόρφωσης, τόσο υψηλότερη είναι και η ισχύς των πλευρικών ζωνών συχνοτήτων.

Η μέγιστη ισχύς εμφανίζεται στις πλευρικές ζώνες συχνοτήτων όταν το φέρον είναι 100% (m=1) διαμορφωμένο. Η ισχύς σε κάθε αντίστοιχη πλευρική ζώνη συχνοτήτων, δίνεται στην περίπτωση αυτή από την σχέση

$$
P_{\text{USB}}=P_{\text{LSB}}=k\,\frac{A_c^{\text{2}}}{4}=\frac{P_c}{4}
$$

η οποία δείχνει ότι η ισχύς σε κάθε πλευρική ζώνη συχνοτήτων είναι το ένα τέταρτο, ή 25 τοις εκατό, της ισχύος του φέροντος. Δεδομένου ότι υπάρχουν δύο πλευρικές ζώνες συχνοτήτων, η συνολική ισχύς τους θα είναι το 50 τοις εκατό της ισχύος του φέροντος.

Ο λόγος της χρήσιμης ισχύος προς την ισχύ του φέροντος ονομάζεται απόδοση ισχύος και είναι**:** 

$$
\frac{sidebands\ power}{total\ power} = \frac{m^2/2}{1+m^2/2} = \frac{m^2}{2+m^2}
$$

Έτσι για *m* = 1 λαμβάνεται 33% απόδοση ισχύος το οποίο σημαίνει ότι μόνο το ένα τρίτο της εκπεμπόμενης ισχύος παρέχει τις χρήσιμες πληροφορίες.

Ο όρος του φέροντος δεν περιέχει οποιεσδήποτε πληροφορίες για το σήμα μηνύματος *s* (*t*) *<sup>m</sup>* , και ως εκ τούτου η ισχύς που δαπανάται στο φέρον αποτελεί κατ ουσίας σπατάλη κατά την μετάδοση. Φυσικά το αντίτιμο αυτής της σπατάλης είναι η απλότητα των διατάξεων λήψης και τα κυκλώματα των αποδιαμορφωτών.

Για την αποφυγή της σπατάλης ισχύος στο φέρον αυτό δεν θα πρέπει να μεταδοθεί. Ετσι ορίζεται ένας άλλος τύπος της διαμόρφωσης πλάτους, η διαμόρφωση πλάτους χωρίς φέρον (Double-Sideband Suppressed-Carrier modulation DSB-SC). Χρήση αυτού του τύπου της διαμόρφωσης απαιτεί πολυπλοκότερους και ακριβότερους δέκτες ώστε να είναι εφικτή η σωστή αποδιαμόρφωση του DSB-SC σήματος.

## 2.2.5 Διαμόρφωση διπλής πλευρικής ζώνης χωρίς φέρον (Double Side Band Suppressed Carrier (DSB-SC) Modulation)

Όπως ειπώθηκε προηγουμένως η συνιστώσα του φέροντος στην πλήρη AM ή DSB-LC διαμόρφωση δεν περιέχει οποιεσδήποτε πληροφορίες, και κατά συνέπεια πρέπει να αφαιρεθεί ή να κατασταλεί κατά τη διαμόρφωση για να επιτευχθεί υψηλότερη απόδοση ισχύος. Αυτού του είδους η διαμόρφωση καλείται διαμόρφωση διπλής πλευρικής ζώνης χωρίς φέρον (Double Side Band Suppressed Carrier (DSB-SC) Modulation)

Έστω φέρον της μορφής

 $s_c(t) = A_c \cos(w_c t)$  where  $w_c = 2\pi f_c$ 

διαμορφωμένο από ένα ημιτονοειδές σήμα της μορφής

 $s_m(t) = A_m \cos w_m t$  where  $w_m = 2\pi f_m$ 

Το διαμορφωμένο σήμα είναι απλά το γινόμενο των δύο παραπάνω σημάτων

$$
s(t) = A_c \cos(w_c t) A_m \cos(w_m t)
$$
  
= 
$$
\frac{A_m A_c}{2} \cos(w_c + w_m) t + \frac{A_m A_c}{2} \cos(w_c - w_m) t
$$
  
*USE*

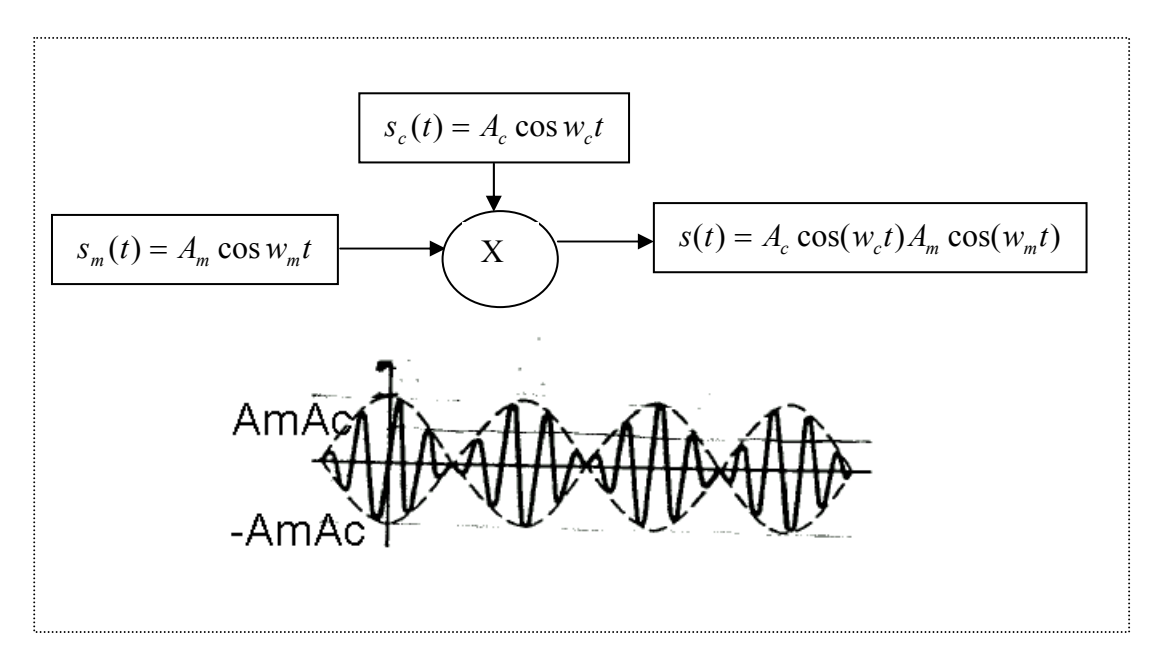

**Σχήμα 10: Διαμορφωτής AM και σήμα DSB-SC.** 

και το πλάτος του μεταβάλλεται μεταξύ των τιμών  $\pm (A_m A_c)$ 

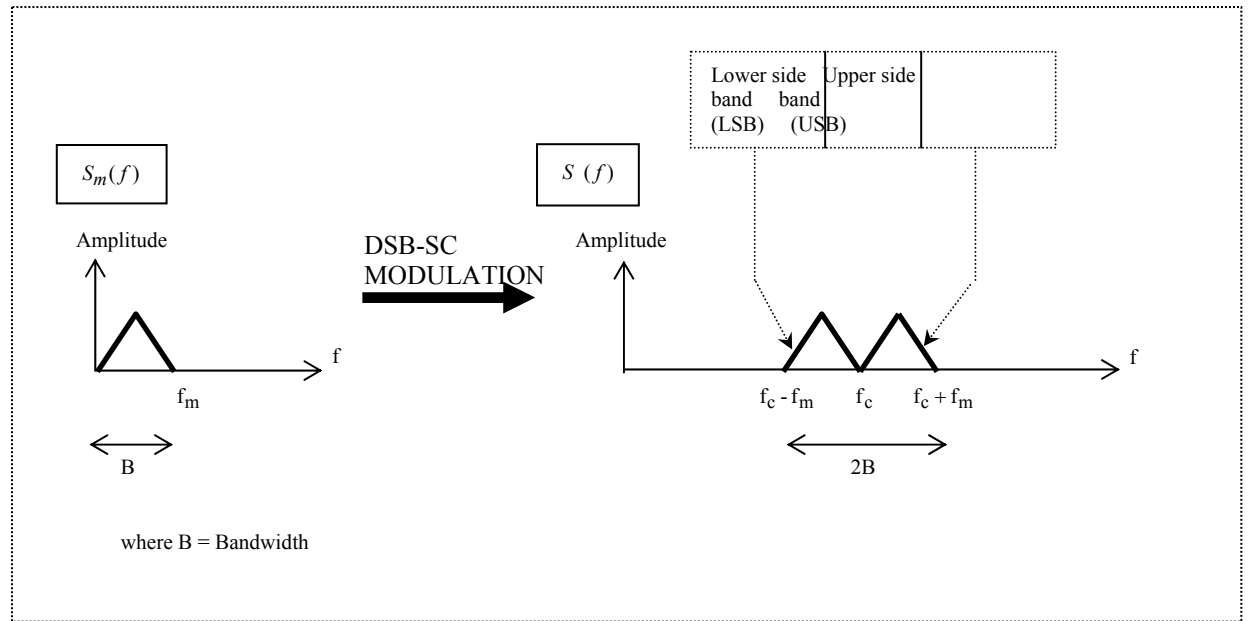

**Σχήμα 11: Φάσμα συχνοτήτων του DSB-SC σήματος.** 

Παρατηρήσεις:

- όλη η εκπεμπόμενη ισχύς περιλαμβάνεται στις δύο πλευρικές ζώνες συχνοτήτων (το φέρον δεν είναι παρόν
- Το εύρος ζώνης είναι δύο φορές το εύρος ζώνης του διαμορφώνοντος σημάτος.

H USB ζώνη περιέχει τα θετικά συστατικά του  $s_m(t)$  και η LSB ζώνη περιέχει τα αρνητικά συστατικά του  $s_m(t)$ .

#### 2.2.6 Παραγωγή και ανίχνευση του DSB-SC σήματος

Η απλούστερη μέθοδος δημιουργίας ενός DSB-SC σήματος είναι να φιλτραριστεί το φέρον από ένα DSB-LC σήμα. Διαθέτοντας το φέρον αναφοράς, η διαμόρφωση και η αποδιαμόρφωση (ανίχνευση) μπορούν να επιτευχθούν χρησιμοποιώντας τις συσκευές γινομένου ή τους ισοσταθμισμένους διαμορφωτές.

#### 2.2.6.1 Ισοσταθμισμένος διαμορφωτής

Αποτελείται από δύο διαμορφωτές AM DSB-LC σε ισορροπημένη διάταξη ώστε να κατασταλεί το φέρον.

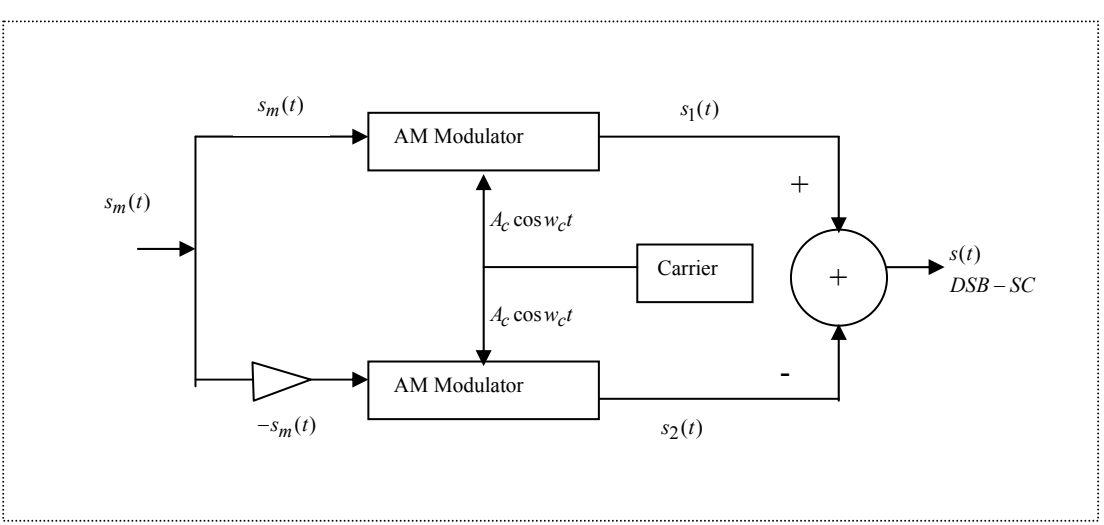

#### **Σχήμα 12: Ισοσταθμισμένος Διαμορφωτής AM**

Οι δύο διαμορφωτές είναι ίδιοι εκτός από την αντιστροφή του σήματος εισόδου σε έναν από τους. Έτσι,

$$
s_1(t) = A_c(1 + m\cos(w_m t))\cos(w_c t)
$$
  

$$
s_2(t) = A_c(1 - m\cos(w_m t))\cos(w_c t)
$$

και:

$$
s(t) = s_1(t) - s_2(t)
$$
  
=  $2mA_c \cos(w_m t) \cos(w_c t)$ 

#### 2.2.6.2 Σύγχρονος ή σύμφωνος ανιχνευτής of DSB-SC (Ανιχνευτής γινομένου)

Δεδομένου ότι το φέρον καταστέλλεται ο αποδιαμορφωτής φακέλου δεν μπορεί να χρησιμοποιηθεί για την αποδιαμόρφωση DSB-SC σήματος. Στην περίπτωση αυτή χρησιμοποιούνται σύγχρονοι αποδιαμορφωτές και το Block διάγραμμα ενός τέτοιου συστήματος φαίνεται παρακάτω.

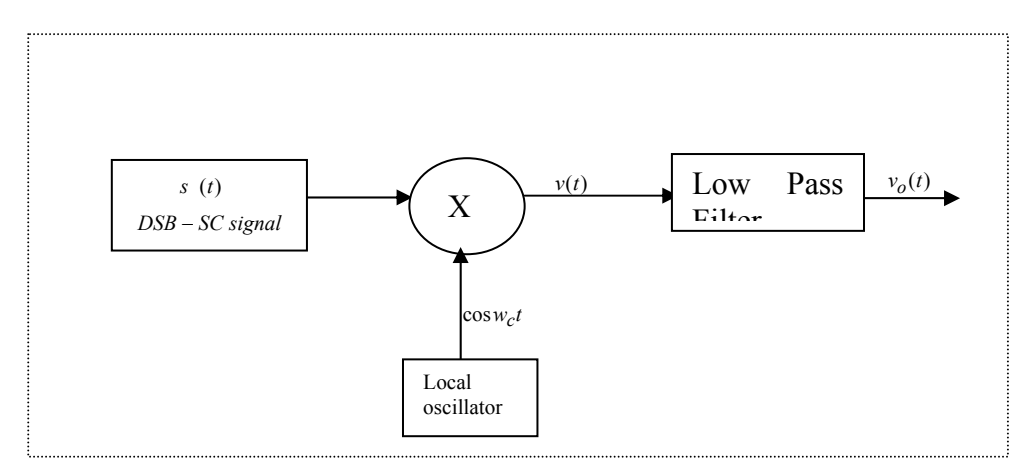

**Σχήμα 13: Ανιχνευτής γινομένου για αποδιαμόρφωση DSB-SC σήματος.** 

Έχουμε,

$$
v(t) = s(t)\cos(w_c t) = A_c \cos(w_m t) \cos(w_c t) s_m(t)
$$
  
= 
$$
\frac{A_c}{2} s_m(t) + \frac{A_c}{2} \cos(2w_c t) s_m(t)
$$
  
scaled version  
of wanted signal

και μετά το χαμηλοπερατό φίλτρο:  $v_o(t) = \frac{A_c}{2} s_m(t)$ 

Για μια κατάλληλη ανάκτηση του σήματος θα πρέπει,  $w_c > w_m$ . Στην παραπάνω περίπτωση θα πρέπει να επιτευχθεί συγχρονισμός και στην συχνότητα και στην φάση ανάμεσα στον πομπό και στον δέκτη και επομένως και η συχνότητα και η φάση του φέροντος στον πομπό θα πρέπει να είναι γνωστά στον δέκτη για την σωστή αποδιαμόρφωση.

#### 2.3 Αποδιαμόρφωση Πλάτους

Το σήμα βασικής ζώνης μπορεί να ανακτηθεί από το ΑΜ σήμα στον δέκτη με το απλό κύκλωμα του παρακάτω σχήματος:

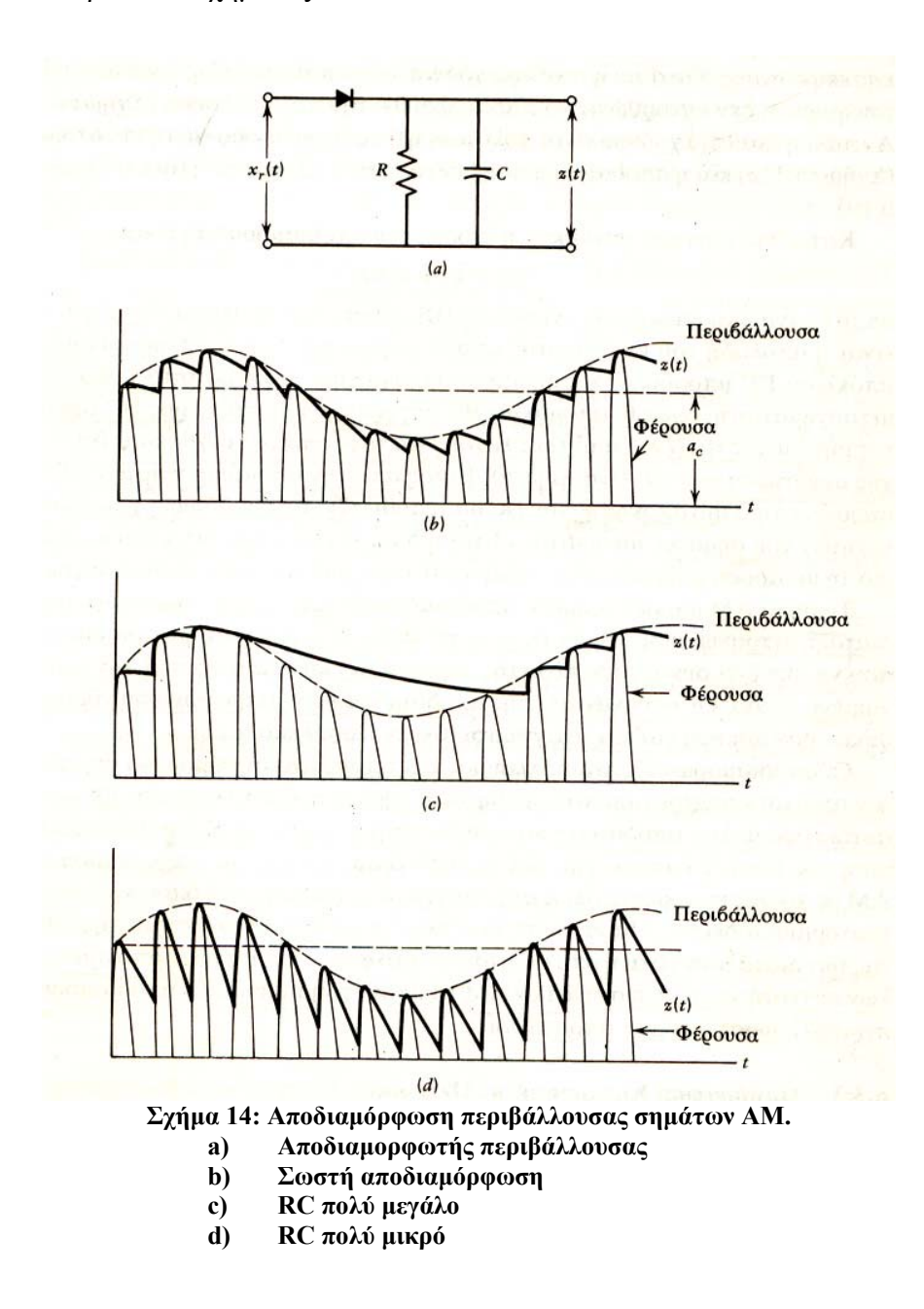

Εφόσον για το μέτρο του πληροφοριακού σήματος ισχύει │x(t)│< 1 η περιβάλλουσα του σήματος στο δέκτη δεν περνάει ποτέ από το μηδέν και το θετικό τμήμα της περιβάλλουσας προσεγγίζει το σήμα της πληροφορίας. Αυτό λαμβάνεται ανορθώνοντας το σήμα στο δέκτη και εξομαλύνοντας την ανορθωμένη κυματομορφή με ένα κύκλωμα φίλτρου RC. Για καλύτερη λειτουργία θα πρέπει fc>>fm και η σταθερά χρόνου RC να έχει επιλεγεί κατάλληλα ώστε η μέγιστη αρνητική κλίση της περιβάλλουσας να μην υπερβαίνει ποτέ την κλίση εκθετικής εκφόρτισης.

#### 2.4 Γωνιακή διαμόρφωση

2.4.1 Εισαγωγή

Ένα γωνιακά διαμορφωμένο σήμα έχει την μορφή:

$$
x_C(t) = A_C cos[\omega_C t + \varphi(t)]
$$

όπου η στιγμιαία φάση του δίνεται από την σχέση:

$$
\theta_i(t) = \omega_C t + \varphi(t),
$$

και η στιγμιαία γωνιακή συχνότητα του δίνεται από την σχέση:

$$
\omega_i(t) = \frac{d\theta_i}{dt} = \omega_C + \frac{d\phi}{dt} ,
$$

όπου φ(t) ορίζεται ως η στιγμιαία απόκλιση φάσης και dφ(t)/dt ορίζεται ως η στιγμιαία απόκλιση συχνότητας αντίστοιχα του διαμορφωμένου σήματος

Η γωνιακή διαμόρφωση μπορεί να χαρακτηριστεί ως είτε ως διαμόρφωση συχνότητας είτε ως διαμόρφωση φάσης.

 $\bullet$  Διαμόρφωση συγνότητας (Frequency Modulation – FM):

Η στιγμιαία απόκλιση συχνότητας του διαμορφωμένου φέροντος όσον αφορά τη συχνότητα του μη διαμορφωμένου φέροντος είναι άμεσα ανάλογη προς το στιγμιαίο πλάτος του διαμορφώνοντος σήματος, δηλαδή ισχύει:

$$
\frac{d\varphi}{dt} = k_f x(t) \; \dot{\eta} \; \varphi(t) = k_f \int_{t_0}^t x(\lambda) d\lambda + \varphi(t_0),
$$

όπου kf η σταθερά απόκλισης συχνότητας (σε rad/volt\*sec)

 $\bullet$  Διαμόρφωση φάσης (Phase Modulation – PM):

Η στιγμιαία απόκλιση φάσης του διαμορφωμένου φέροντος όσον αφορά τη φάση του μη διαμορφωμένου φέροντος είναι άμεσα ανάλογη προς το στιγμιαίο πλάτος του διαμορφώνοντος σήματος, δηλαδή ισχύει:

 $\varphi(t) = k_p x(t)$ ,

όπου kp η σταθερά απόκλισης φάσης (σε rad/volt).

2.4.2 Ορισμοί

Εάν δεχθούμε ότι το σήμα πληροφορίας είναι ένας τόνος της μορφής:

 $x(t) = A_m \cos \omega_m t$ 

τότε η στιγμιαία απόκλιση φάσης του διαμορφωμένου φέροντος θα δίνεται από τις σχέσεις:  $φ(t) = k_p A_m cos\omega_m t$  για PM, και

 $φ(t) = (k_f A_m / ω_m) \sin ω_m t$  για FM

όταν δεχθούμε ότι φ(-οο) = 0 για την περίπτωση FM.

To διαμορφωμένο σήμα στην περίπτωση FM θα δίνεται από την σχέση:

 $x_C(t) = A_C \cos[\omega_C t + \text{msin}\omega_m t],$ 

όπου η παράμετρος m καλείται δείκτης διαμόρφωσης και δίνεται από τις σχέσεις:

 $m = k_p A_m$  για PM, και

$$
m=(k_fA_m/\omega_m)=\frac{\Delta fp}{fm}=\Delta\phi_p\ \gamma\iota\alpha\ FM,
$$

όπου:

Δfp = μέγιστη απόκλιση συχνότητας,

fm = συχνότητα του διαμορφώνοντας σήματος,

και Δφp = μέγιστη απόκλιση φάσης σε ακτίνια.

Ο δείκτης διαμόρφωσης m ορίζεται μόνο για διαμόρφωση με ημιτονικό σήμα και παριστάνει την μέγιστη φασική απόκλιση που προκαλεί το ημιτονικό διαμορφώνον σήμα.Για την γωνιακή διαμόρφωση, δεν υπάρχει κανένα συγκεκριμένο όριο στο δείκτη διαμόρφωσης και έτσι δεν υπάρχει καμία αντιστοιχία με την διαμόρφωση AM.

Αυτή η έκφραση μας λέει ότι ο δείκτης διαμόρφωσης είναι πραγματικά μια ένδειξη της μέγιστης απόκλισης φάσης, ακόμη και στην περίπτωση της FM διαμόρφωσης. Επίσης, σημειώστε ότι οι ορισμοί για τη διαμόρφωση συχνότητας και τη διαμόρφωση φάσης δεν περιλαμβάνουν τη συχνότητα του διαμορφώνοντος σήματος. Σε κάθε περίπτωση, η φάση ή η συχνότητα του φέροντος αποκλίνει ανάλογα με το στιγμιαίο πλάτος του διαμορφώνοντος σήματος.

Εντούτοις, η συχνότητα του διαμορφώνοντος σήματος είναι σημαντικό στην FM. Στην έκφραση για το δείκτη διαμόρφωσης, είναι ο λόγος της μέγιστης απόκλισης συχνότητας προς την συχνότητα διαμόρφωσης που είναι ίσος με την απόκλιση φάσης. Συγκρίνοντας αυτήν την βασική εξίσωση με δύο ορισμούς της γωνιακής διαμόρφωσης παρατηρούμε τα εξής:

(1) Ένα ημιτονικό φέρον που διαμορφώνεται με ένα απλό ημίτονο σταθερής συχνότητας και πλάτους θα έχει τις ίδιες ιδιότητες σήματος (δηλαδή την ίδια φασματική επίδειξη) και στην διαμόρφωση συχνότητας και στην διαμόρφωση φάσης. Διάκριση μπορεί σε αυτήν την περίπτωση να γίνει μόνο από την απευθείας σύγκριση του σήματος με το σήμα διαμόρφωσης, όπως φαίνεται στο παρακάτω σχήμα.

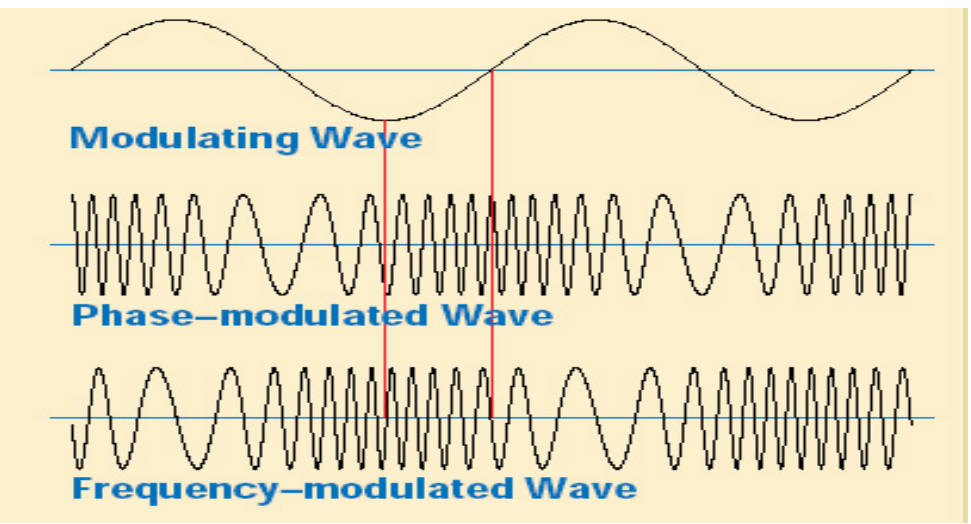

**Σχήμα 15: FM και PM σήματα διαμορφωμένα από φέρον με σταθερής συχνότητας και πλάτους.** 

(2) Η διαμόρφωση φάσης μπορεί γενικά να μετατραπεί σε διαμόρφωση συχνότητας επιλέγοντας την απόκριση συχνότητας του διαμορφωτή έτσι ώστε η τάση εξόδου του να είναι ανάλογη με l/fm (ολοκλήρωση του διαμορφώνοντος σήματος). Το αντίστροφο είναι επίσης αληθινό εάν η τάση εξόδου του διαμορφωτή είναι ανάλογη με f<sub>m</sub> (διαφόριση του διαμορφώνοντος σήματος).

Επειδή η διαμόρφωση φάσης μπορεί να εφαρμοστεί στο στάδιο ενίσχυσης ενός πομπού, ένας πολύ σταθερός κρύσταλλο-ελεγχόμενος ταλαντωτής πρέπει να χρησιμοποιηθεί. Κατά συνέπεια, "έμμεσο FM" χρησιμοποιείται συνήθως στους VHF και τους UHF σταθμούς επικοινωνίας όπου απαιτούνται ιδιαίτερα σταθερές συχνότητες φορέων.

Μπορούμε να δούμε ότι το πλάτος του διαμορφωμένου σήματος παραμένει πάντα σταθερό, ανεξάρτητα από το πλάτος και τη συχνότητα του διαμορφώνοντος σήματος. Το διαμορφώνον σήμα δεν προσθέτει καμία ισχύ στο φέρον στη γωνιακή διαμόρφωση όπως κάνει με τη διαμόρφωση πλάτους. Η μαθηματική επεξεργασία δείχνει ότι, σε αντίθεση με τη διαμόρφωση πλάτους, η γωνιακή διαμόρφωση ενός ημιτονικού φέροντος με ένα ημιτονικό σήμα διαμόρφωσης παράγει έναν άπειρο αριθμό πλευρικών ζωνών συχνοτήτων που χωρίζονται κατά ίσα διαστήματα από τη συχνότητα διαμόρφωσης, fm. Με άλλα λόγια, η διαμόρφωση AM είναι μια γραμμική διαδικασία, ενώ η διαμόρφωση FM είναι μια μη γραμμική διαδικασία.

Για την ανίχνευση του διαμορφώνοντος σήματος, όλες οι πλευρικές ζώνες συχνοτήτων πρέπει να μεταδοθούν. Τα φασματικά συστατικά (συμπεριλαμβανομένου του τμήματος του φέροντος) αλλάζουν τα πλάτη τους όταν αλλάζει ο δείκτης διαμόρφωσης. Το άθροισμα των τετραγώνων αυτών των συστατικών παράγει πάντα ένα σύνθετο σήμα με μια μέση ισχύ που παραμένει σταθερή και ίση με τη μέση ισχύ του μη διαμορφωμένου φέροντος.

Οι καμπύλες στο παρακάτω σχήμα δείχνουν τη σχέση (συνάρτηση Βessel) μεταξύ των πλατών του φέροντος και των πλατών των πλευρικών ζωνών συχνοτήτων του διαμορφωμένου κύματος σαν συνάρτηση του δείκτη διαμόρφωσης m. Παρατηρήστε ότι η συνιστώσα του φέροντος J0 και οι διάφορες πλευρικές ζώνες συχνοτήτων Jn έχουν μηδενικό πλάτος για συγκεκριμένες τιμές του m. Από αυτές τις καμπύλες μπορούμε να καθορίσουμε τα πλάτη του φέροντος και των πλευρικών ζωνών συχνοτήτων σε σχέση με το μη διαμορφωμένο φέρον.

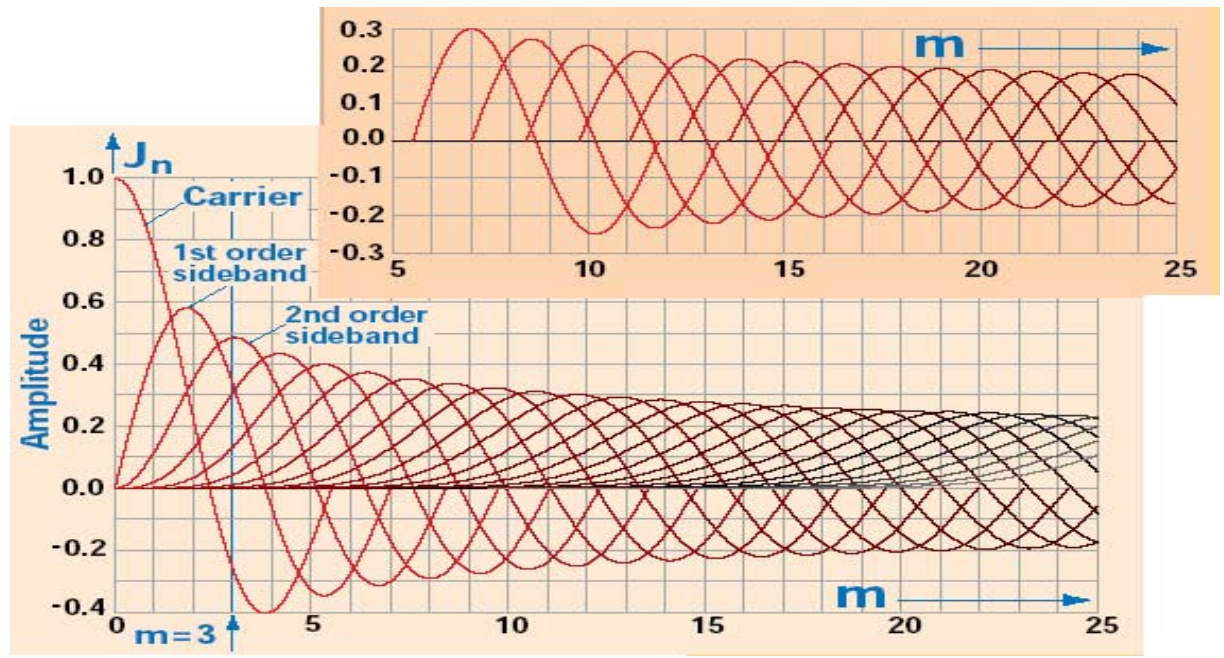

**Σχήμα 16: Σχέση μεταξύ των πλατών του φέροντος και των πλατών των πλευρικών ζωνών συχνοτήτων του διαμορφωμένου κύματος FM σαν συνάρτηση του δείκτη διαμόρφωσης m.** 

Παραδείγματος χάριν, βρίσκουμε για δείκτη διαμόρφωσης m=3 τα ακόλουθα πλάτη: Φέρουσα J0= -0.27 Πρώτης τάξης πλευρική ζώνη συχνοτήτων J1 = 0.33

Δεύτερης τάξης πλευρική ζώνη συχνοτήτων  $J_2 = 0.48$ 

Τρίτης τάξης πλευρική ζώνη συχνοτήτων διαταγής  $J_3 = 0.33$  κ.τ.λ.

#### 2.5 Εύρος ζώνης των σημάτων FM

Στην πράξη το φάσμα ενός FM σήματος δεν είναι άπειρο. Τα πλάτη των πλευρικών ζωνών συχνοτήτων γίνονται αμελητέα πέρα από μια διαφορά συχνότητας από την συχνότητα του φέροντος, που εξαρτάται από τον δείκτη διαμόρφωσης m. Μπορούμε να καθορίσουμε το εύρος ζώνης που απαιτείται για χαμηλής παραμόρφωσης μετάδοση με τον υπολογισμό του αριθμού των σημαντικών πλευρικών ζωνών συχνοτήτων. (Οι σημαντικές πλευρικές ζώνες είναι όλες εκείνες οι πλευρικές ζώνες συχνοτήτων που έχουν πλάτος τουλάχιστον ένα τοις εκατό (-40 DB) της πλάτους του μη διαμορφωμένου φέροντος).

Θα ερευνήσουμε τώρα τη φασματική συμπεριφορά ενός σήματος FM για διαφορετικές τιμές των m. Στο παρακάτω βλέπουμε τα φάσματα ενός σήματος για m = 0.2, 1 ..5, και 10. Το ημιτονοειδές διαμορφώνον σήμα έχει σταθερή συχνότητα  $f_m$ , έτσι το m είναι ανάλογο προς το πλάτος του.

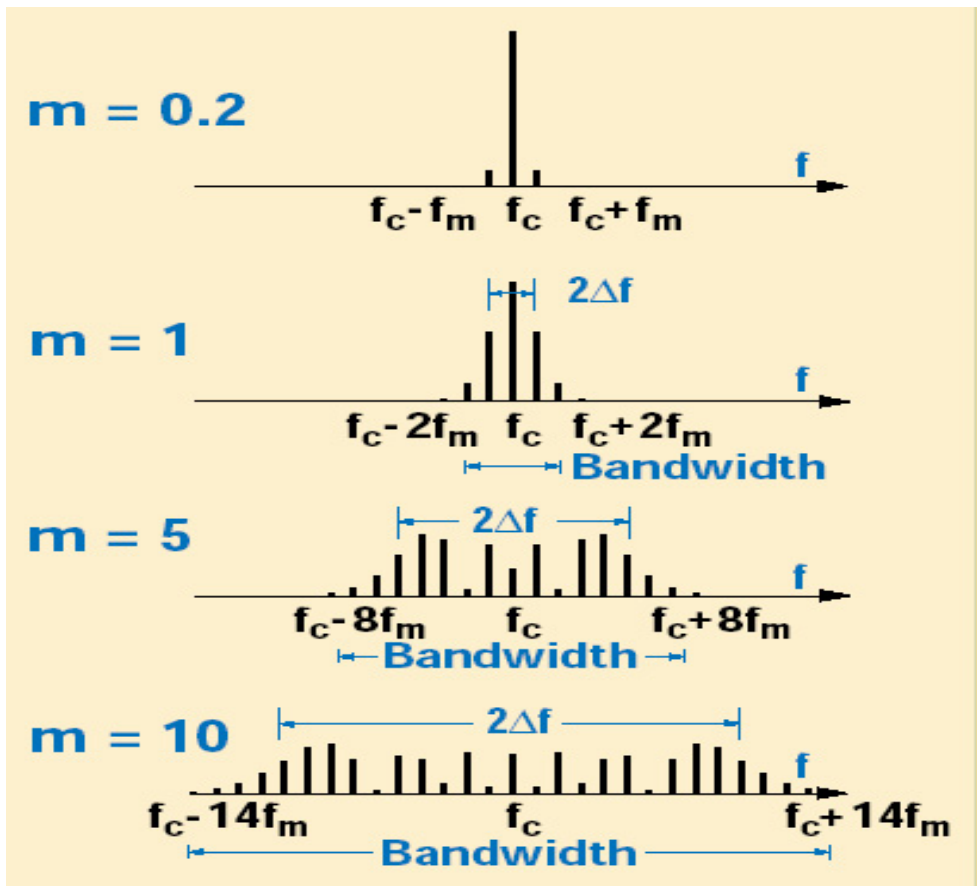

**Σχήμα 17: Φάσματα ενός σήματος FM για m = 0.2, 1 ..5, και 10.** 

Στο παρακάτω σχήμα το πλάτος του διαμορφώνοντος σήματος κρατιέται σταθερό και το m ποικίλλει με την αλλαγή της συχνότητας του διαμορφώνοντος σήματος. Σημειώστε ότι τα επιμέρους φασματικά συστατικά παρουσιάζονται για m=5, 10, και 15. Για m→ ∞ , τα συστατικά δεν διακρίνονται, αλλά η περιβάλλουσα είναι σωστή. Δύο σημαντικά γεγονότα προκύπτουν από τα σχήματα 17 & 18:

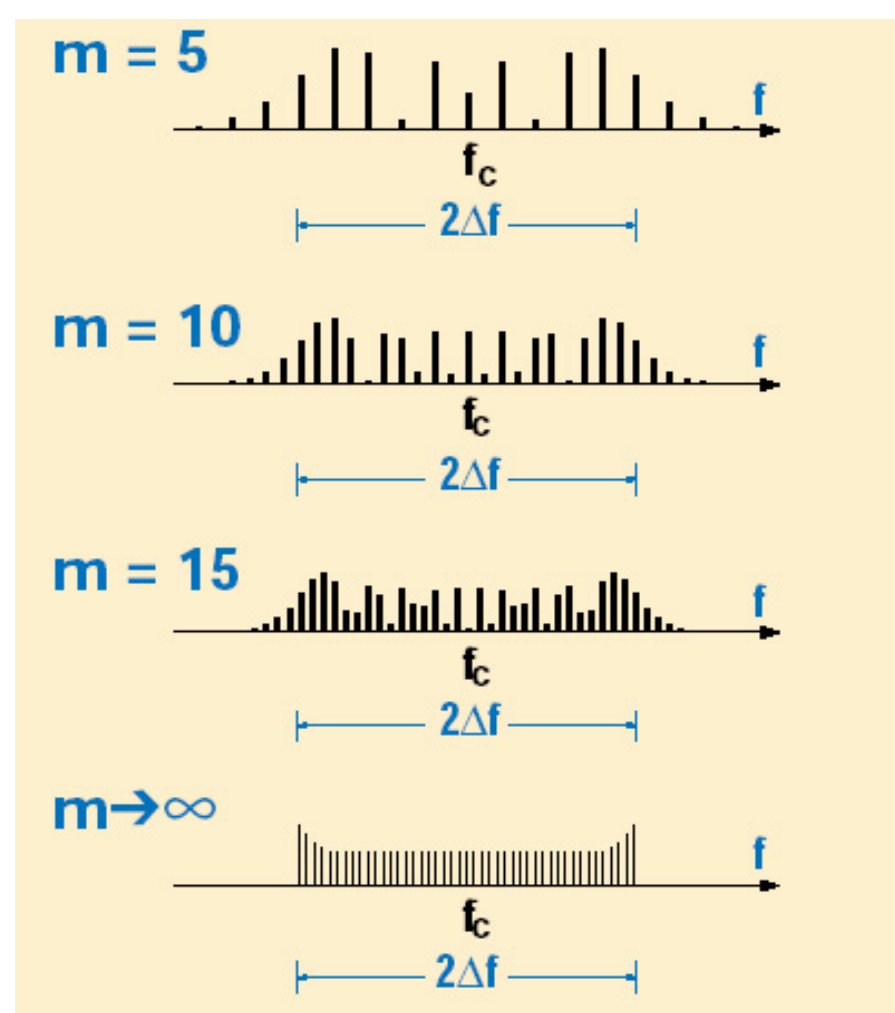

**Σχήμα 18: Φάσματα ενός σήματος FM για m=5, 10, και 15 και με το πλάτος του διαμορφώνοντος σήματος σταθερό.** 

(1) Για πολύ χαμηλούς δείκτες διαμόρφωσης (m λιγότερο από 0.2), παίρνουμε μόνο ένα σημαντικό ζευγάρι των πλευρικών ζωνών συχνοτήτων. Η απαραίτητη ζώνη μετάδοσης (Bandwidth – B) είναι σε αυτήν την περίπτωση δύο φορές το  $f_m$ ,  $(B \approx 2 f_m)$  όπως και στην AM διαμόρφωση.

(2) Για τους πολύ υψηλούς δείκτες διαμόρφωσης (το m περισσότερο από 100), το εύρος ζώνης μετάδοσης είναι δύο φορές το  $\Delta f_{\text{n}}$ .

(3) Για τις τιμές του m μεταξύ αυτών των ορίων, πρέπει να μετρήσουμε τις σημαντικές πλευρικές ζώνες συχνοτήτων για να καθορίσουμε το εύρος ζώνης μετάδοσης. Στις περιπτώσεις αυτές το εύρος ζώνης μετάδοσης προσδιορίζεται από την σχέση (κανόνας του Carson):

$$
B = 2(m + 1)f_m = 2(\Delta f_p + f_m)
$$

Τα αποτελέσματα της μεταβολής του δείκτη m διαμόρφωσης, σε ένα διαμορφωμένο κατά συχνότητα σήμα φαίνονται στο παρακάτω σχήμα. Τα κύρια σημεία που παρατηρούνται είναι:

• Με την αύξηση του m, παρουσιάζεται αυξανόμενη μεταβολή στην στιγμιαία συχνότητα στο πεδίο του χρόνου.

• Με την αύξηση του m, υψηλότερης τάξης πλευρικές ζώνες συχνοτήτων γίνονται όλο και περισσότερο σημαντικές

• Για συγκεκριμένες τιμές του m, τα διάφορα πλάτη των πλευρικών συνιστωσών γίνονται μηδέν

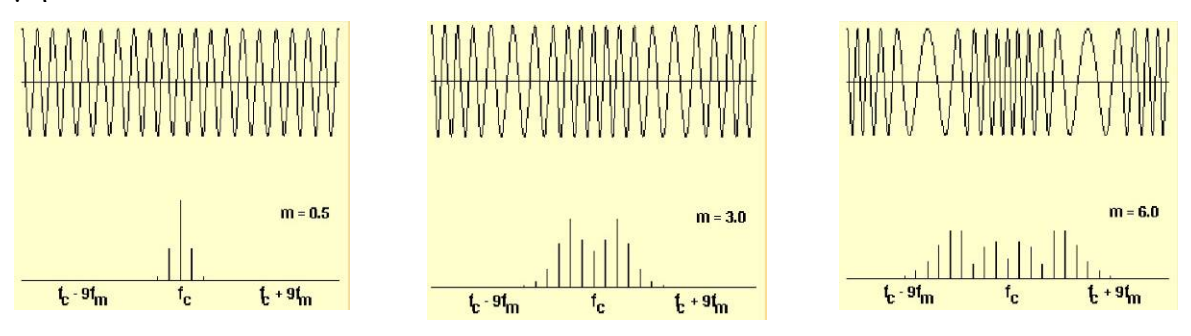

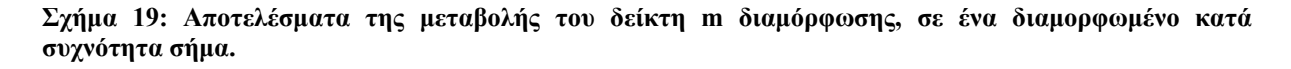

Το παρακάτω σχήμα παρουσιάζει τις απαιτήσεις εύρους ζώνης για μετάδοση με χαμηλή παραμόρφωση σε σχέση με το m.

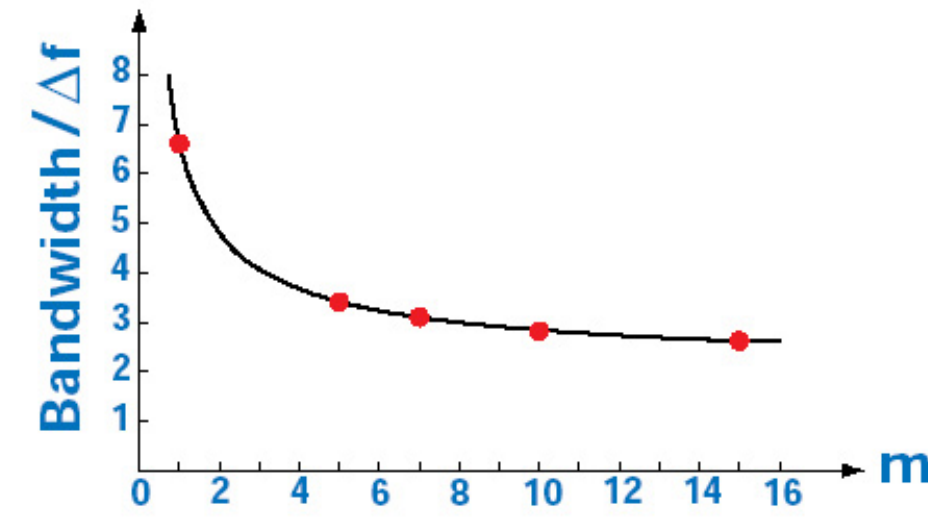

**Σχήμα 20: Απαιτήσεις εύρους ζώνης για μετάδοση με χαμηλή παραμόρφωση σε σχέση με το m.** 

Για τη μετάδοση φωνής, ένας υψηλότερος βαθμός παραμόρφωσης μπορεί να είναι ανεκτός δηλαδή μπορούμε να αγνοήσουμε όλες τις πλευρικές ζώνες συχνοτήτων με λιγότερο από 10% της τάσης του φέροντος (-20 DB). Μπορούμε να υπολογίσουμε το απαραίτητο

εύρος ζώνης Β χρησιμοποιώντας την προσεγγιστική σχέση του Carson όπως αναφέρθηκε και προηγουμένως.

Η επέκταση της συζήτησης στην περίπτωση της FM διαμόρφωσης για πολυπλοκότερα σήματα διαμόρφωσης είναι δύσκολη. Μπορούμε, εντούτοις, να εξετάσουμε ένα παράδειγμα διαμόρφωσης ενός τόνου για κάποιες χρήσιμες πληροφορίες. Ένας σταθμός ραδιοφωνικής μετάδοσης FM καθορίζει μια μέγιστη απόκλιση συχνότητας (από το μέγιστο πλάτος του διαμορφώνοντος σήματος)  $f_{peak} = 75$  kHz. Η υψηλότερη συχνότητα διαμόρφωσης,  $f_m$ , είναι 15 kHz. Αυτό παράγει έναν δείκτη διαμόρφωσης m = 5, και το προκύπτον σήμα έχει οκτώ σημαντικά ζευγάρια πλευρικών ζωνών συχνοτήτων. Κατά συνέπεια το απαραίτητο εύρος ζώνης μπορεί να υπολογιστεί από την σχέση:

$$
2 \times 6 \times 15
$$
 kHz = 180 kHz.

Για τις συχνότητες διαμόρφωσης κάτω από 15 kHz (με το ίδιο πλάτος υποτιθέμενο), οι δείκτες διαμόρφωσης αυξάνονται πάνω από το 5, με το εύρος ζώνης να πλησιάζει τελικά το 2fpeak = 150 kHz για τις πολύ χαμηλές συχνότητες διαμόρφωσης. Μπορούμε, επομένως, να υπολογίσουμε το απαραίτητο εύρος ζώνης μετάδοσης χρησιμοποιώντας την υψηλότερη συχνότητα διαμόρφωσης και τη μέγιστη απόκλιση συχνότητας fpeak.

#### 2.6 Συστήματα ψηφιακής διαμόρφωσης φέροντος.

Προκειμένου να μεταδοθεί ψηφιακή πληροφορία μέσα από κανάλια διέλευσης ζώνης στις χαμηλές συχνότητες θα πρέπει να μεταφερθεί αυτή η πληροφορία σε ένα φέρον σήμα κατάλληλης συχνότητας, πράγμα το οποίο μπορεί να γίνει με πολλούς και διαφορετικούς τρόπους.

Παρακάτω θα μελετήσουμε τις πιο συνηθισμένες στην πράξη τεχνικές ψηφιακής διαμόρφωσης στις οποίες η ψηφιακή πληροφορία μεταβάλλει το πλάτος, τη φάση ή την συχνότητα του φέροντος κατά διακριτά τμήματα όπως φαίνεται στο παρακάτω σχήμα:

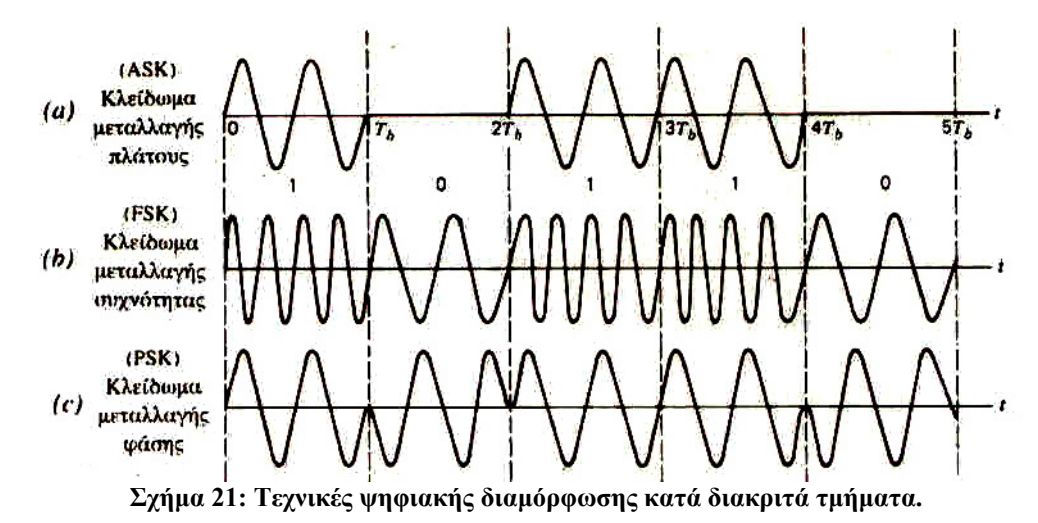

Η κυματομορφή που εικονίζεται στο a) αντιστοιχεί σε συστήματα διαμόρφωσης διακριτού πλάτους, όπου το πλάτος του φέροντος μετάγεται σε μια από δύο τιμές on και off και η κυματομορφή που προκύπτει αποτελείται από παλμούς εντός – on που παριστάνουν το δυαδικό 1 (εκπομπή) και εκτός – off που παριστάνουν το δυαδικό μηδέν. Η παραπάνω διαδικασία αντιστοιχεί σε συστήματα διαμόρφωσης διακριτού πλάτους ή συστήματα με κλείδωμα μεταλλαγής πλάτους (ΑSK – Amplitude Shift Keying).

Η κυματομορφή που εικονίζεται στο b) αντιστοιχεί σε συστήματα διαμόρφωσης διακριτής συχνότητας, όπου η συχνότητα του φέροντος μετάγεται σε μια από δύο τιμές που παριστάνουν το δυαδικό 1 και το δυαδικό μηδέν. Η παραπάνω διαδικασία αντιστοιχεί σε συστήματα διαμόρφωσης διακριτής συχνότητας ή συστήματα με κλείδωμα μεταλλαγής συχνότητας (FSK – Frequency Shift Keying).

Η κυματομορφή που εικονίζεται στο c) αντιστοιχεί σε συστήματα διαμόρφωσης διακριτής φάσης, όπου η φάση του φέροντος μετάγεται σε μια από δύο τιμές που παριστάνουν το δυαδικό 1 και το δυαδικό μηδέν. Η παραπάνω διαδικασία αντιστοιχεί σε

συστήματα διαμόρφωσης διακριτής φάσης ή συστήματα με κλείδωμα μεταλλαγής φάσης (PSK – Phase Shift Keying).

Στις περιπτώσεις FSK και PSK το πλάτος του φέροντος παραμένει σταθερό.

Γενικά η κατασκευή συστημάτων ψηφιακής διαμόρφωσης είναι απλή και έχει πολύ καλές επιδόσεις στον πρόσθετο θόρυβο που εισάγεται κατά την διάδοση, με αντίτιμο όμως το δαπανούμενο εύρος ζώνης που απαιτείται για την μετάδοση του σήματος.

# 3 Τροφοδοσία Εργαστηριακής Πλακέτας

#### 3.1 Εισαγωγή

Σε κάθε εργαστηριακή άσκηση είναι απαραίτητη η χρησιμοποίηση ενός η και παραπάνω τροφοδοτικών. Παρακάτω παρουσιάζεται το τροφοδοτικό που υπάρχει στο εργαστήριο και ο τρόπος που συνδέονται με την εργαστηριακή πλακέτα καθώς και τα μέτρα ασφαλείας που πρέπει να λαμβάνονται για πρόληψη τυχόν ατυχημάτων.

#### 3.2 Οδηγίες για την χρήση των τροφοδοτικών

Στην παρακάτω εικόνα φαίνεται το τροφοδοτικό που χρησιμοποιείται στις εργαστηριακές ασκήσεις.

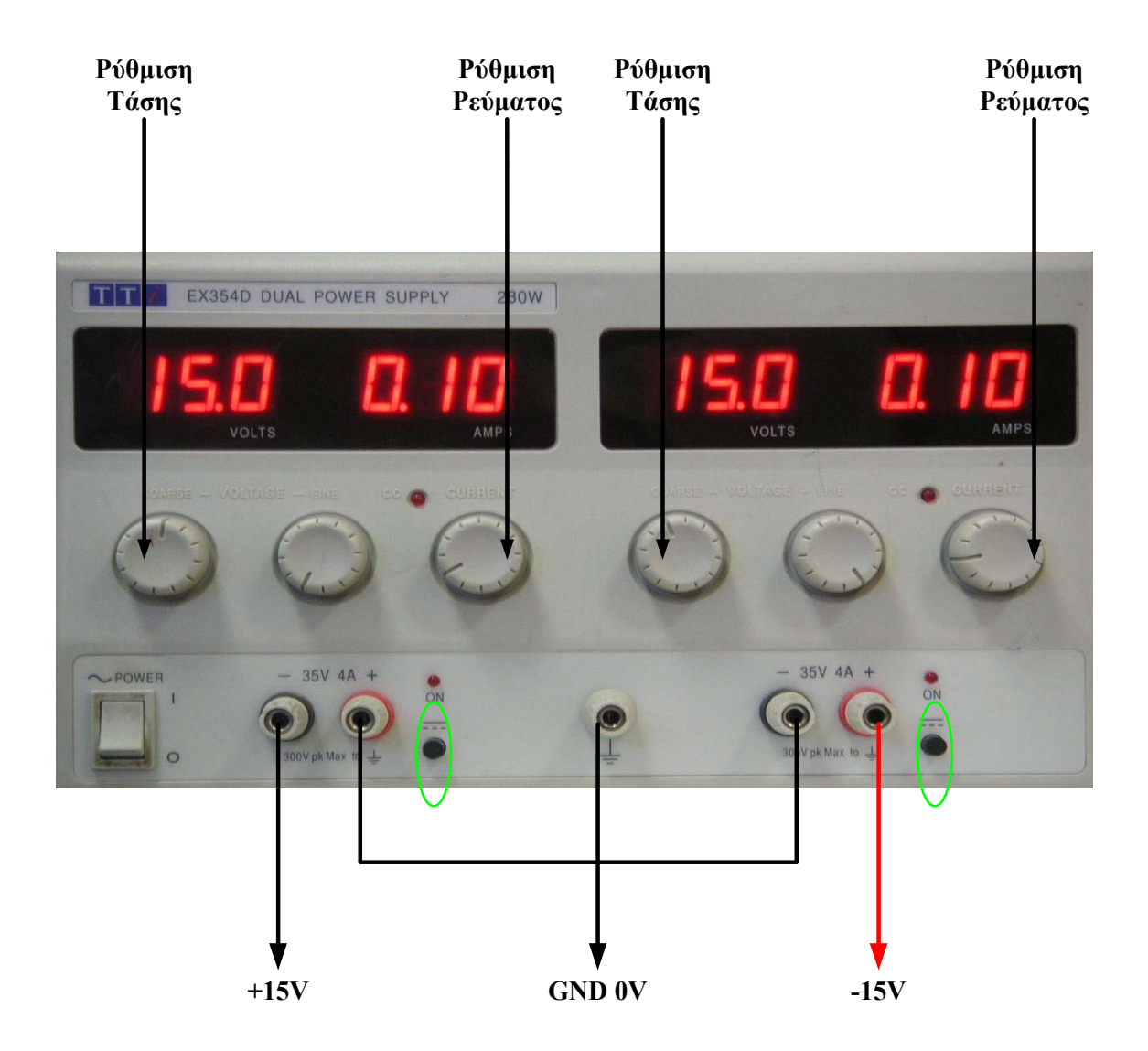

**Εικόνα 1: Τροφοδοτικό εργαστηρίου Τηλεπικοινωνιακών Συστημάτων.**
Το τροφοδοτικό είναι διπλό, ένα δεξιά ένα αριστερά. Βραχυκυκλώνοντας τα τρία μεσαία άκρα όπως φαίνεται, δημιουργούμε συμμετρική έξοδο -15V, 0V και +15V. Συνδέουμε πάντα το κόκκινο καλώδιο τροφοδοσίας στο κόκκινο άκρο του τροφοδοτικού (+15V), και το μαύρο της τροφοδοσίας στο μαύρο του τροφοδοτικού (-15V). Προσέχουμε να συνδέσουμε σωστά τα -15V του τροφοδοτικού στα -15V της πλακέτας. Το ίδιο και για τα +15V, και την γείωση.

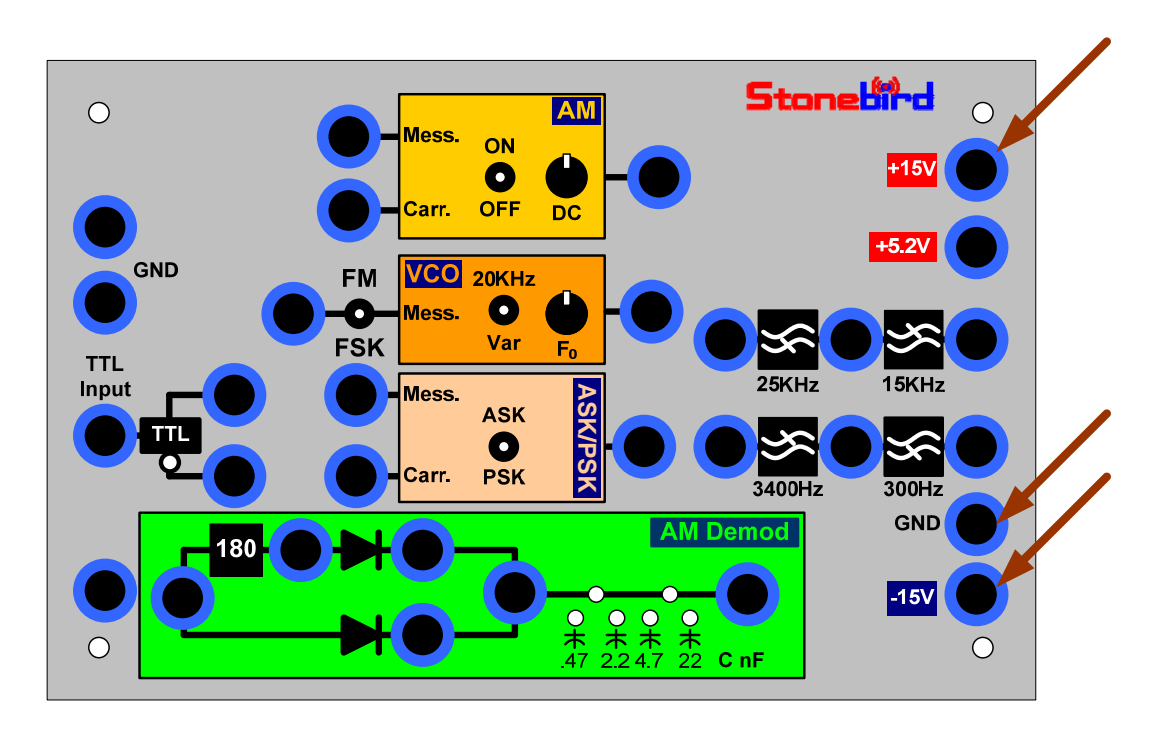

**Σχήμα 22: Τροφοδοσία εργαστηριακής πλακέτας.** 

Για την άσκηση Διαμόρφωση FSK,PSK,ASK η πλακέτα χρειάζεται επιπλέον τροφοδοσία. Χρειαζόμαστε ένα δεύτερο τροφοδοτικό το οποίο ρυθμίζουμε να παρέχει τάση 5.2V.

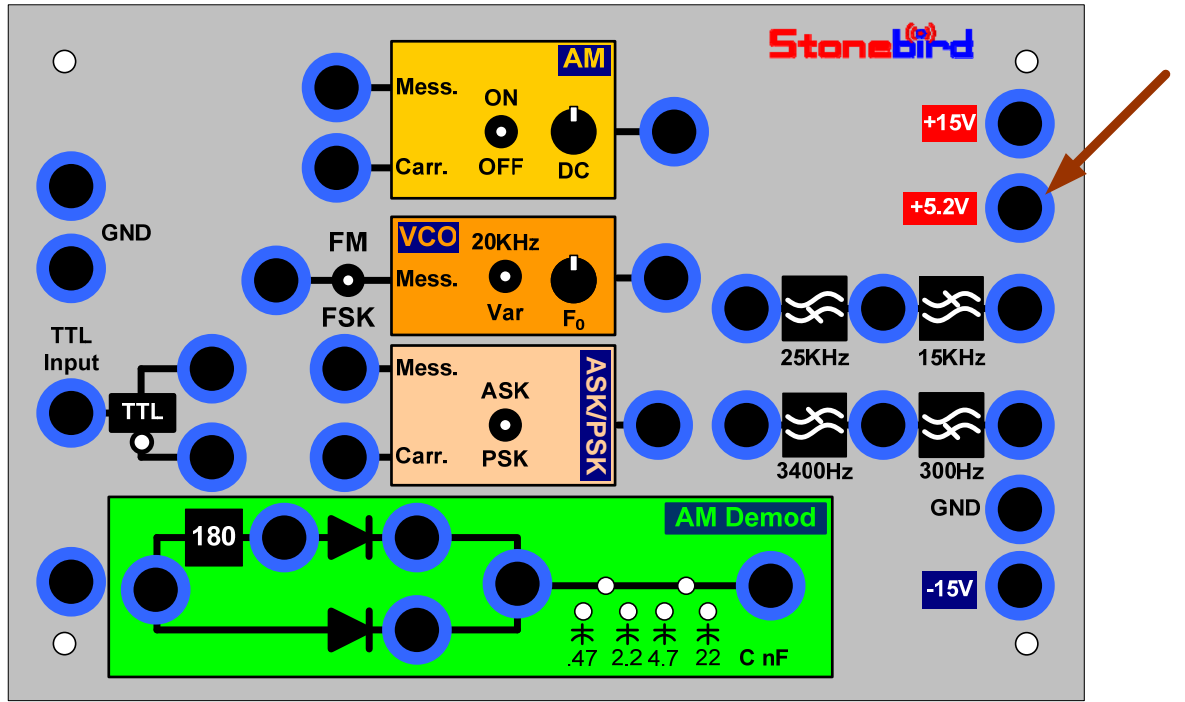

**Σχήμα 23: Τροφοδοσία εργαστηριακής πλακέτας.** 

Τα τροφοδοτικά έχουν περιοριστή ρεύματος. Για να αποφύγουμε υπερβολικό ρεύμα λόγω λάθους στην σύνδεση και βλάβη στην πλακέτα, ρυθμίζουμε τον περιοριστή ρεύματος στα 0.2 Ampere.

Στην εικόνα 1 φαίνονται δύο πράσινοι κύκλοι. Μέσα τους υπάρχει ένα λαμπάκι και ένα μικρό κουμπί. Ο σκοπός της ύπαρξης αυτών είναι να μπορούμε να ρυθμίζουμε την τάση και το ρεύμα χωρίς να έχουμε συνδέσει το τροφοδοτικό.

#### 3.3 Διαδικασία ρύθμισης του τροφοδοτικού που πρέπει να ακολουθείται πάντα

1. Ρυθμίζουμε τάση και ρεύμα με το λαμπάκι σβηστό (το μικρό κουμπί από κάτω του ελέγχει το λαμπάκι). Με το λαμπάκι σβηστό δεν υπάρχει ρεύμα στην έξοδο του τροφοδοτικού. Απλώς το ρυθμίζουμε. Ρυθμίζουμε την τάση όσο λέει στο φυλλάδιο της άσκησης. Ρυθμίζουμε το ρεύμα στα 0.2 Ampere.

2. Με τα δυο λαμπάκια σβηστά συνδέουμε όλα τα καλώδια, από τροφοδοτικό, γεννήτριες, παλμογράφο κλπ, με την πλακέτα.

3. Φωνάζουμε τον καθηγητή για να ελέγξει την σύνδεση.

4. Μετά από επιβεβαίωση ότι η σύνδεση είναι σωστή, ανάβουμε τα λαμπάκια για να τροφοδοτηθεί η πλακέτα.

3.4 Για ότι σήμα σας ζητηθεί να συνδέσετε από την γεννήτρια / παλμογράφο στην πλακέτα :

**Προσοχή: η γείωση της γεννήτριας & του παλμογράφου να είναι πάντοτε στην γείωση της πλακέτας. Η γείωση είναι στην ένδειξη GND και ΟΧΙ στην ένδειξη (- 15V).** 

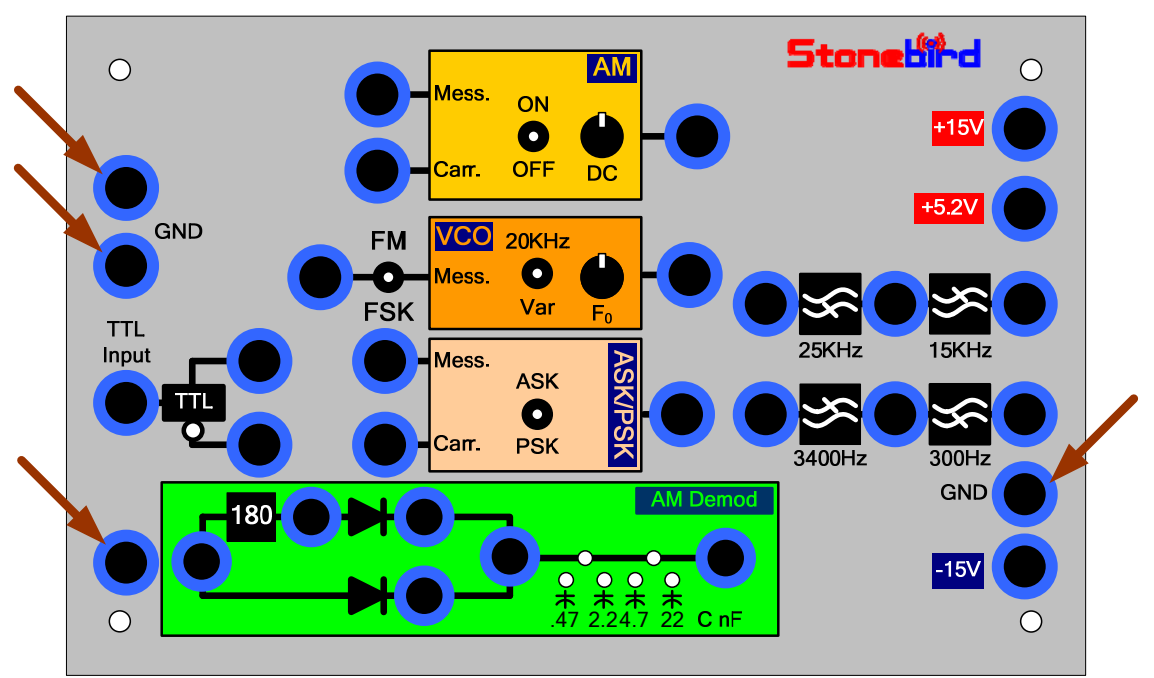

**Σχήμα 24: Θέσεις για την γείωση της εργαστηριακής πλακέτας.**

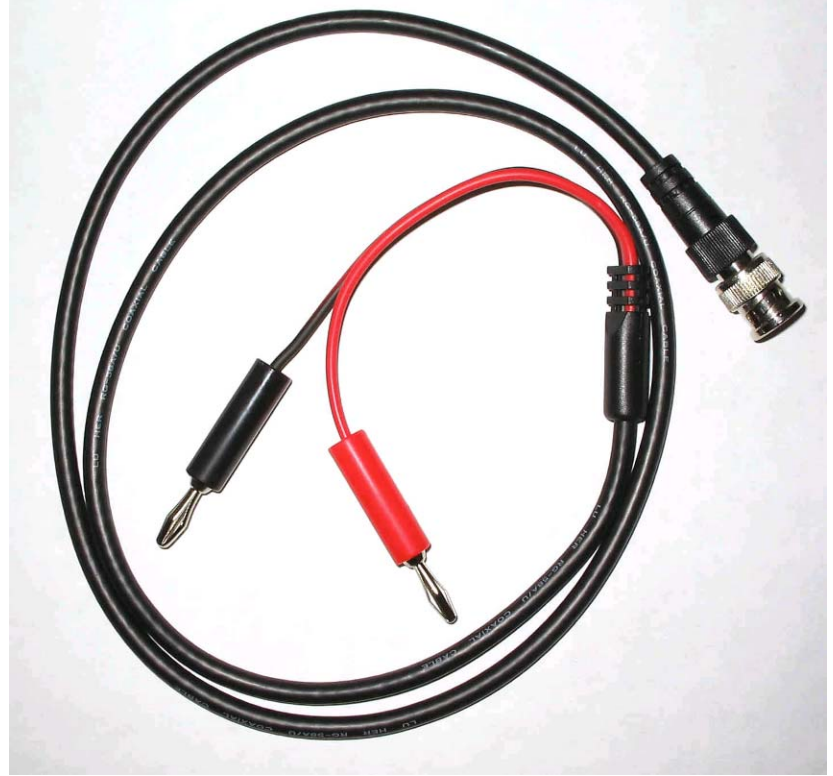

**Εικόνα 2: Καλώδιο σύνδεσης εργαστηριακής πλακέτας με τροφοδοτικό.** 

Ο μαύρος ακροδέκτης του καλωδίου συνδέεται με την γείωση της πλακέτας**.** 

# 4 Διαγράμματα κυκλωμάτων

#### 4.1 Εισαγωγή

Σε αυτό το κεφάλαιο είναι τα διαγράμματα κυκλωμάτων των διαμορφωτών σημάτων με τα οποία ασχολείται το εργαστήριο. Περιγράφεται ο τρόπος που λειτουργεί ο κάθε διαμορφωτής σήματος και μία σχηματική αναπαράσταση αυτού.

## 4.2 ASK Διαμορφωτής

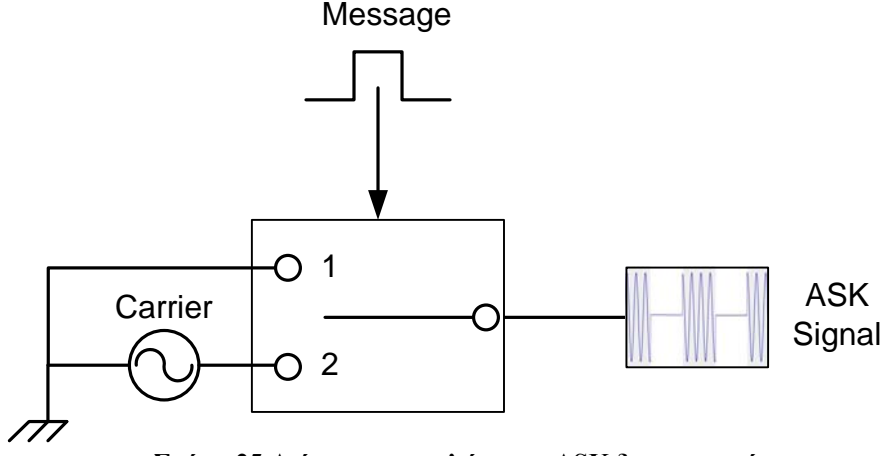

**Σχήμα 25:Διάγραμμα κυκλώματος ASK διαμορφωτή.** 

Στην ASK διαμόρφωση το φέρον σήμα περνάει από ένα διακόπτη, ο οποίος ελέγχεται από το σήμα πληροφορίας (τετραγωνικός παλμός). Όταν το σήμα πληροφορίας έχει πλάτος 5V(λογικό1) ο διακόπτης πηγαίνει στη θέση 1 και περνάει το φέρον σήμα και όταν έχει πλάτος 0V (λογικό0) ο διακόπτης πηγαίνει στη θέση 2 περνάει σήμα με μηδενικό πλάτος. Προκειμένου να ελαχιστοποιηθεί το κατειλημμένο εύρος ζώνης του μεταδιδόμενου ASK σήματος απαιτείται φιλτράρισμα ή διαμόρφωση παλμών είτε πριν (βασική ζώνη) είτε μετά (ζώνη διέλευσης) από τη διαμόρφωση. Η διακοπτική μέθοδος διαμόρφωσης ASK δεν επιτρέπει το φιλτράρισμα στο σήμα βασικής ζώνης δεδομένου ότι ο διακόπτης είναι μια μη γραμμική διαδικασία και δεν μεταφέρει τις πληροφορία μορφοποίησης των παλμών δεδομένων στην έξοδο. Σε αυτήν την περίπτωση για να περιορίσει το εύρος ζώνης, οποιοδήποτε φιλτράρισμα πρέπει να γίνει στο διαμορφωμένο bandpass σήμα.

## 4.3 PSK Διαμορφωτής

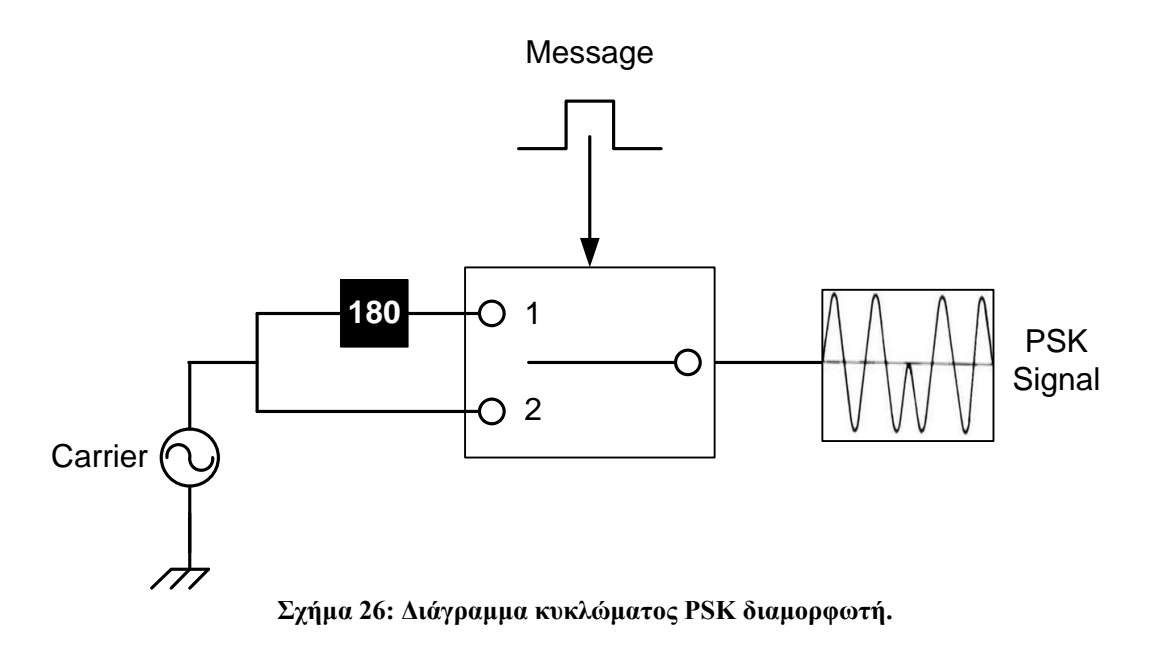

Στην PSK διαμόρφωση το φέρον σήμα περνάει από έναν αναστροφέα φάσης 180 μοιρών, το ανεστραμμένο σήμα και το αρχικό φέρον σήμα περνάνε από ένα διακόπτη, ο οποίος ελέγχεται από το σήμα πληροφορίας (τετραγωνικός παλμός).Όταν ο το σήμα πληροφορίας έχει πλάτος 5V (λογικό1) ο διακόπτης πηγαίνει στη θέση 1 και περνάει το φέρον σήμα και όταν έχει πλάτος 0V (λογικό1) ο διακόπτης πηγαίνει στη θέση 2 περνάει και περνάει το ανεστραμμένο σήμα. Ακριβώς όπως για την ASK, αυτή η μέθοδος παραγωγής δεν είναι η καλύτερη για την λήψη της φιλτραρισμένης κατά Nyquist κυματομορφής εξ αιτίας της δυσκολίας στην εφαρμογή της ζώνης διέλευσης υψηλής συχνότητας, (φίλτρα με υψηλό παράγοντα ποιότητας Q).Εάν το φιλτράρισμα απαιτείται, πρέπει να υιοθετηθεί γραμμικός πολλαπλασιασμός, επιτρέποντας στο συρμό δεδομένων να προ-διαμορφωθεί στη βασική ζώνη πριν από τη διαδικασία διαμόρφωσης. Επειδή η διαδικασία διαμόρφωσης είναι γραμμική, η μορφή των φίλτρων βασικής ζώνης επιβάλλεται άμεσα επάνω στο ζώνης διέλευσης σήμα διαμόρφωσης.

# 4.4 AM Διαμορφωτής

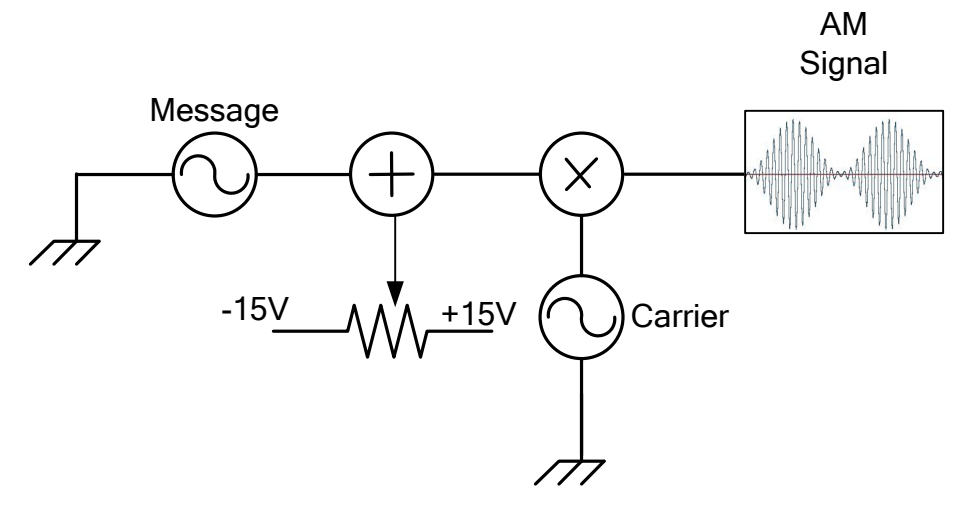

**Σχήμα 27: Διάγραμμα κυκλώματος AM διαμορφωτή.** 

Στην AM διαμόρφωση το σήμα πληροφορίας περνάει από έναν αθροιστή πλάτους, ο οποίος του προσθέτει μια σταθερή τάση ,από -15V έως +15V (η τιμή ορίζεται από ένα ποτενσιόμετρο). Έπειτα περνάει από έναν πολλαπλασιαστή συχνότητας όπου πολλαπλασιάζεται με το φέρον σήμα και έχουμε την παρακάτω εξίσωση:

$$
(A_m \cos(\omega_m t) + DC) A_c \cos(\omega_c t) = A_m \cos(\omega_m t) A_m \cos(\omega_c t) + DC \cos(\omega_c t) = \frac{A_m A_c}{2} \cos(\omega_c + \omega_m)t + \frac{A_m A_c}{2} \cos(\omega_c - \omega_m)t + DC \cos(\omega_c t)
$$

#### 4.5 FM & FSK Διαμορφωτής ( VCO Κύκλωμα)

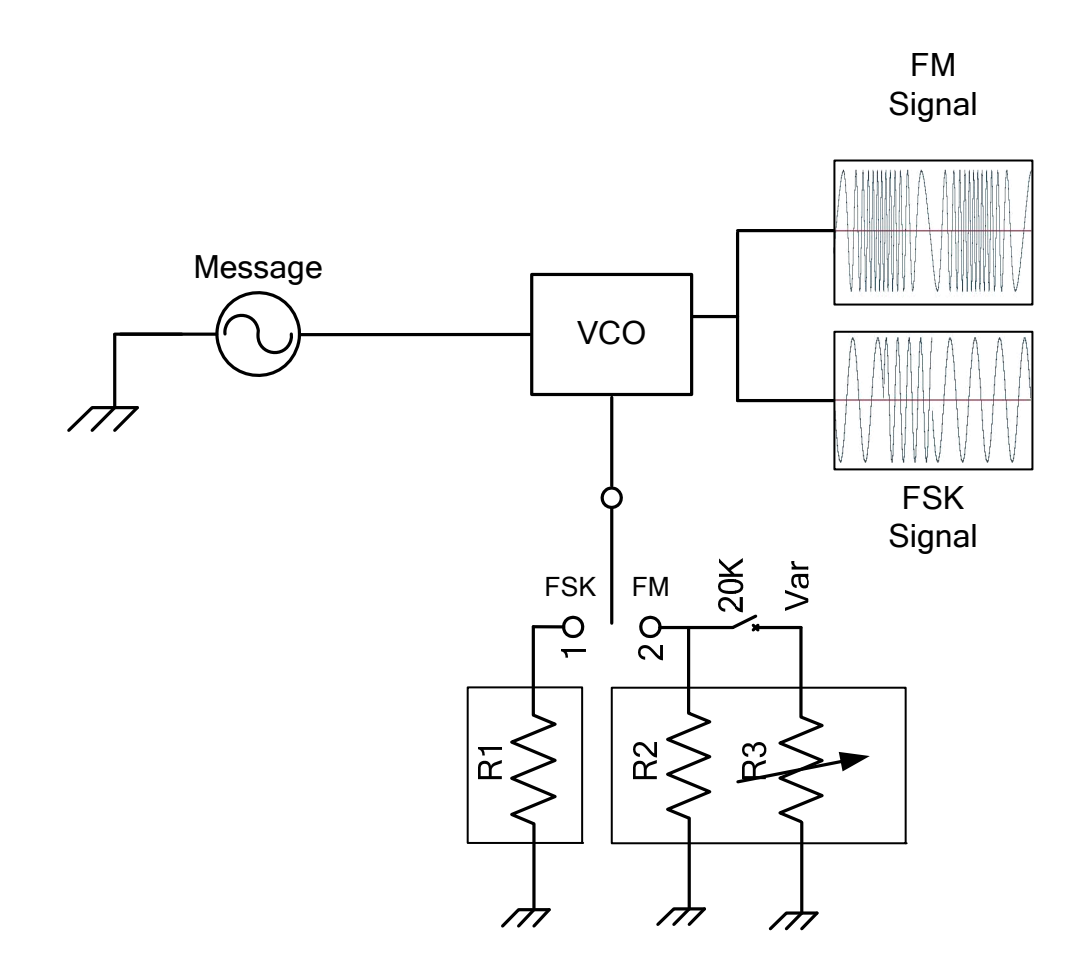

**Σχήμα 28: Διάγραμμα κυκλώματος FM & FSK διαμορφωτή με κύκλωμα VCO.** 

Το VCO κύκλωμα στο οποίο λειτουργεί με την παρακάτω σχέση:  $f_{out}$  =− $KA_m + f_0 f_{out} = KV_{in} + f_0$  όπου *K* μια σταθερά με τιμή 10KHz\V. Αν η είσοδος του VCO έχει μηδενική τάση στην έξοδο θα έχουμε συχνότητα ίση με την  $f_0$ . Για την FM διαμόρφωση πρέπει ο διακόπτης να είναι στη θέση 2 εάν η  $V_{in}$  είναι 0 τότε θα έχουμε  $f_{out}$  ίσο με 20 KHz, η *Vin* εξαρτάται από την αντίσταση R2 και τη μεταβλητή αντίσταση R3. Έτσι αφού μεταβάλλεται η τάση στο VCO θα έχουμε διαφορετικό  $f_{out}$  και θα υπάρχει παραγωγή FM σήματος.

Αντίστοιχα το VCO κύκλωμα λειτουργεί και για παραγωγή FSK σήματος όπου η $f_{\rm out}$ εξαρτάται από την αντίσταση R3. Η έξοδος του VCO είναι η παρακάτω:

$$
f_{out} = K(A_m \sin(wt)) + f_0
$$

Όταν το σήμα πληροφορίας βρίσκεται στο λογικό 1 τότε η έξοδος του VCO κυκλώματος είναι η εξής:  $f_{out} = K A_m + f_0$  και όταν το σήμα πληροφορίας βρίσκεται στο λογικό 1 τότε η έξοδος του VCO κυκλώματος είναι η εξής:  $f_{out} = -KA_{m} + f_{0}$ . Έτσι έχει διαφορετική συχνότητα αν το σήμα πληροφορίας βρίσκεται στο λογικό 0 ή στο λογικό 1

## 4.6 ΑΜ Αποδιαμορφωτής

 $\epsilon$ 

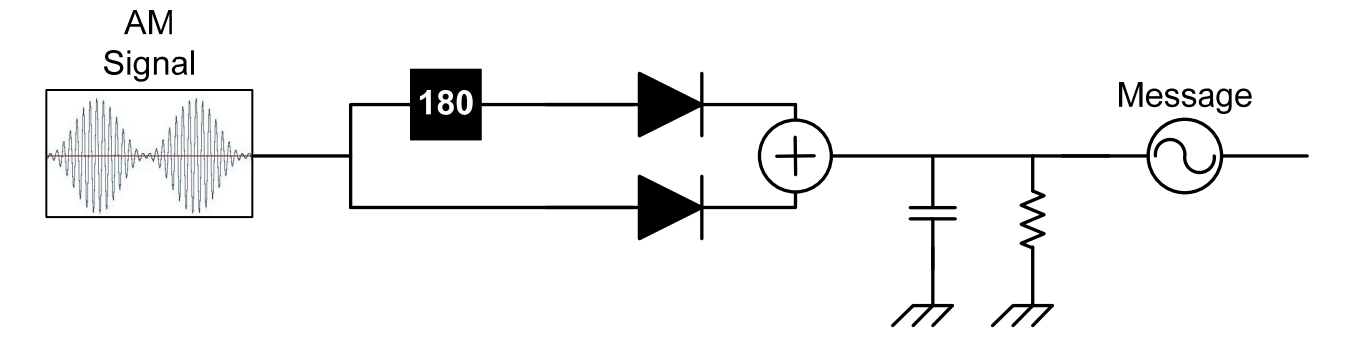

**Σχήμα 29: Διάγραμμα κυκλώματος AM διαμορφωτή.** 

Στον αποδιαμορφωτή περιβάλλουσας το AM σήμα περνάει από ένα κύκλωμα όπου το σήμα περνάει από έναν αναστροφέα σήματος 180*<sup>o</sup>* μετά από μία δίοδο, ακόμα το σήμα περνάει και από μία δίοδο και αυτά τα δύο περνάνε από έναν αθροιστή. Αυτό το κύκλωμα λειτουργεί ως ημιανορθωτής. Μετά περνάει από ένα κύκλωμα RC το οποίο φιλτράρει το υψίσυχνο φέρον σήμα προς τη γη , ενώ δεν επιτρέπει το σήμα πληροφορίας, χαμηλής συχνότητας να διέλθει απ' αυτόν και χρησιμοποιείται για αποκοπή της συνεχούς συνεχούς συνιστώσας οπότε στα άκρα του κυκλώματος εμφανίζεται το σήμα πληροφορίας αλλά το σήμα έχει μία μικρή κυμάτωση στη το οποίο εξαλείφεται εύκολα με ένα βαθυπερατό φίλτρο.

# 5 Εργαστηριακές ασκήσεις

# 5.1 Εισαγωγή

Σε αυτό το κεφάλαιο παρουσιάζονται οι εργαστηριακές ασκήσεις οι οποίες προσαρμόστηκαν στην καινούργια εργαστηριακή πλακέτα. Έχουν γίνει και κάποιες βελτιώσεις ώστε να γίνεται καλύτερη η κατανόηση τους από τους σπουδαστές του εργαστηρίου. Για να υλοποιηθεί οι ασκήσεις, χρειάζεται η τροφοδοσία της πλακέτας από το τροφοδοτικό που χρησιμοποιούνται στο εργαστήριο, οι λεπτομέρειες για την τροφοδοσία βρίσκονται στο κεφάλαιο Τροφοδοσία Εργαστηριακής Πλακέτας.

#### 5.2 Διαμόρφωση Πλάτους

Ομάδα: Υποομάδα: Ημερομηνία εκτέλεσης άσκησης: Ημερομηνία παράδοσης άσκησης:

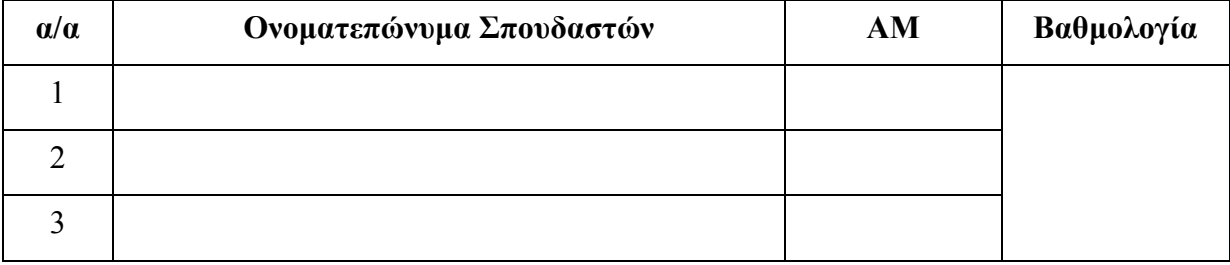

# 5.2.1 Εισαγωγή

Σκοπός της άσκησης είναι η κατανόηση της ΑΜ διαμόρφωσης. Με την ολοκλήρωση της άσκησης ο σπουδαστής θα έχει κατανοήσει τις βασικές παραμέτρους της ΑΜ διαμόρφωσης καθώς και την λειτουργία βασικών κυκλωμάτων που χρησιμοποιούνται για την παραγωγή ΑΜ διαμορφωμένων σημάτων. Έτσι θα είναι σε θέση να μεταβάλλει τα χαρακτηριστικά του ΑΜ διαμορφωμένου σήματος ώστε να το προσαρμόζει στις απαιτήσεις του τηλεπικοινωνιακού συστήματος.

## 5.2.2 Πειραματικό μέρος

Σε αυτό το μέρος θα εξετάσουμε τον διαμορφωτή ΑΜ με κύκλωμα πολλαπλασιασμού.

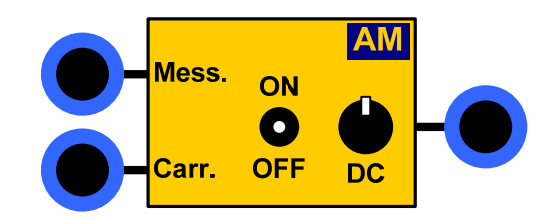

**Σχήμα 30: Διαμορφωτής AM εργαστηριακής πλακέτας.** 

1. Θέστε την τάση DC (της πλακέτας) στη θέση OFF (αντιστοιχεί στα 0 Volt).

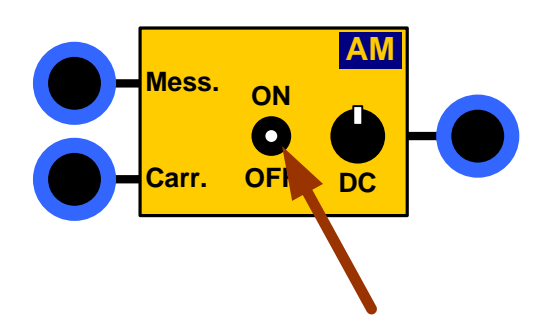

**Σχήμα 31: Διακόπτης DC της εργαστηριακής πλακέτας.** 

2. Τροφοδοτήστε την Message είσοδο του διαμορφωτή με ένα ημιτονοειδές διαμορφώνον σήμα πλάτους 0.5V (1V<sub>pp</sub>), συχνότητας 2KHz και μηδενικής τιμής DC Offset (στην γεννήτρια).

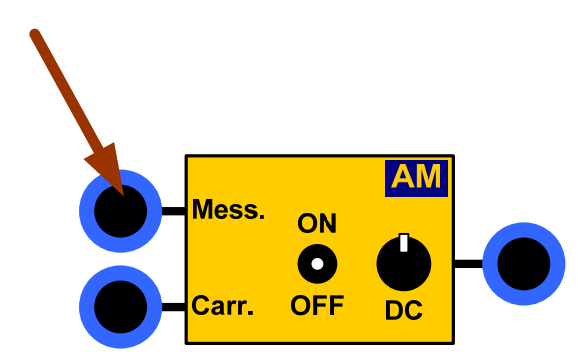

**Σχήμα 32: Είσοδος Message του Διαμορφωτή AM της εργαστηριακής πλακέτας.** 

3. Τροφοδοτήστε την Carrier είσοδο του διαμορφωτή με ένα ημιτονοειδές φέρον σήμα πλάτους 1.5V (3Vpp), συχνότητας 20KHz και μηδενικής τιμής DC Offset (στην γεννήτρια).

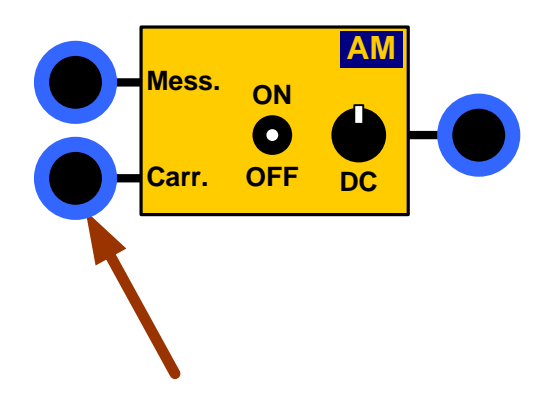

**Σχήμα 33: Είσοδος Carrier του διαμορφωτή AM της εργαστηριακής πλακέτας.** 

4. Συνδέστε το κανάλι 1 (CH1) του παλμογράφου στην έξοδο του διαμορφωτή.

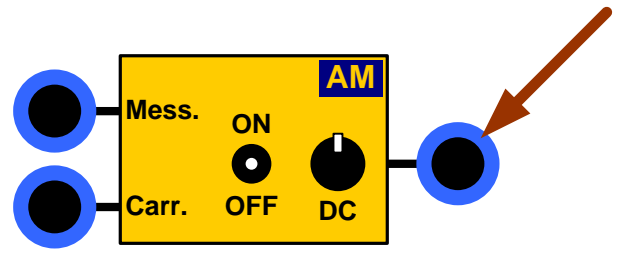

**Σχήμα 34: Έξοδος διαμορφωτή της AM εργαστηριακής πλακέτας**

- 5. Χρησιμοποιείστε το άλλο κανάλι (CH2) του παλμογράφου ώστε να απεικονιστεί η ζητούμενη κάθε φορά κυματομορφή (π.χ. διαμορφώνον σήμα ή φέρον σήμα).
- 6. Σχεδιάστε με κατάλληλες τιμές στους άξονες τις παρακάτω κυματομορφές:

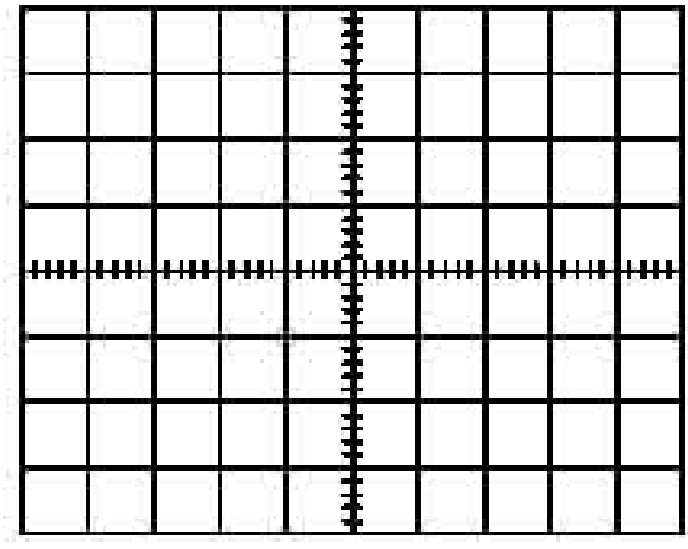

**Σχήμα 35: Κυματομορφή φέροντος σήματος.** 

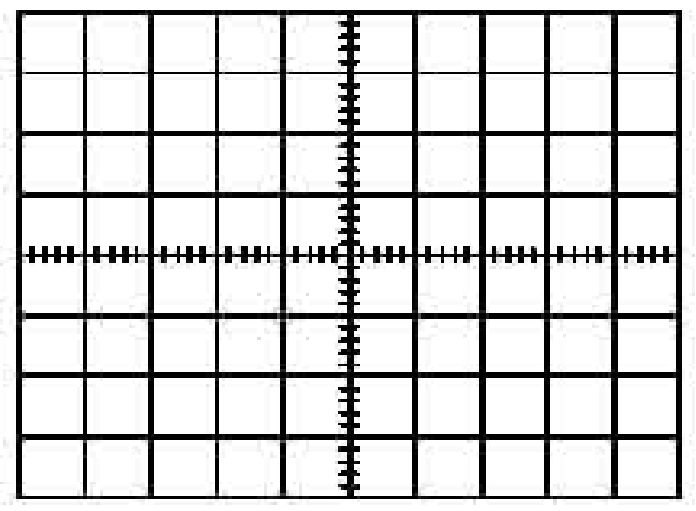

**Σχήμα 36: Κυματομορφή διαμορφώνον και διαμορφωμένου σήματος AM.** 

- α) Τι είδους σήμα είναι το διαμορφωμένο σήμα;
- β) Που βρίσκεται το σήμα πληροφορίας μέσα στο διαμορφωμένο σήμα;
- 7. Σχεδιάστε με κατάλληλους άξονες το φάσμα του διαμορφωμένου σήματος.

 (Υπόδειξη: Πιέστε το πλήκτρο MATH MENU του παλμογράφου, στην συνέχεια πατήστε το μενού FFT CH1 και στην συνέχεια πατήστε το πλήκτρο RUN/STOP, και ρυθμίστε κατάλληλα τον χρόνο ώστε να απεικονίζεται σωστά το φάσμα).

|  | . . | nn jeuden deu Louis III (1911-1911) en l | <b>STATISTICS</b> |  | <b>1444</b> |
|--|-----|------------------------------------------|-------------------|--|-------------|
|  |     |                                          |                   |  |             |
|  |     |                                          |                   |  |             |
|  |     |                                          |                   |  |             |

**Σχήμα 37: Φάσμα διαμορφωμένου σήματος AM.** 

- α) Από πόσες πλευρικές αποτελείται το φάσμα του διαμορφωμένου σήματος;
- β) Ποιο είναι το εύρος ζώνης του διαμορφωμένου σήματος;
- 8. Θέστε τον διακόπτη DC στη θέση ΟΝ. Περιστρέψτε το ποτενσιόμετρο περίπου στη μέση της διαδρομής του, και παρατηρήστε την έξοδο (Στο φάσμα του σήματος). Περιστρέψετε το ποτενσιόμετρο δεξιά και αριστερά σε διάφορες θέσεις και παρατηρήστε τη έξοδο. Διατυπώστε τις παρατηρήσεις σας στην μεταβολή του διαμορφωμένου σήματος σε σχέση με τις περιπτώσεις 6 και 7.

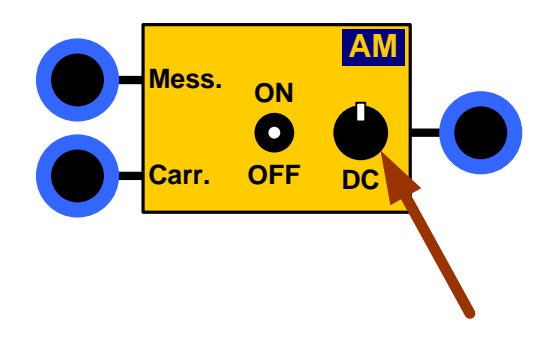

#### **Σχήμα 38: Ποτενσιόμετρο του διαμορφωτή AM της εργαστηριακής πλακέτας.**

9. Κρατώντας την τάση DC σε μια συγκεκριμένη θέση έτσι ώστε η μέγιστη Peak to Peak τιμή του διαμορφωμένου σήματος να είναι 3.5V (Παρατηρώντας το σήμα εξόδου στο πεδίο του χρόνου) και σχεδιάστε με κατάλληλες τιμές στους άξονες τις παρακάτω κυματομορφές:

|  | ++++ |              | HН                                      |      | <del>Тини</del> н | <b>HHH</b> | ┿┽┿ |  |
|--|------|--------------|-----------------------------------------|------|-------------------|------------|-----|--|
|  |      |              |                                         |      |                   |            |     |  |
|  |      |              |                                         |      |                   |            |     |  |
|  |      |              |                                         |      |                   |            |     |  |
|  |      |              |                                         |      |                   |            |     |  |
|  |      |              | Σχήμα 39: Κυματομορφή φέροντος σήματος. |      |                   |            |     |  |
|  |      |              |                                         |      |                   |            |     |  |
|  |      |              |                                         |      |                   |            |     |  |
|  |      | <del>.</del> | J<br>Ш<br>ш                             | Pеңн | ┿┿┿╋╍             | <b>HHH</b> | HН  |  |
|  |      |              |                                         |      |                   |            |     |  |
|  |      |              |                                         |      |                   |            |     |  |

**Σχήμα 40: Κυματομορφή διαμορφώνον και διαμορφωμένου σήματος AM.** 

- α) Τι είδους σήμα είναι το διαμορφωμένο σήμα;
- β) Που βρίσκεται το σήμα πληροφορίας μέσα στο διαμορφωμένο σήμα;
- γ) Ποια είναι η τιμή του δείκτη διαμόρφωσης
- 10. Κρατώντας τώρα το DC σταθερό στην ίδια θέση με πριν, μεταβάλλετε το πλάτος του διαμορφώνοντος σήματος (με σταθερή συχνότητα ίση με 2KHz) διατηρώντας σταθερό το πλάτος του φέροντος και συμπληρώστε τον παρακάτω πίνακα:

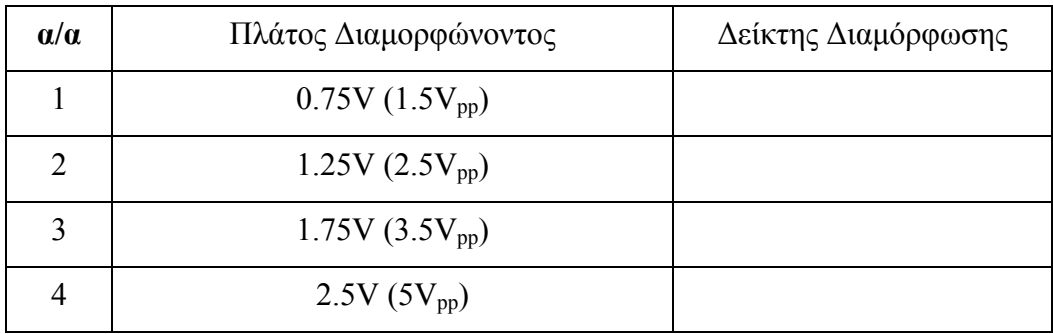

**Πίνακας 1:Δείκτης διαμόρφωσης σε σχέση με το πλάτος του διαμορφώνοντος σήματος.** 

11. Κρατώντας τώρα το DC σταθερό στην ίδια θέση με πριν, μεταβάλλετε τη συχνότητα του διαμορφώνοντος σήματος (με σταθερό πλάτος ίσο με 0.5V) διατηρώντας σταθερό το πλάτος του φέροντος και συμπληρώστε τον παρακάτω πίνακα

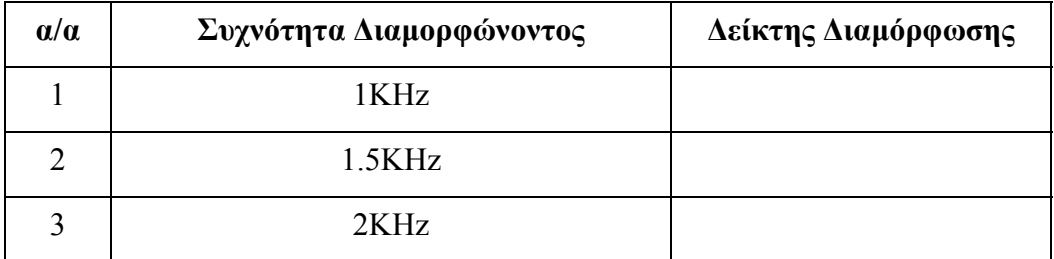

**Πίνακας 2: Δείκτης διαμόρφωσης σε σχέση με τη συχνότητα του διαμορφώνοντος σήματος.** 

12. Θέστε ξανά τα πλάτη των σημάτων (φέροντος και διαμορφώνοντος) στις αρχικές τους τιμές (περίπτωση 1).Θέστε συχνότητα φέροντος 20KHz και συχνότητα διαμορφώνοντος 5KHz εξετάστε την επίδραση των φίλτρων (χαμηλοπερατού, υψηπερατού και ζώνης) στο διαμορφωμένο σήμα (αφήστε την τιμή του DC στην ίδια θέση με πριν). Υπόδειξη: Η επίδραση των φίλτρων φαίνεται καλύτερα στο φάσμα του υπό εξέταση σήματος.

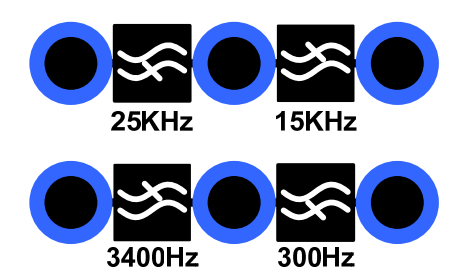

**Σχήμα 41: Χαμηλοπερατά και υψηπερατά φίλτρα της εργαστηριακής πλακέτας.** 

13. Επαναλάβετε το βήμα 12 για συχνότητες φέροντος 15KHz και 5KHz και διατυπώστε τις παρατηρήσεις σας.

#### 5.3 Αποδιαμόρφωση πλάτους

Ομάδα: Υποομάδα: Ημερομηνία εκτέλεσης άσκησης: Ημερομηνία παράδοσης άσκησης:

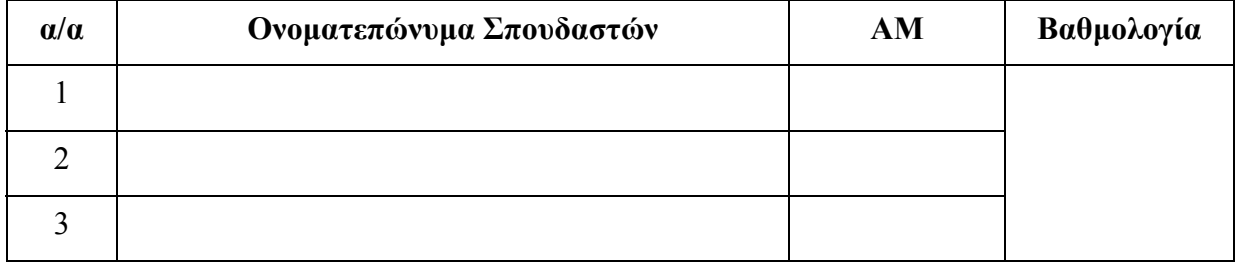

#### 5.3.1 Εισαγωγή

Σκοπός της άσκησης: Η κατανόηση της αποδιαμόρφωσης πλάτους.

#### 5.3.2 Πειραματική διαδικασία

Στο παρόν στάδιο θα εξεταστεί ο αποδιαμορφωτής περιβάλλουσας που υλοποιείται με το κύκλωμα που βρίσκεται στην αναπτυξιακή πλακέτα.

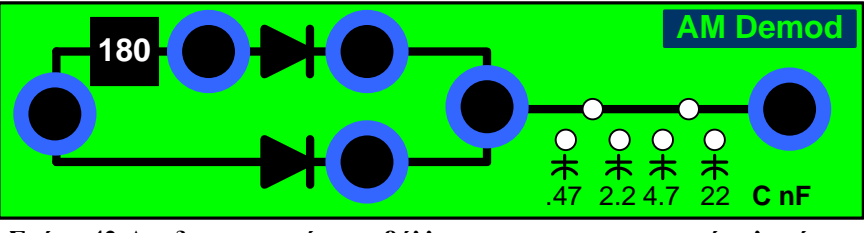

**Σχήμα 42:Αποδιαμορφωτής περιβάλλουσας της εργαστηριακής πλακέτας.** 

1. Δημιουργείστε ένα ΑΜ σήμα με φέρον ημιτονοειδές σήμα συχνότητας  $f_C = 3$ KHz και διαμορφώνον επίσης ημιτονοειδές σήμα συχνότητας  $f_m = 400$  Hz.

Υπόδειξη: Θέστε το κουμπί που βρίσκεται στην περιοχή Amplitude Modulation της γεννήτριας TG230 στην θέση ΟΝ (πατημένο). Επίσης θέστε το κουμπί EXT/INT στην θέση ΟFF. Αυτό έχει ως αποτέλεσμα η γεννήτρια να παράγει εσωτερικά ένα διαμορφώνον ημιτονοειδές σήμα συχνότητας 400 Hz. Το φέρον μπορεί να ρυθμιστεί κατά τα γνωστά. Η έξοδος της γεννήτριας δίνει πλέον το ΑΜ σήμα.

2. Τροποποιήστε το παραπάνω ΑΜ σήμα, ώστε ο βαθμός διαμόρφωσης του να είναι m = 0.5.

Υπόδειξη: Ο δείκτης διαμόρφωσης μπορεί να ρυθμιστεί με το περιστρεφόμενο κουμπί αριστερά του ΑΜ ON/OFF διακόπτη, ή με ρύθμιση του πλάτους του φέροντος.

- 3. Απεικονίστε αυτό το ΑΜ σήμα στον παλμογράφο και επαληθεύστε ότι ισχύει m  $= 0.5.$
- 4. Τροφοδοτήστε την είσοδο του κυκλώματος του αποδιαμορφωτή περιβάλλουσας με αυτό το AM σήμα .

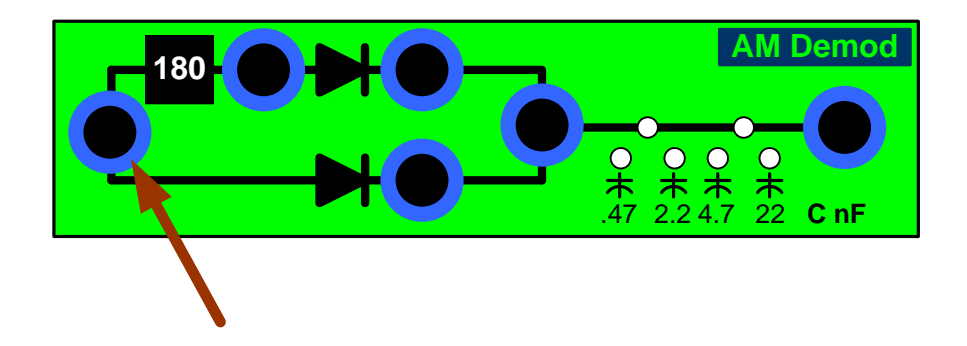

**Σχήμα 43: Είσοδος αποδιαμορφωτή της εργαστηριακής πλακέτας.** 

- 5. Παρατηρήστε και συγκρίνετε το σήμα στην έξοδο της βαθμίδας αντιστροφής φάσης (φ = 180°) με το AM σήμα στην είσοδο του κυκλώματος.
- 6. Παρατηρήστε τα σήματα στις εξόδους των βαθμίδων ημιανόρθωσης .

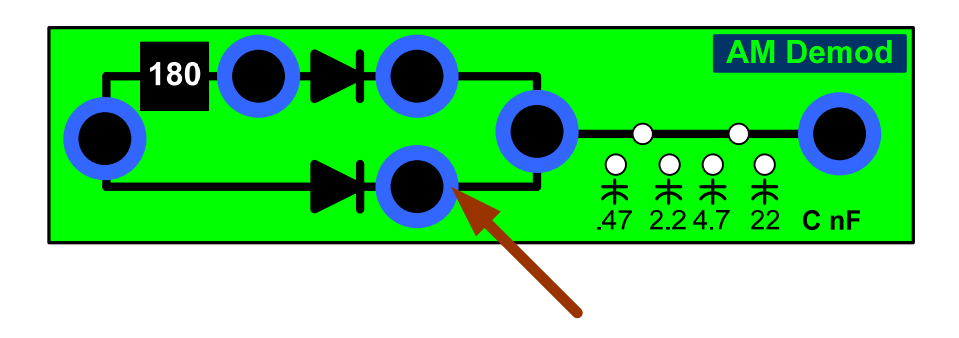

**Σχήμα 44: Έξοδοι βαθμίδων ημιανόρθωσης του αποδιαμορφωτή της εργαστηριακής πλακέτας.** 

7. Παρατηρήστε το σήμα στην έξοδο της βαθμίδας ενίσχυσης.

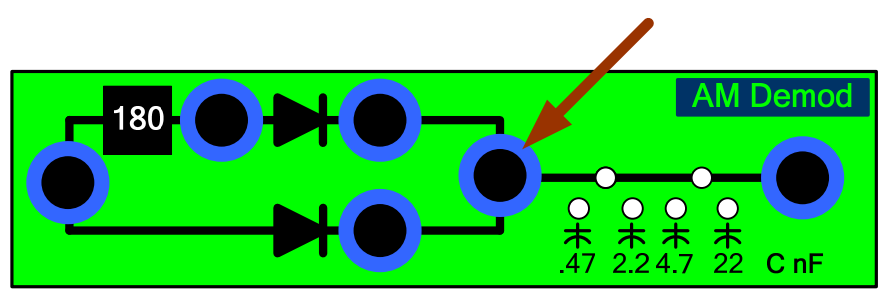

**Σχήμα 45: Έξοδος της βαθμίδας ενίσχυσης αποδιαμορφωτή της εργαστηριακής πλακέτας.** 

8. Παρατηρήστε το σήμα στην έξοδο των RC φίλτρων:

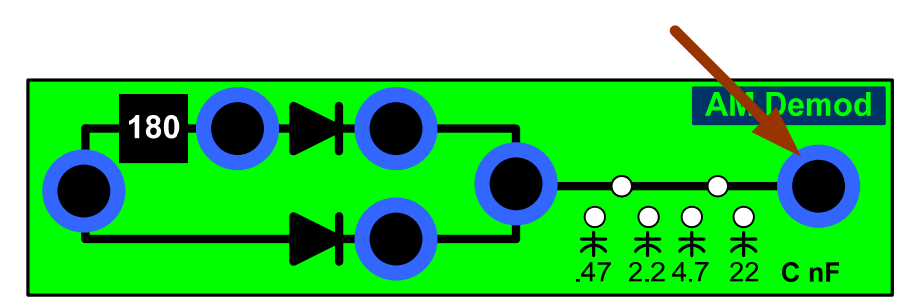

**Σχήμα 46: Έξοδος των RC φίλτρων αποδιαμορφωτή της εργαστηριακής πλακέτας.** 

- i. Με όλους τους πυκνωτές εκτός κυκλώματος,
- ii. Με τον πυκνωτή 0.47nF εντός κυκλώματος,
- iii. Με τον πυκνωτή 2.2nF εντός κυκλώματος,
- iv. Με τον πυκνωτή 4.7nF εντός κυκλώματος,
- v. Με τον πυκνωτή 22nF εντός κυκλώματος.

Εκθέστε τα συμπεράσματα σας.

- 9. Παρατηρήστε το σήμα:
	- i. Στην έξοδο του χαμηλοπερατού φίλτρου  $f_g = 3.4$  KHz,

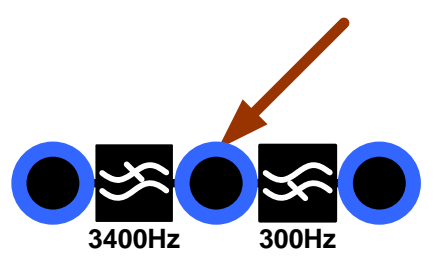

**Σχήμα 47: Έξοδος χαμηλοπερατού φίλτρου fg = 3.4 ΚHz της εργαστηριακής πλακέτας.** 

ii. Στην έξοδο του υψηπερατού φίλτρου  $f_g = 300 Hz$ ,

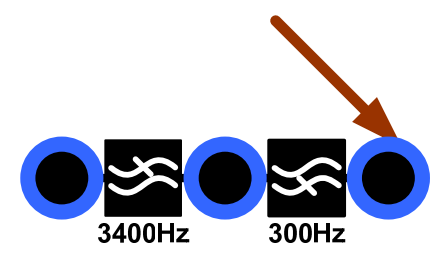

**Σχήμα 48: Έξοδος υψηπερατού φίλτρου fg = 300Hz της εργαστηριακής πλακέτας.** 

iii. Στην έξοδο του φίλτρου ζώνης που δημιουργείται από τα δύο προηγούμενα φίλτρα.

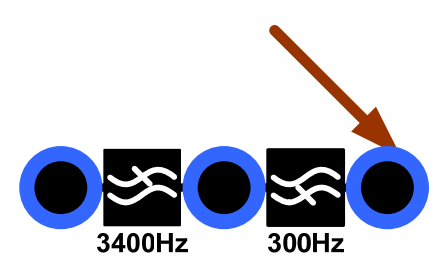

**Σχήμα 49: Έξοδος φίλτρου ζώνης της εργαστηριακής πλακέτας.** 

Εκθέστε τα συμπεράσματα σας.

#### 5.4 Διαμόρφωση Συχνότητας

Ομάδα:

Υποομάδα:

Ημερομηνία εκτέλεσης άσκησης: Ημερομηνία παράδοσης άσκησης:

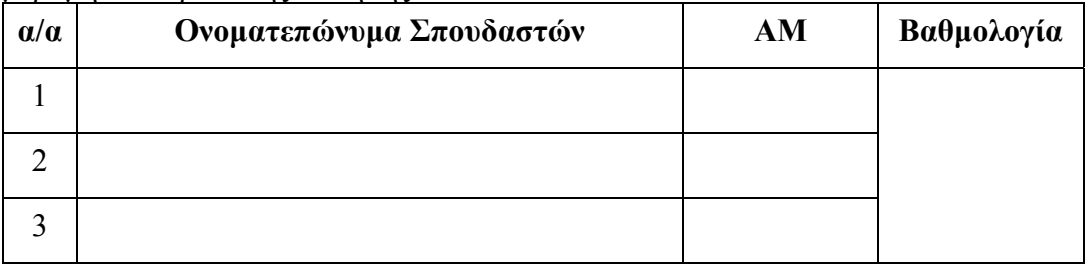

#### 5.4.1 Εισαγωγή

Σκοπός της άσκησης είναι η κατανόηση της λειτουργίας του VCO και των παραμέτρων της FM διαμόρφωσης. Με την ολοκλήρωση της άσκησης ο σπουδαστής θα έχει κατανοήσει τα βασικά χαρακτηριστικά ενός FM διαμορφωτή και τις βασικές παραμέτρους των FM διαμορφωμένων σημάτων. Έτσι θα είναι σε θέση να μπορεί να επιλέγει πότε και που είναι χρήσιμη η διαμόρφωση FM, και να μεταβάλλει τα χαρακτηριστικά του διαμορφωμένου σήματος σύμφωνα με τις απαιτήσεις του τηλεπικοινωνιακού συστήματος. Στο μέρος Α της παρούσας άσκησης θα μελετηθεί το VCO και στο μέρος Β θα μελετηθεί η διαμόρφωση FM με χρήση του VCO.

## 5.4.2 Πειραματικό Μέρος

Στο παρακάτω σχήμα εικονίζεται το κύκλωμα του διαμορφωτή συχνότητας που βασίζεται στην χρήση ενός ταλαντωτή ελεγχόμενου από τάση (Voltage Controlled Oscillator – VCO), δηλαδή ενός κυκλώματος που η συχνότητα εξόδου του μεταβάλλεται ανάλογα με την τάση εισόδου του.

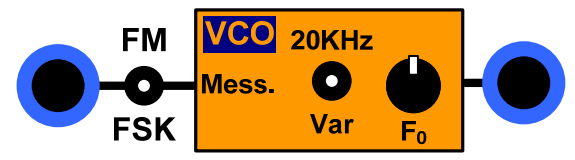

**Σχήμα 50: Κύκλωμα διαμορφωτή συχνότητας της εργαστηριακής πλακέτας.** 

#### 5.4.2.1 Λήψη της χαρακτηριστικής του VCO.

1. Θέστε τον διακόπτη του κυκλώματος του διαμορφωτή συχνότητας στη θέση FM.

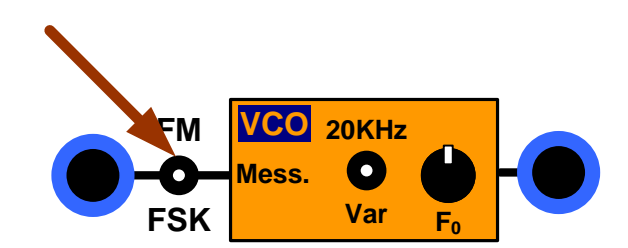

**Σχήμα 51: Διακόπτης του διαμορφωτή συχνότητας της εργαστηριακής πλακέτας.** 

2. Τροφοδοτήστε στην είσοδο του κυκλώματος της πλακέτας με DC τάση (U<sub>I</sub>) από -3V ως 3V και συμπληρώστε τον παρακάτω πίνακα:

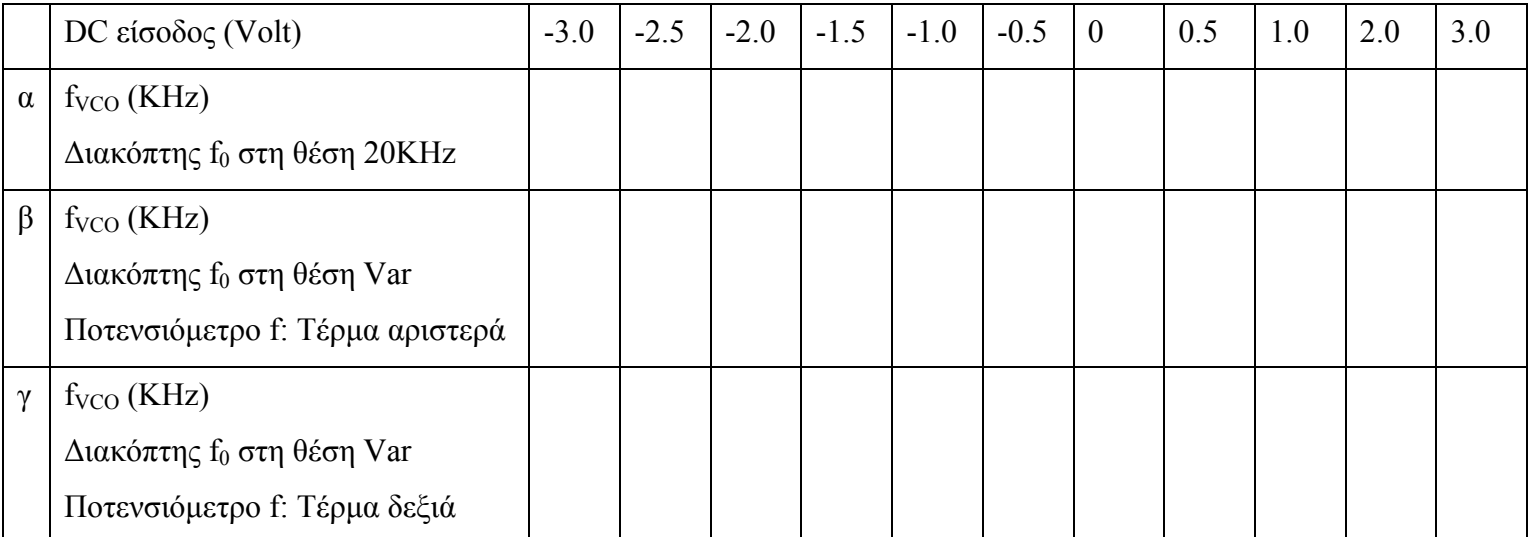

**Πίνακας 3: Συχνότητα εξόδου του κυκλώματος VCO σε σχέση με την τάση εισόδου.** 

3. Σχεδιάστε τις καμπύλες μεταβολής της συχνότητας του σήματος εξόδου συναρτήσει της τάσης του σήματος εισόδου για όλες τις περιπτώσεις του παραπάνω πίνακα(επειδή η σχέση μεταξύ τάσης και συχνότητας είναι γραμμική, για να σχεδιάσετε τις καμπύλες κάντε προσαρμογή ευθείας):

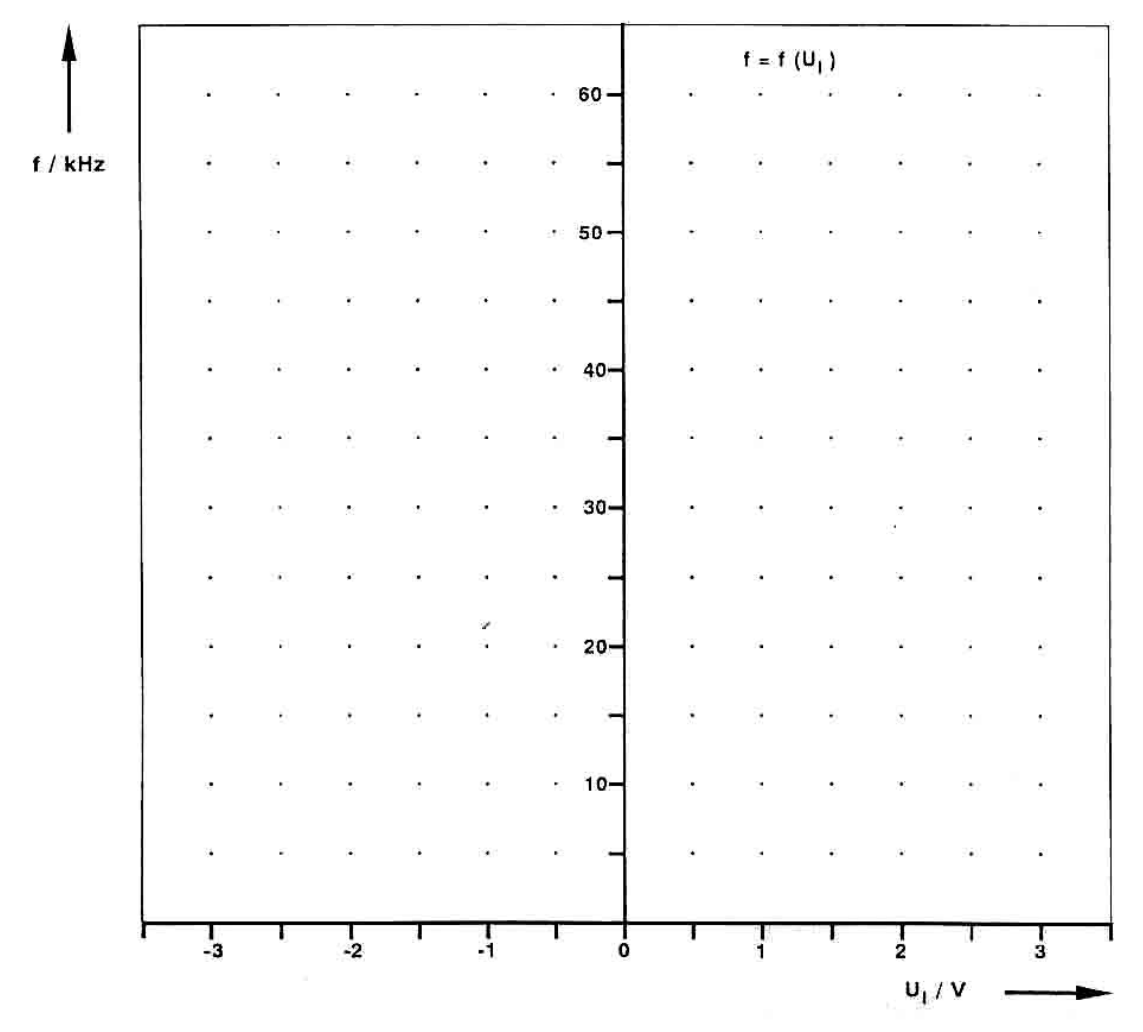

**Σχήμα 52: Χαρακτηριστικές καμπύλες του VCO.** 

Από τις παραπάνω καμπύλες υπολογίστε την σταθερά του VCO από την σχέση:

$$
K_{VCO} = \frac{\Delta f}{\Delta U_{\iota}} (Hz/Volt)
$$

Τι εκφράζει η σταθερά του VCO;

Μεταβάλλεται η σταθερά του VCO όταν ο διακόπτης f<sub>0</sub> είναι στη θέση Variable.

- 5.4.2.2 Διαμόρφωση FM.
- 5.4.2.2.1 Μέτρηση της απόκλισης συχνότητας
- 1. Θέστε τον διακόπτη f<sub>0</sub> της πλακέτας στην θέση 20ΚΗz.

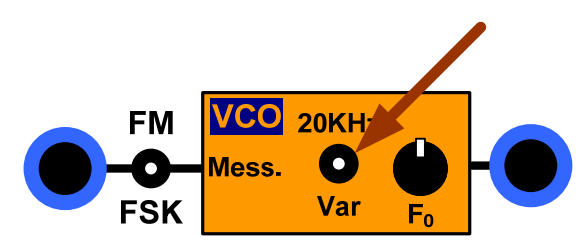

*Σχήμα* **53: Διακόπτης**  $f_0$  **του κυκλώματος VCO της εργαστηριακής πλακέτας.** 

2. Τροφοδοτήστε την είσοδο Message του κυκλώματος της πλακέτας με ημιτονοειδές σήμα πλάτους 0.5V και συχνότητας 1KHz.

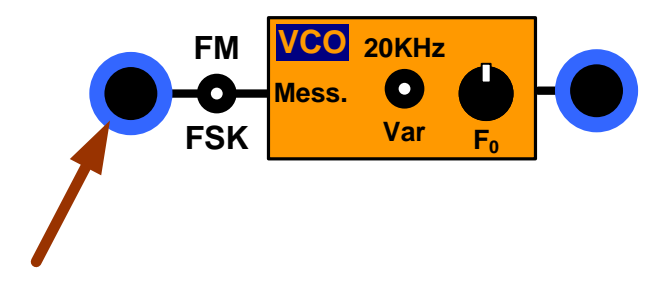

**Σχήμα 54: Είσοδος του διαμορφωτή συχνότητας της εργαστηριακής πλακέτας.** 

3. Θέστε το σήμα εξόδου (*Uout* ) στο ch1 του παλμογράφου και το σήμα εισόδου (*Uin* ) στο ch2. Θα πρέπει να φαίνεται το παρακάτω σχήμα στον παλμογράφο:

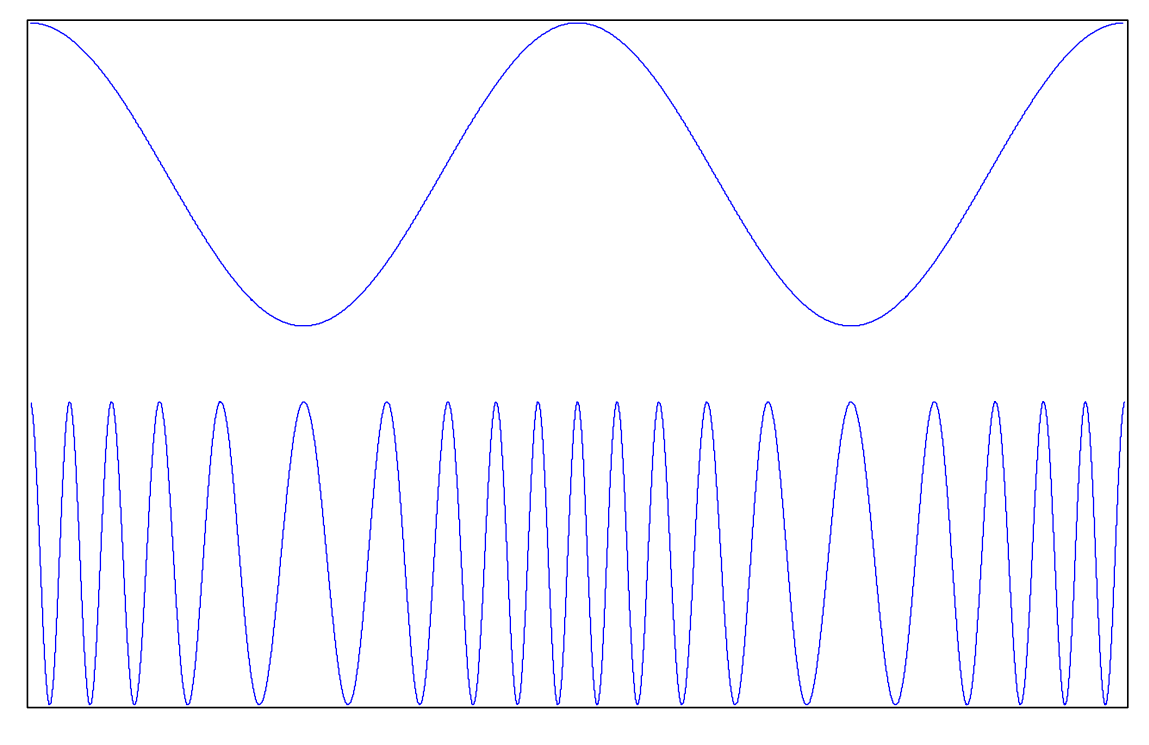

**Σχήμα 55: Σήμα πληροφορίας και FM σήμα.** 

Υπολογίστε την απόκλιση συχνότητας (Διαφορά της φέρουσας συχνότητας από την υψηλότερη ή την χαμηλότερη συχνότητα του διαμορφωμένου σήματος) .

Υπόδειξη: Η απόκλιση συχνότητας υπολογίζεται από την σχέση:  $\Delta f = (f_{max} - f_{min})/2$ .

Για την εύρεση του f<sub>max</sub> προσαρμόστε τη βάση χρόνου του παλμογράφου ώστε να φαίνεται το παρακάτω σχήμα:

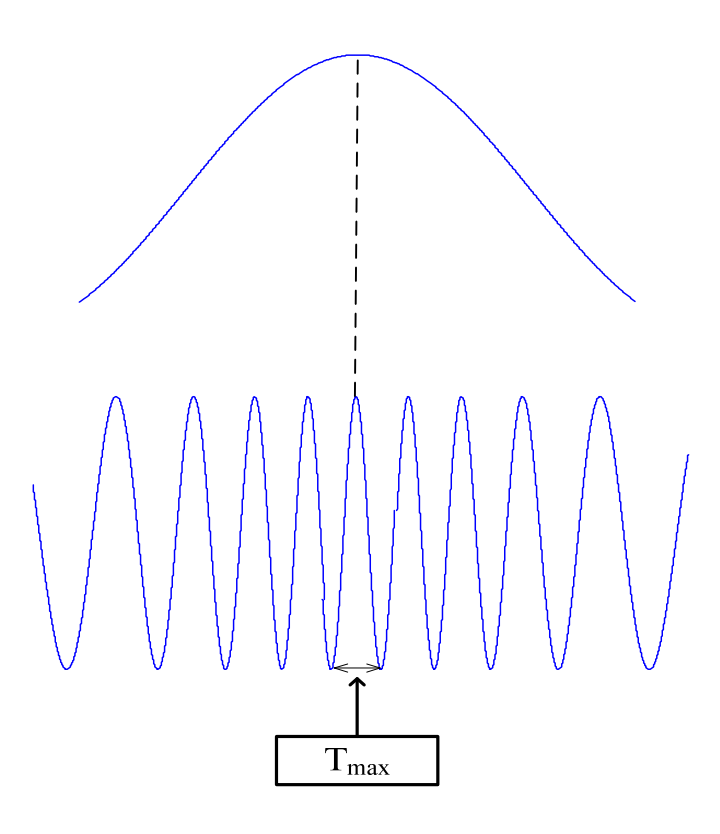

**Σχήμα 56: Εύρεση fmax του FM σήματος.**

Όταν το σήμα εισόδου βρίσκεται στη μέγιστη τιμή του τότε στο σήμα εξόδου η συχνότητα θα έχει τη μέγιστη τιμή της. Έτσι βρίσκοντας το Τ<sub>max</sub> εξόδου σ' εκείνο το σημείο θα βρείτε το  $f_{\text{max}}$  από την παρακάτω σχέση  $f_{\text{max}} = 1/$   $T_{\text{max}}$ .

Για την εύρεση του f<sub>min</sub> προσαρμόστε τη βάση χρόνου του παλμογράφου ώστε να φαίνεται το παρακάτω σχήμα:

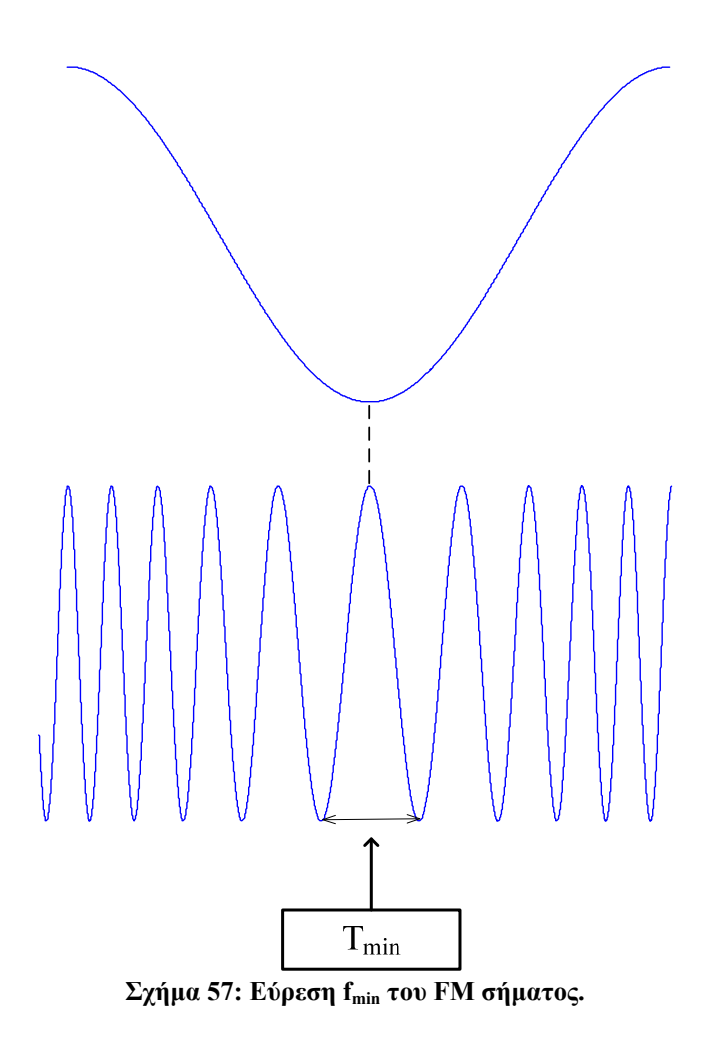

Όταν το σήμα εισόδου βρίσκεται στη ελάχιστη τιμή του τότε στο σήμα εξόδου η συχνότητα θα έχει την ελάχιστη τιμή της. Έτσι βρίσκοντας το T<sub>min</sub> εξόδου σ' εκείνο το σημείο θα βρείτε το f<sub>min</sub> από την παρακάτω σχέση f<sub>min</sub> =1/ T<sub>min</sub>.

- 4. Τροφοδοτήστε την είσοδο του κυκλώματος της πλακέτας με ημιτονοειδές σήμα πλάτους 1V και συχνότητας 1KHz και επαναλάβετε το βήμα 3.
- 5. Ελέγξτε αν ισχύει η σχέση:

$$
\Delta f = K_{VCO} | x(t) |,
$$

όπου │x(t)│ είναι το πλάτος του σήματος εισόδου (πληροφορίας)

#### 5.4.2.2.2 Μέτρηση του δείκτη διαμόρφωσης*.*

- 1. Θέστε τον διακόπτη f<sub>0</sub> της πλακέτας στην θέση 20KHz
- 2. Τοποθετήστε το ποτενσιόμετρο V<sub>u</sub> (ενισχυτής μεταβλητής απολαβής) στην τέρμα δεξιά θέση
- 3. Τροφοδοτήστε την είσοδο του κυκλώματος της πλακέτας με ημιτονοειδές σήμα πλάτους  $A_m$  και συχνότητας  $f_m$  και συμπληρώστε τις τιμές απόκλισης συχνότητας (Δf) και δείκτη διαμόρφωσης (m) στον παρακάτω πίνακα.

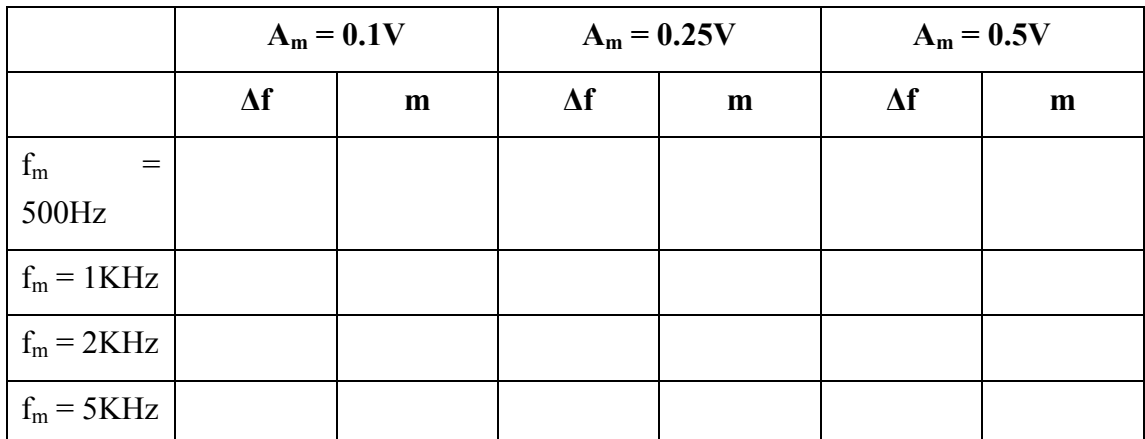

**Πίνακας 4: Απόκλιση συχνότητας και δείκτης διαμόρφωσης FM σήματος σε σχέση με το πλάτος της πληροφορίας και τη συχνότητα πληροφορίας.**

Σημείωση: Υπενθυμίζεται ότι ο δείκτης διαμόρφωσης στην FM διαμόρφωση υπολογίζεται από την σχέση: m = Δf/f<sub>m.</sub>

4. Σχεδιάστε τα διαγράμματα μεταβολής του δείκτη διαμόρφωσης σαν συνάρτηση του πλάτους του σήματος πληροφορίας με παράμετρο την συχνότητα του σήματος πληροφορίας.

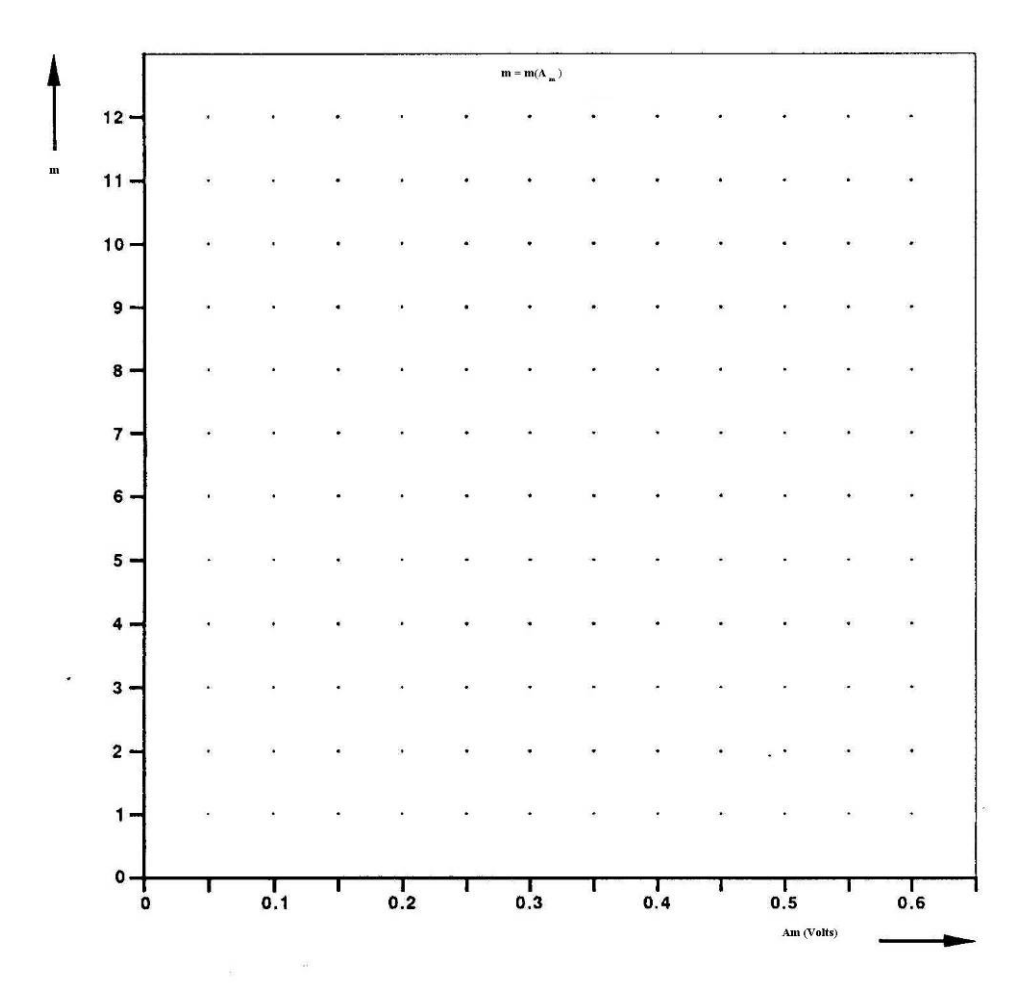

**Σχήμα 58: Διαγράμματα μεταβολής του δείκτη διαμόρφωσης σήματος FM σαν συνάρτηση του πλάτους του σήματος πληροφορίας διαγράμματα μεταβολής του δείκτη διαμόρφωσης σαν συνάρτηση του πλάτους του σήματος πληροφορίας.** 

- Από τι εξαρτάται η απόκλιση συχνότητας
- Πως μεταβάλλεται ο δείκτης διαμόρφωσης για σταθερό πλάτος και διαφορετικές συχνότητες του σήματος πληροφορίας
- Από την αναπαράσταση στο πεδίο του χρόνου του FM σήματος μπορείτε να υπολογίσετε την συχνότητα του σήματος πληροφορίας, και αν ναι πώς;
- Με την αύξηση της συχνότητας του σήματος πληροφορίας για σταθερό πλάτος τι αλλάζει στο FM σήμα
- 5.4.2.3 Φάσμα και εύρος ζώνης FM σήματος
- 1. Θέστε τον διακόπτη f<sub>0</sub> της πλακέτας στην θέση 20KHz
- 2. Τροφοδοτήστε την είσοδο του κυκλώματος της πλακέτας με ημιτονοειδές σήμα πλάτους Α<sup>m</sup> και συχνότητας fm, δείτε το φάσμα αντίστοιχου FM σήματος και συμπληρώστε τις τιμές του εύρους ζώνης του που μετράτε με τον παλμογράφο στον παρακάτω πίνακα.

Σημείωση: Υπενθυμίζεται ότι το εύρος ζώνης ενός FM σήματος δίνεται από την σχέση:

$$
f_m = 2KHz
$$
  
\n
$$
f_m = 5KHz
$$
  
\n
$$
A_m = 1V
$$
  
\n
$$
A_m = 1V
$$

$$
B = 2(m + 1)f_m = 2(\Delta f + f_m)
$$

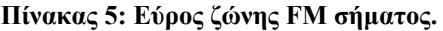

Σχεδιάστε πρόχειρα τα αντίστοιχα φάσματα στα παρακάτω σχήματα:

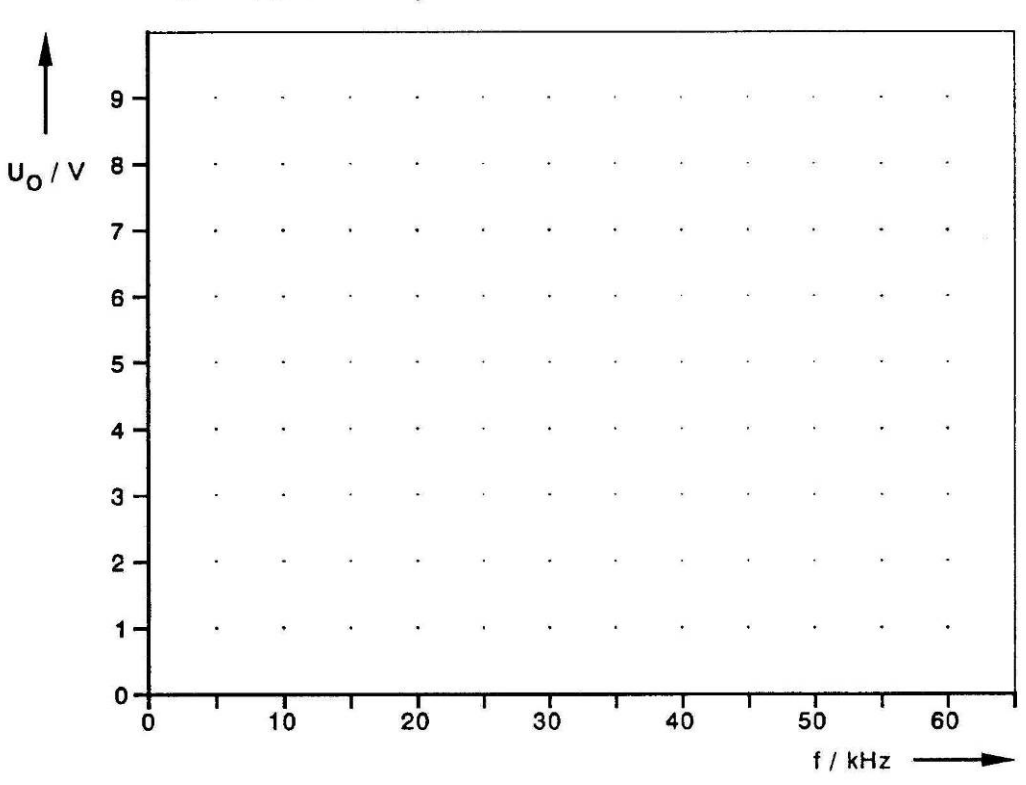

$$
U_{\rm O} = f(f)
$$
;  $f_{\rm m} = 2$  kHz;  $Am = 200$  mV

**Σχήμα 59: Φάσματα FM σήματος.** 

Απαντήστε στα παρακάτω:

- Από τι εξαρτάται η απόσταση (σε συχνότητα) των συνιστωσών του φάσματος του FM σήματος
- Πως μεταβάλλεται το εύρος ζώνης του FM σήματος με την αύξηση του πλάτους του σήματος πληροφορίας
- Πως μεταβάλλεται το εύρος ζώνης του FM σήματος με την αύξηση της συχνότητας του σήματος πληροφορίας
- Ποια είναι τα φασματικά πλάτη των συνιστωσών του FM σήματος

# 5.5 Διαμόρφωση ASK, FSK και PSK

Ομάδα:

Υποομάδα:

Ημερομηνία εκτέλεσης άσκησης:

Ημερομηνία παράδοσης άσκησης:

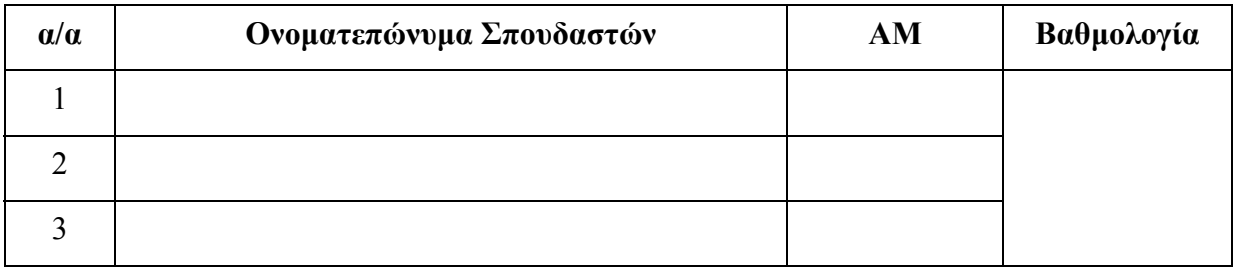

## 5.5.1 Εισαγωγή

Σκοπός της άσκησης είναι η κατανόηση της ASK, FSK και PSK διαμόρφωσης. Οι κυματομορφές του φέροντος και των διαμορφωμένων σημάτων πρόκειται να καθοριστούν στα ακόλουθα πειράματα με το σωστό συγχρονισμό και τις χαρακτηριστικές τιμές που καθορίζονται, ώστε να γίνουν κατανοητοί ο παραπάνω τρόποι ψηφιακής διαμόρφωσης.

## 5.5.2 Πειραματικό μέρος

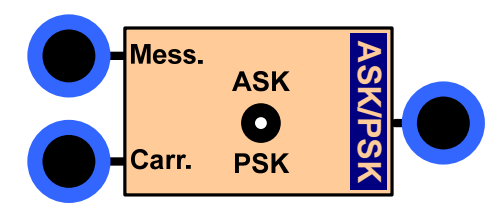

**Σχήμα 60 : Κύκλωμα διαμορφωτή ASK &PSK της εργαστηριακής πλακέτας..** 

- 5.5.2.1 Διαμόρφωση ASK
- 1. Θέστε ως είσοδο στην βαθμίδα TTL της πλακέτας τετραγωνικό παλμό συχνότητας 150Hz που προέρχεται από την TTL έξοδο της μίας γεννήτριας, και καταγράψτε με τον παλμογράφο τα σήματα εξόδου της βαθμίδας αυτής.

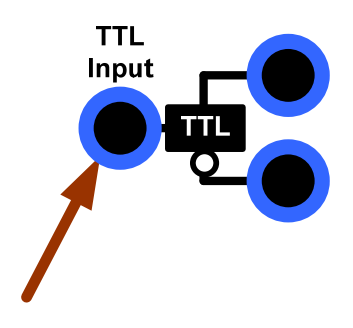

**Σχήμα 61:Βαθμίδα TTL της εργαστηριακής πλακέτας.** 

**Σχήμα 62: Σήματα στις εξόδους της TTL βαθμίδας.** 

.

- Ποια είναι τα πλάτη και η διαφορά φάσης των δύο τετραγωνικών παλμών στις εξόδους της TTL βαθμίδας;
- 2. Θέστε τον διακόπτη στη θέση ASK.

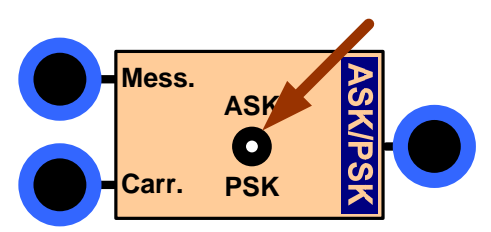

**Σχήμα 63: Διακόπτης του ASK &PSK διαμορφωτή της εργαστηριακής πλακέτας.** 

3. Τοποθετήστε ως φέρον στην είσοδο (Carrier)του ASK διαμορφωτή ημιτονοειδές σήμα συχνότητας 2.4KHz και πλάτους 5V (μετρούμενα με τον παλμογράφο), και ως σήμα πληροφορίας (Message) το μη αναστρέφον τετραγωνικό σήμα 150Hz της εξόδου της βαθμίδας TTL.

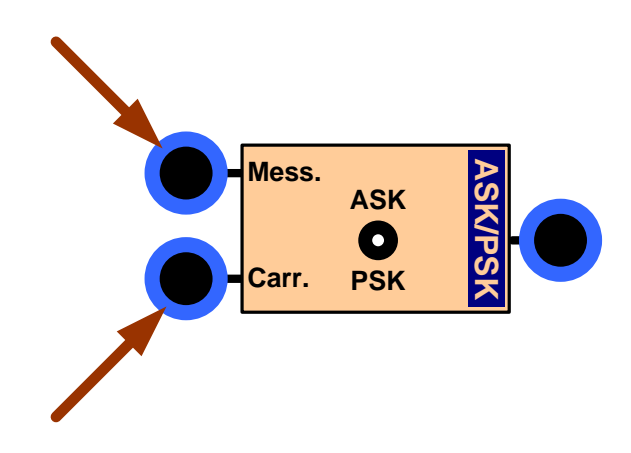

**Σχήμα 64: Είσοδοι message και carrier του ASK διαμορφωτή της εργαστηριακής πλακέτας.** 

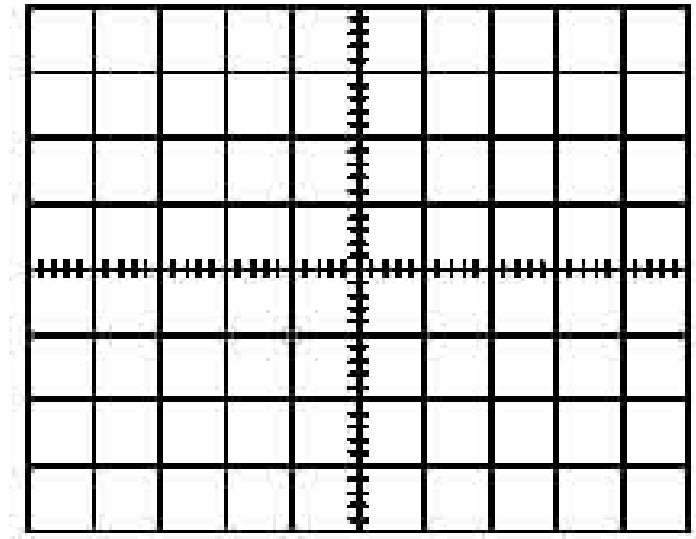

• Καταγράψτε το φέρον και το σήμα πληροφορίας στο παρακάτω σχήμα

**Σχήμα 65: Σήμα πληροφορίας και φέρον στην είσοδο του ASK διαμορφωτή.** 

• Καταγράψτε το σήμα πληροφορίας και το διαμορφωμένο ASK σήμα στην έξοδο του ASK διαμορφωτή.

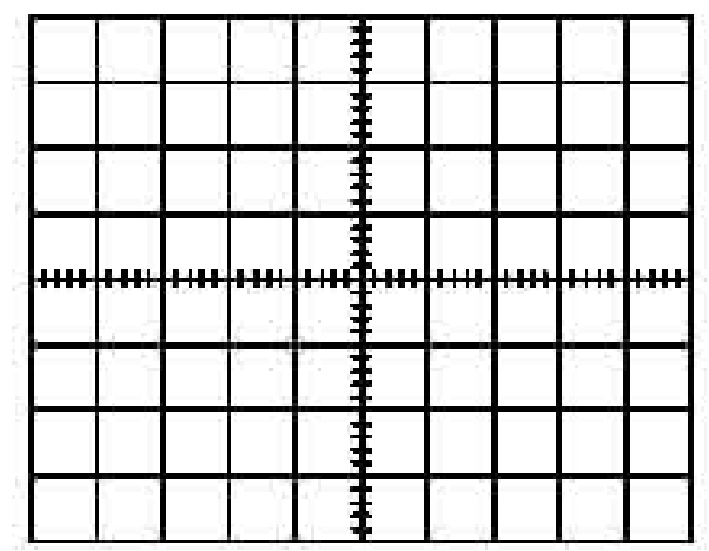

**Σχήμα 66: Σήμα πληροφορίας και εξόδου του ASK διαμορφωτή.** 

- Υπολογίστε το πλάτος του φέροντος και το πλάτος του ASK διαμορφωμένου σήματος
- Υπολογίστε την περίοδο και την συχνότητα του φέροντος
- Σε ποιο πλάτος του σήματος πληροφορίας (Data Signal) το φέρον μεταφέρεται κατευθείαν (εκπέμπεται - switched through), σε ποιο πλάτος

παρεμποδίζεται (blocked), και σε ποιες λογικές στάθμες (0 ή 1) αυτά τα πλάτη αντιστοιχούν;

- Σε ποια γωνία το μεταφερόμενο ASK σήμα αρχίζει και τελειώνει;
- Από πόσες ημιτονοειδείς ταλαντώσεις (Ν) αποτελείται ένας συρμός «εντός»;
- Από τι εξαρτάται ο αριθμός των ημιτονοειδών ταλαντώσεων ενός συρμού «εντός» στην περίπτωση που το φέρον έχει μια προκαθορισμένη συχνότητα;

#### 5.5.2.2 Διαμόρφωση FSK

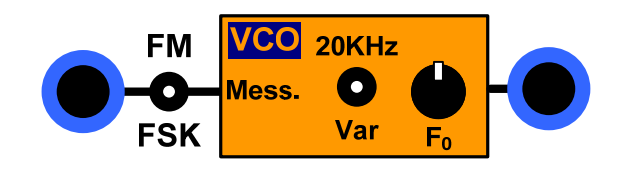

**Σχήμα 67: Κύκλωμα διαμόρφωσης συχνότητας της εργαστηριακής πλακέτας.** 

1. Θέστε τον διακόπτη στη θέση FSK.

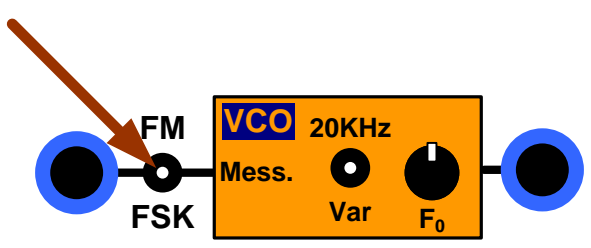

**Σχήμα 68: Διακόπτης του διαμορφωτή συχνότητας της εργαστηριακής πλακέτας.** 

- 2. Εφαρμόστε 0 V στην είσοδο διαμόρφωσης του διαμορφωτή FSK και μετρήστε την συχνότητα του παραγόμενου σήματος στην έξοδο του διαμορφωτή.
- 3. Εφαρμόστε 5 V στην είσοδο διαμόρφωσης του διαμορφωτή FSK και μετρήστε την συχνότητα του παραγόμενου σήματος στην έξοδο του διαμορφωτή.
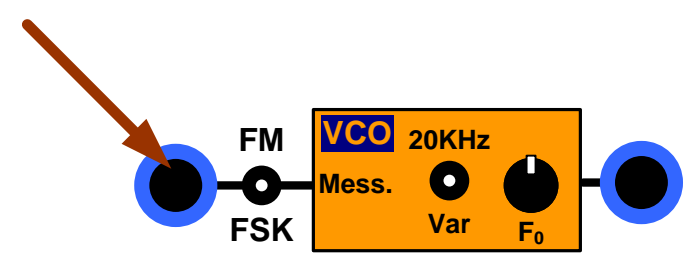

**Σχήμα 69: Είσοδος διαμορφωτή συχνότητας της εργαστηριακής πλακέτας.** 

- 4. Κατόπιν εφαρμόστε το TTL σήμα 150Hz από την γεννήτρια στην είσοδο διαμόρφωσης.
- 5. Δείτε με τον παλμογράφο στο κανάλι Ι το σήμα των 150Hz TTL που λαμβάνεται από την γεννήτρια και στο κανάλι ΙΙ την έξοδο του FSK διαμορφωτή και παρατηρήστε πως λαμβάνει χώρα η σηματοδοσία (Triggering). Καταγράψτε τα σήματα αυτά στο παρακάτω σχήμα:

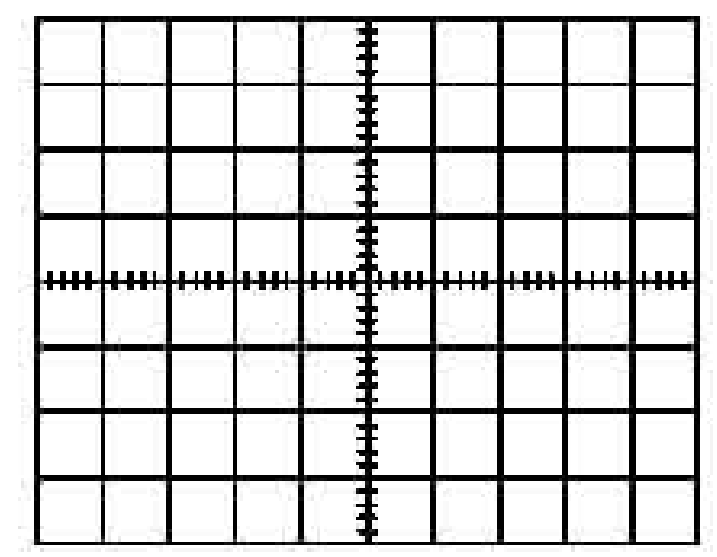

**Σχήμα 70: Σήμα πληροφορίας και εξόδου του FSK διαμορφωτή ς εργαστηριακής πλακέτας.** 

- Προσδιορίστε τις δύο συχνότητες  $f_1$  και  $f_0$  στην έξοδο και αντιστοιχίστε τις στις στάθμες του σήματος εισόδου TTL.
- Προσδιορίστε τα πλάτη  $U_1$  και  $U_0$  στις αντίστοιχες συχνότητες  $f_1$  και  $f_0$  που μετρώνται απευθείας στην έξοδο του FSK διαμορφωτή.
- Σε ποια γωνία φάσης ένας συρμός συχνοτήτων (Frequency burst) αρχίζει και τελειώνει μετά την μεταβολή από λογικό 1 σε λογικό 0 και αντίστροφα;
- Πόσες ημιτονοειδείς ταλαντώσεις περιέχονται σε κάθε συρμό συχνοτήτων;. Επιβεβαιώστε το παραπάνω αποτέλεσμα με υπολογισμό.

### 5.5.2.3 Διαμόρφωση PSK

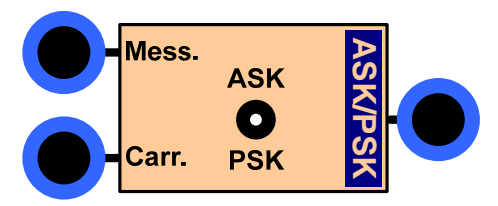

**Σχήμα 71: Κύκλωμα διαμορφωτή ASK &PSK της εργαστηριακής πλακέτας.** 

1. Θέστε τον διακόπτη στη θέση PSK.

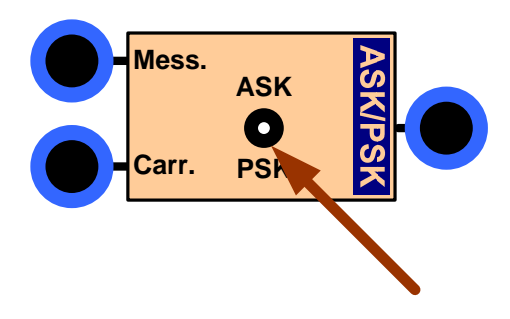

**Σχήμα 72: Διακόπτης του ASK &PSK διαμορφωτή της εργαστηριακής πλακέτας.** 

2. Τοποθετήστε στην είσοδο carrier του PSK διαμορφωτή ως φέρον σήμα, σήμα συχνότητας 300Hz και πλάτους 5V (μετρούμενα με τον παλμογράφο), και ως σήμα πληροφορίας message το σήμα της μη αναστρέφουσας εξόδου της βαθμίδας TTL (που τροφοδοτείται από τετραγωνικό παλμό πλάτους 2V και συχνότητας 150Hz από την γεννήτρια).

Προσοχή*:* Για την καλή σταθεροποίηση του σήματος PSK θα πρέπει η συχνότητα του φέροντος να είναι ακριβώς διπλάσια από την συχνότητα του σήματος πληροφορίας.

- 3. Παρατηρήστε και καταγράψτε με τον παλμογράφο τα ακόλουθα σήματα:
- κανάλι Ι: Φέρον 300Hz πλάτους 5V, κανάλι ΙΙ: έξοδος του PSK διαμορφωτή

|  |  |  |  | l na s<br>T.<br>an an |
|--|--|--|--|-----------------------|
|  |  |  |  |                       |
|  |  |  |  |                       |
|  |  |  |  |                       |
|  |  |  |  |                       |

**Σχήμα 73: Φέρον και σήμα εξόδου του PSK διαμορφωτή**

• Κανάλι Ι: 150 Hz TTL σήμα, κανάλι ΙΙ: έξοδος του PSK διαμορφωτή .

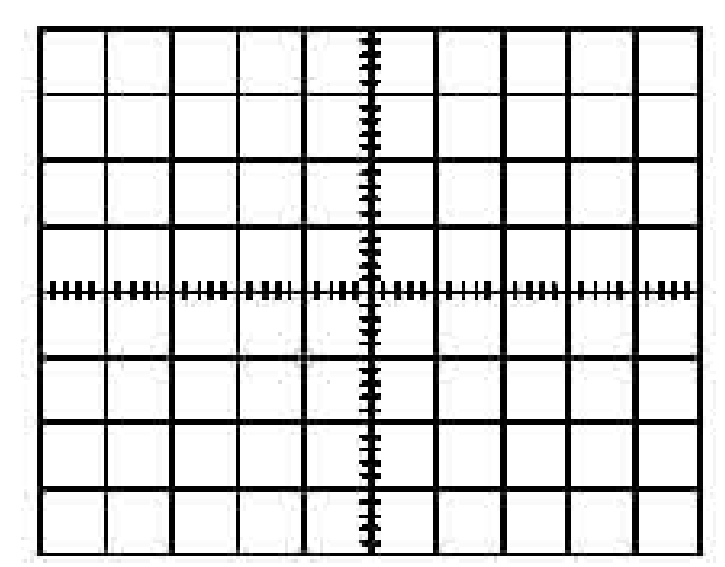

**Σχήμα 74: Σήμα πληροφορίας και σήμα εξόδου του PSK διαμορφωτή**

- Πόσο είναι το πλάτος του φέροντος και του σήματος εξόδου του PSK διαμορφωτή;
- Προσδιορίστε την συχνότητα του φέροντος (από την χαρακτηριστική στον παλμογράφο).
- Ποια είναι η μεταβολή της φάσης (Phase allocation) δηλαδή η φάση του PSK σήματος ως προς το ημιτονοειδές φέρον, στα «0» και «1» αντίστοιχα του σήματος πληροφορίας;
- Πόσες ημιτονοειδείς ταλαντώσεις είναι ανιχνεύσιμες ανά «1» ή «0»;

## 6 Υλοποίηση στα πλαίσια της πτυχιακής εργασίας

Η πρώτη εργασία για την παρούσα πτυχιακή εργασία ήταν η κατασκευή του interface της εργαστηριακής πλακέτας. Η αρχική μορφή της πλακέτας που μου δόθηκε σε ηλεκτρονική μορφή ήταν σχεδιασμένη στο πρόγραμμα Eagle. Από εκεί μεταφέρθηκαν οι διαστάσεις της πλακέτας και οι συντεταγμένες των υποδοχών για τους ακροδέκτες των καλωδίων που χρησιμοποιούνται στο εργαστήριο, των ποτενσιόμετρων, των διακοπτών, των πυκνωτών και των θέσεων για τις βίδες που συνδέουν το πάνελ με την το ηλεκτρονικό μέρος της πλακέτας στο Microsoft Visio 2003 όπου έγινε η σχεδίαση του interface.

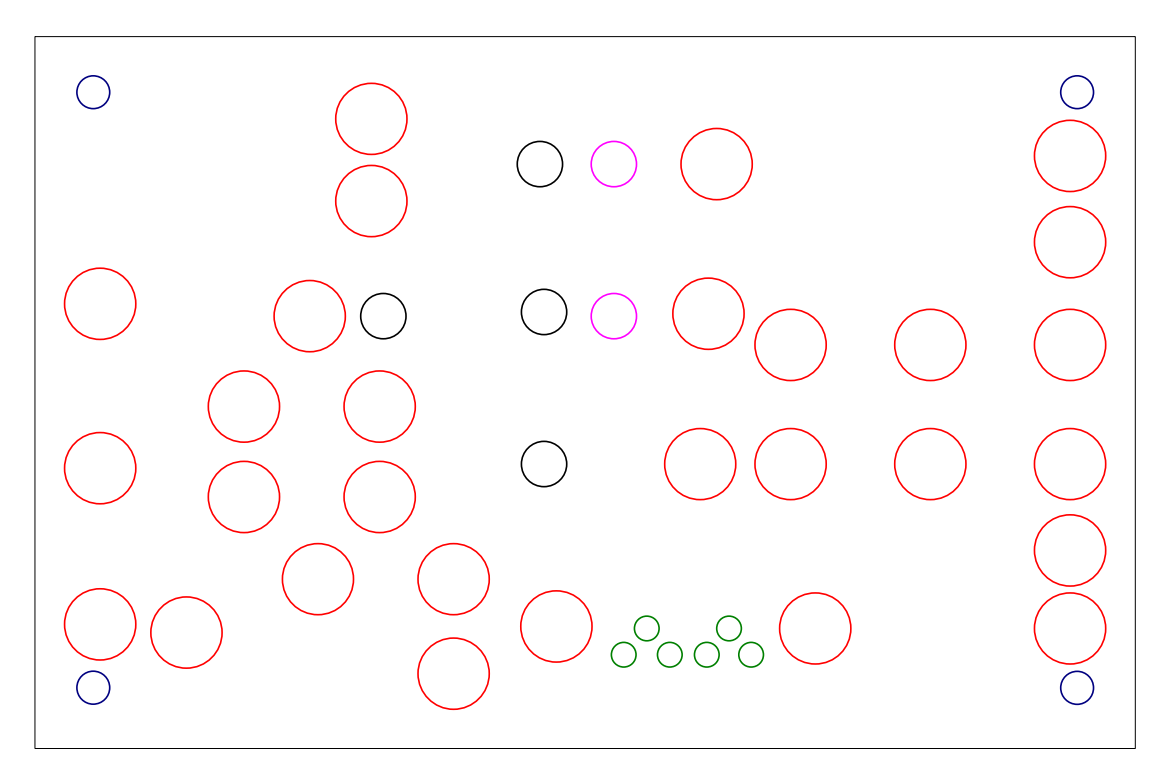

**Σχήμα 75: Αρχική μορφή interface της εργαστηριακής πλακέτας**

Στο interface σχεδιάστηκαν οι διαμορφωτές AM, FM, FSK, PSK, και ASK, o αποδιαμορφωτής AM, χαμηλοπερατά και υψηπερατά φίλτρα, βαθμίδα TTL, οι υποδοχές για την τροφοδοσία της πλακέτας, οι υποδοχές για τις θέσεις των καλωδίων που χρησιμοποιούνται για σύνδεση της πλακέτας με τους παλμογράφους και τις γεννήτριες που χρησιμοποιούνται στο εργαστήριο και οι θέσεις για τις βίδες που θα

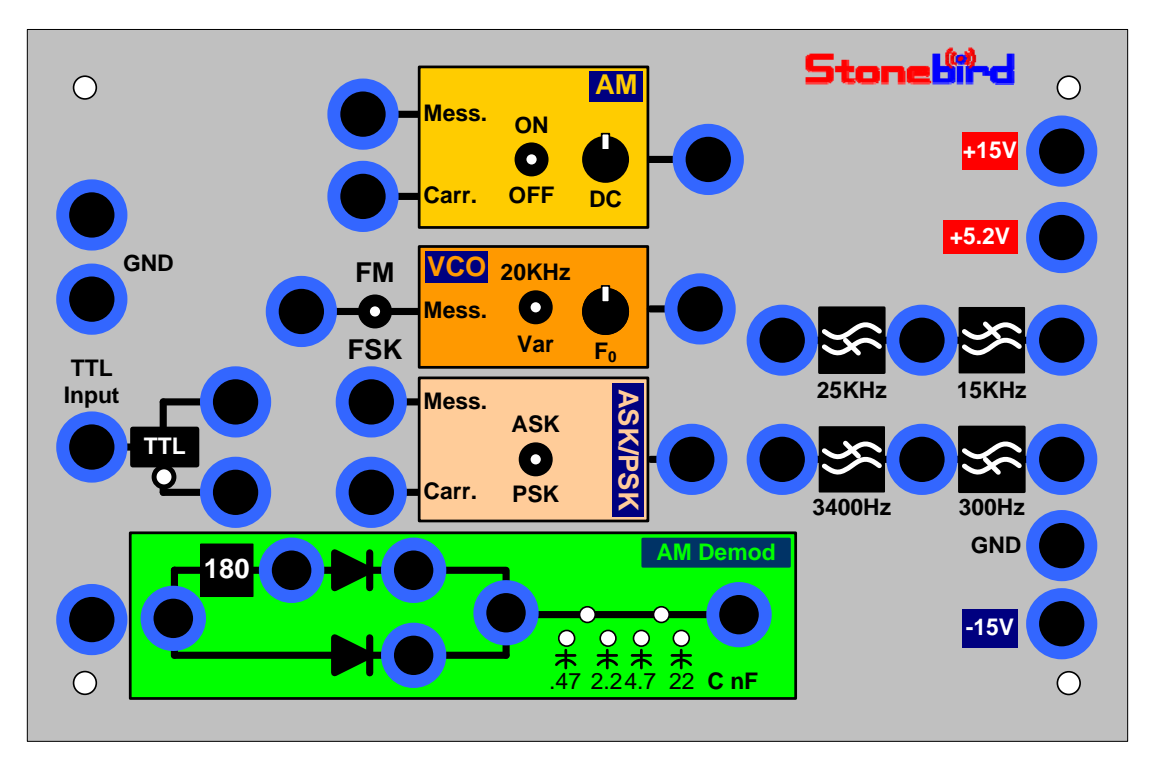

ενώσουν το πάνελ με το ηλεκτρονικό μέρος. Το interface εκτυπώθηκε σε αυτοκόλλητα και κολλήθηκε πάνω στο πάνελ της πλακέτας.

**Σχήμα 76: Τελική μορφή interface της εργαστηριακής πλακέτας.** 

Το ηλεκτρονικό μέρος της πλακέτας ήταν έτοιμο και είχε σχεδιαστεί από τον Δρ. Μιαουδάκη Ανδρέα. Έτσι αυτό που έμενε να υλοποιήσω ήταν το πάνελ της πλακέτας. Το Σχήμα 75: Αρχική μορφή interface της εργαστηριακής πλακέτας μεταφέρθηκε στο πρόγραμμα CorelDraw και δόθηκε σε ένα μαγαζί κατασκευής ταμπελών, το υλικό που χρησιμοποιήθηκε είναι Plexiglas. Πρώτα κατασκευάστηκε μια δοκιμαστική πλακέτα για να δούμε αν χρειαζόταν αλλαγές. Μαζί με τον Δρ. Μιαουδάκη Ανδρέα, στο εργαστήριο του τμήματος του Ε.Π.Π. όπου πραγματοποιείται το εργαστηρίου των Τηλεπικοινωνιακών Συστημάτων (Εργαστήριο 11), δοκιμάσαμε την πλακέτα κάνοντας τις ασκήσεις του μαθήματος. Υπήρξαν κάποια προβλήματα σε κάποια σημεία των ασκήσεων και για αυτό χρειάστηκε να αλλάξουμε και να ρυθμίσουμε κάποια ηλεκτρονικά μέρη της πλακέτας (αντιστάσεις, ποτενσιόμετρα, πυκνωτές), έγιναν και κάποιες αλλαγές στο interface. Μετά από αυτή την διαδικασία προσαρμόστηκαν οι προϋπάρχουσες εργαστηριακές ασκήσεις (Διαμόρφωση πλάτους, Αποδιαμόρφωση πλάτους, Διαμόρφωση συχνότητας, Διαμόρφωση FSK,PSK,ASK) στην καινούργια πλακέτα και έγιναν κάποιες βελτιώσεις σε κάποια κομμάτια των ασκήσεων για την καλύτερη κατανόηση από τους σπουδαστές.

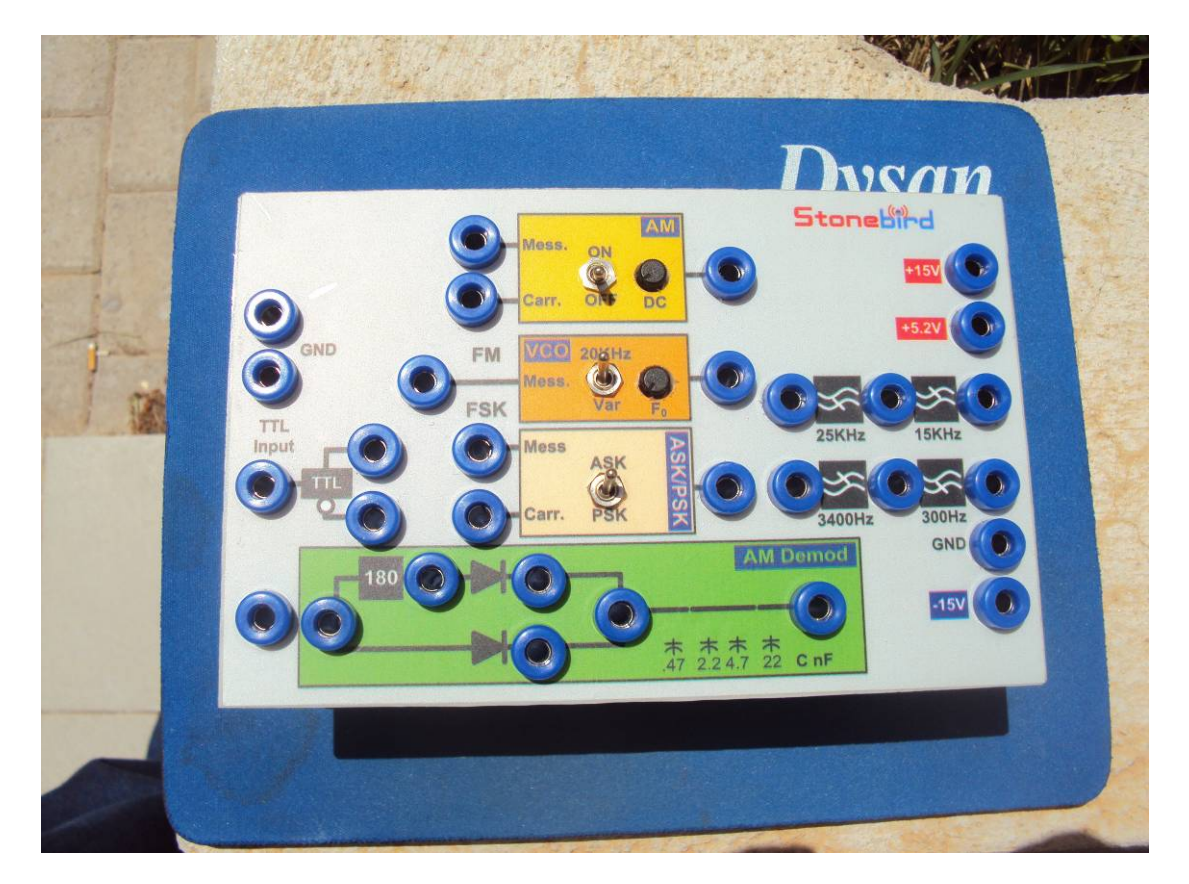

Η τελική μορφή της εργαστηριακής πλακέτας φαίνεται στις παρακάτω εικόνες.

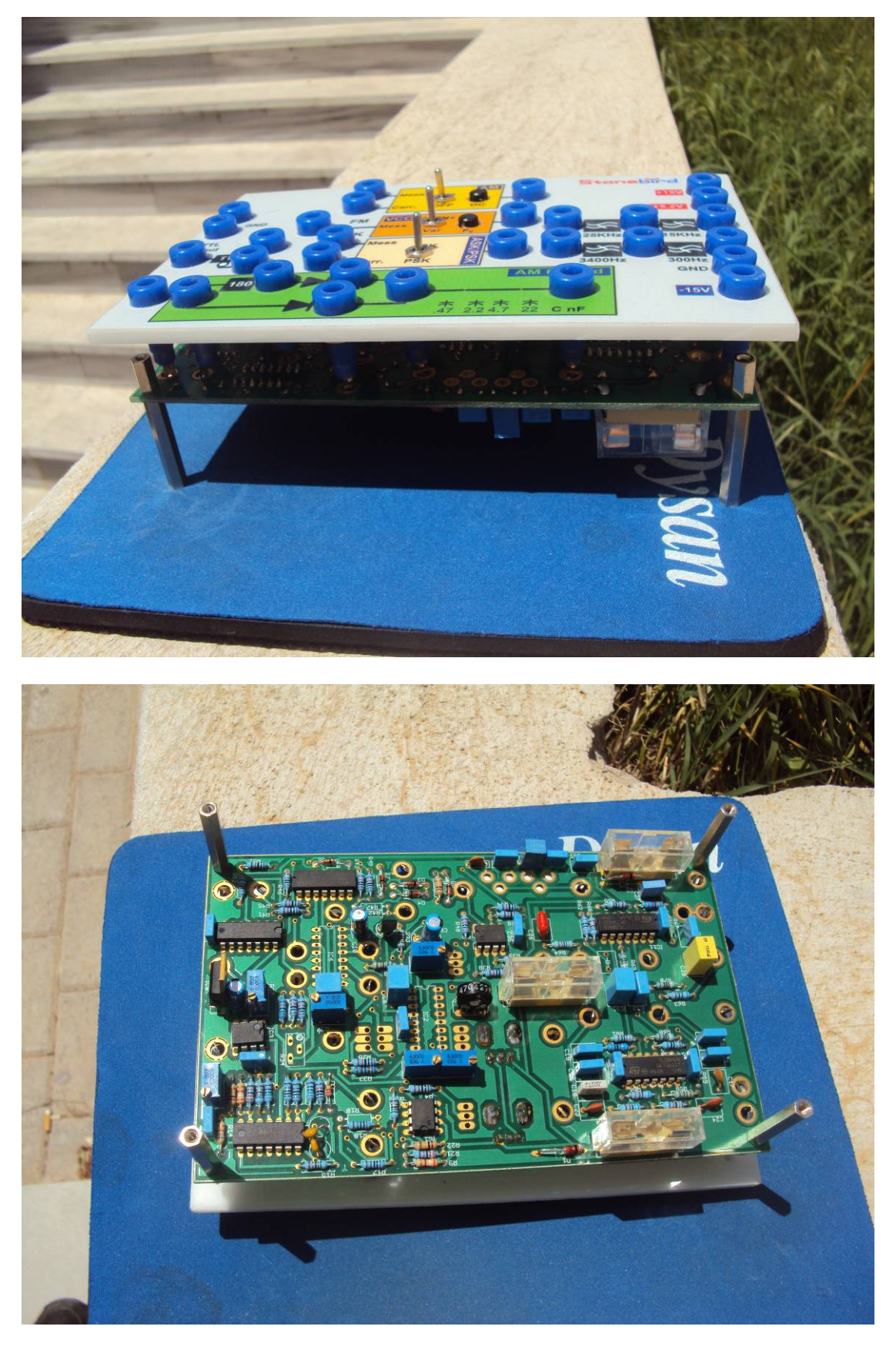

**Εικόνα 3: Τελική μορφή της εργαστηριακής πλακέτας.** 

### 7 Αποτελέσματα

Η παρούσα πτυχιακή εργασία έχει σκοπό να βελτιστοποιήσει την λειτουργία του εργαστηρίου του μαθήματος των Τηλεπικοινωνιακών Συστημάτων. Το μάθημα ανήκει στο τμήμα Εφαρμοσμένης Πληροφορικής και Πολυμέσων της Σχολής Τεχνολογικών Εφαρμογών του Τ.Ε.Ι. Κρήτης. Το πρόγραμμα σπουδών του τμήματος Ε.Π.Π. είναι δομημένο πάνω σε δύο θεματικές ενότητες της Πληροφορικής και των Επικοινωνιών και Πολυμέσων. Το μάθημα Τηλεπικοινωνιακά συστήματα ανήκει στη θεματική ενότητα της των Επικοινωνιών και Πολυμέσων, διδάσκεται στο ΄Β εξάμηνο σπουδών, χωρίζεται σε θεωρία και εργαστήριο και είναι υποχρεωτικό.

Σκοπός της θεωρίας είναι: μετά την ολοκλήρωση του μαθήματος ο σπουδαστής θα έχει αποκτήσει τις απαραίτητες γνώσεις και δεξιότητες ώστε:

- Να επιλέγει τα κατάλληλα ηλεκτρονικά υλικά και να κατασκευάζει στο εργαστήριο απλά κυκλώματα διαμορφωτών/ αποδιαμορφωτών.
- Να προσομοιώνει σε Η/Υ τηλεπικοινωνιακά κυκλώματα με την χρήση του προσομοιωτή Pspice και του MatLab και να ελέγχει την συμπεριφορά τους μεταβάλλοντας διάφορες παραμέτρους ή/και αντικαθιστώντας διάφορα στοιχεία του κυκλώματος, ώστε να επιτύχει την καλύτερη δυνατή απόδοση.
- Να μπορεί να σχεδιάζει και να αναλύει απλά τηλεπικοινωνιακά συστήματα.

Στο εργαστήριο πραγματοποιούνται μια σειρά από ασκήσεις οι οποίες καλύπτουν τα παρακάτω θέματα:

- Φασματική ανάλυση
- Μελέτη φίλτρων
- AM διαμόρφωση-αποδιαμόρφωση
- FM διαμόρφωση-αποδιαμόρφωση
- Μετατροπέας A/D
- Διαμόρφωση PCM
- Διαμόρφωση Delta
- Προσομοίωση μετατροπέα A/D με τη χρήση προσομοιωτή Spice
- Χρήση του λογισμικού MatLab για προσομοίωση τηλεπικοινωνιακών συστημάτων
- Προσομοίωση τηλεπικοινωνιακού συστήματος FM

#### • Προσομοίωση τηλεπικοινωνιακού συστήματος PCM

Στα πλαίσια του εργαστηρίου πραγματοποιούνται ασκήσεις. Οι ασκήσεις χωρίζονται σε αυτές που υλοποιούνται σε υπολογιστή και την χρησιμοποίηση του λογισμικού MatLab και Pspice, και αυτές που χρησιμοποιούνται γεννήτριες, παλμογράφοι, τροφοδοτικά και πλακέτες ειδικού σκοπού για τη μελέτη των τεχνικών διαμόρφωσης.

Οι ασκήσεις που πραγματοποιούνται σε πλακέτα είναι οι:

- Διαμόρφωση πλάτους
- Αποδιαμόρφωση πλάτους
- Διαμόρφωση συχνότητας
- Διαμόρφωση FSK,PSK,ASK

Οι ασκήσεις που πραγματοποιούνται στο MatLab είναι οι:

- Προσομοίωση διαμόρφωσης πλάτους
- Προσομοίωση διαμόρφωσης συχνότητας
- Μελέτη διαμόρφωσης DSB-SC,DCB-LC, AM και SSB με simulink

Οι σπουδαστές χωρίζονται σε ομάδες των τριών ατόμων και κάθε ημέρα του εργαστηρίου υλοποιούν μία από τις παραπάνω ασκήσεις. Το πρόβλημα μέχρι σήμερα είναι η μη ύπαρξη αρκετού αριθμού πλακετών για κάθε άσκηση ώστε να γίνονται ταυτόχρονα . Έτσι υπάρχει πρόβλημα στη διδασκαλία του ασκήσεων και στην παρακολούθηση του εργαστηρίου από τους σπουδαστές. Για αυτό το λόγο κρίθηκε απαραίτητο να σχεδιαστεί μίας καινούργια εργαστηριακής πλακέτα πάνω στην οποία θα υλοποιούνται οι ασκήσεις και αρκετά αντίγραφα αυτής ώστε όλες οι ομάδες να υλοποιούν την ίδια άσκηση ταυτόχρονα.

Στα πλαίσια της παρούσας πτυχιακής ολοκληρώθηκε η κατασκευή των εργαστηριακών πλακετών. Σχεδιάστηκε το interface της πλακέτας με χρήση του λογισμικού Microsoft Visio 2003, το οποίο εκτυπώθηκε σε αυτοκόλλητα. Στο interface σχεδιάστηκαν οι διαμορφωτές AM, FM, FSK, PSK, και ASK, o αποδιαμορφωτής AM, χαμηλοπερατά και υψηπερατά φίλτρα, βαθμίδα TTL, οι υποδοχές για την τροφοδοσία της πλακέτας, οι υποδοχές για τις θέσεις των καλωδίων που χρησιμοποιούνται για σύνδεση της πλακέτας με τους παλμογράφους και τις γεννήτριες που χρησιμοποιούνται στο εργαστήριο και οι θέσεις για τις βίδες που θα ενώσου το πάνελ με το ηλεκτρονικό μέρος. Σχεδιάστηκε πάνελ και κατασκευάστηκε από Plexiglas που τοποθετήθηκε πάνω από το ηλεκτρονικό μέρος των πλακετών και πάνω σε αυτό κολλήθηκαν τα αυτοκόλλητα του interface. Ακόμα οι προϋπάρχουσες εργαστηριακές ασκήσεις βελτιώθηκαν και προσαρμόστηκαν σύμφωνα με την καινούργια εργαστηριακή πλακέτα. Έτσι το εργαστήριο θα έχει τα παρακάτω πλεονεκτήματα:

- Για τους σπουδαστές που θα έχουν τις εργαστηριακές ασκήσεις που έχουν βελτιωθεί ώστε να γίνεται πιο εύκολη η κατανόηση τους και θα δίνονται με ακρίβεια τα ζητούμενα κάθε μίας.
- Για τον διδάσκοντα καθηγητή, που θα μπορεί να ασχολείται με όλους τους σπουδαστές μαζί και να γίνεται πιο εύκολη η διδασκαλία και θα μπορεί να αξιοποιήσει καλύτερα το χρόνο του εργαστηρίου.
- Γενικότερα θα υπάρξει μία πιο ορθή και αποδοτικότερη λειτουργία του εργαστηρίου.

# Παράρτημα

Στα παρακάτω σχήματα φαίνονται τα πραγματικά κυκλώματα (ηλεκτρονικά μέρη ) που βρίσκονται στην εργαστηριακή πλακέτα.

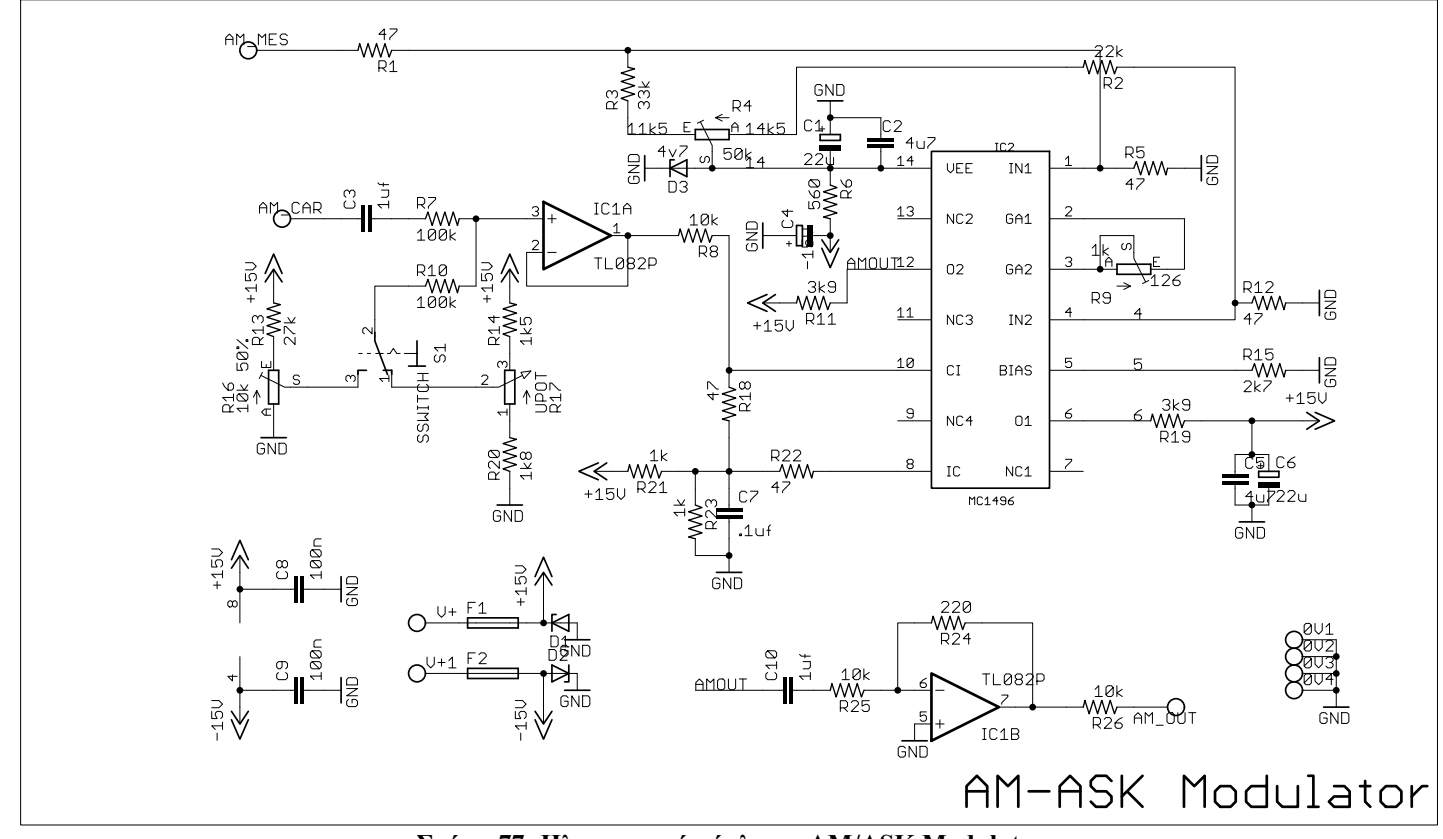

**Σχήμα 77: Ηλεκτρονικό κύκλωμα AM/ASK Modulator.** 

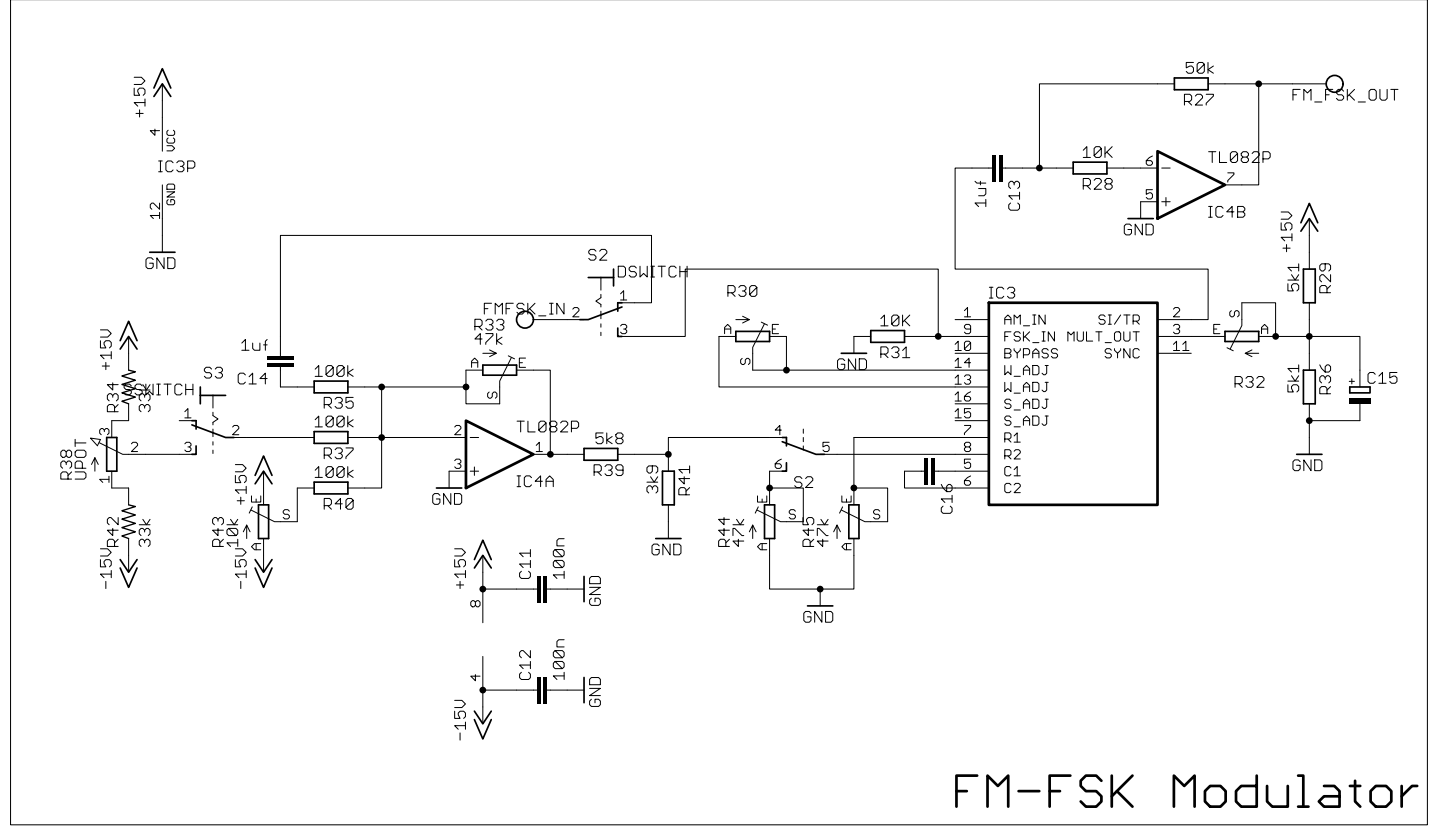

**Σχήμα 78: Ηλεκτρονικό κύκλωμα FM/FSK Modulator.** 

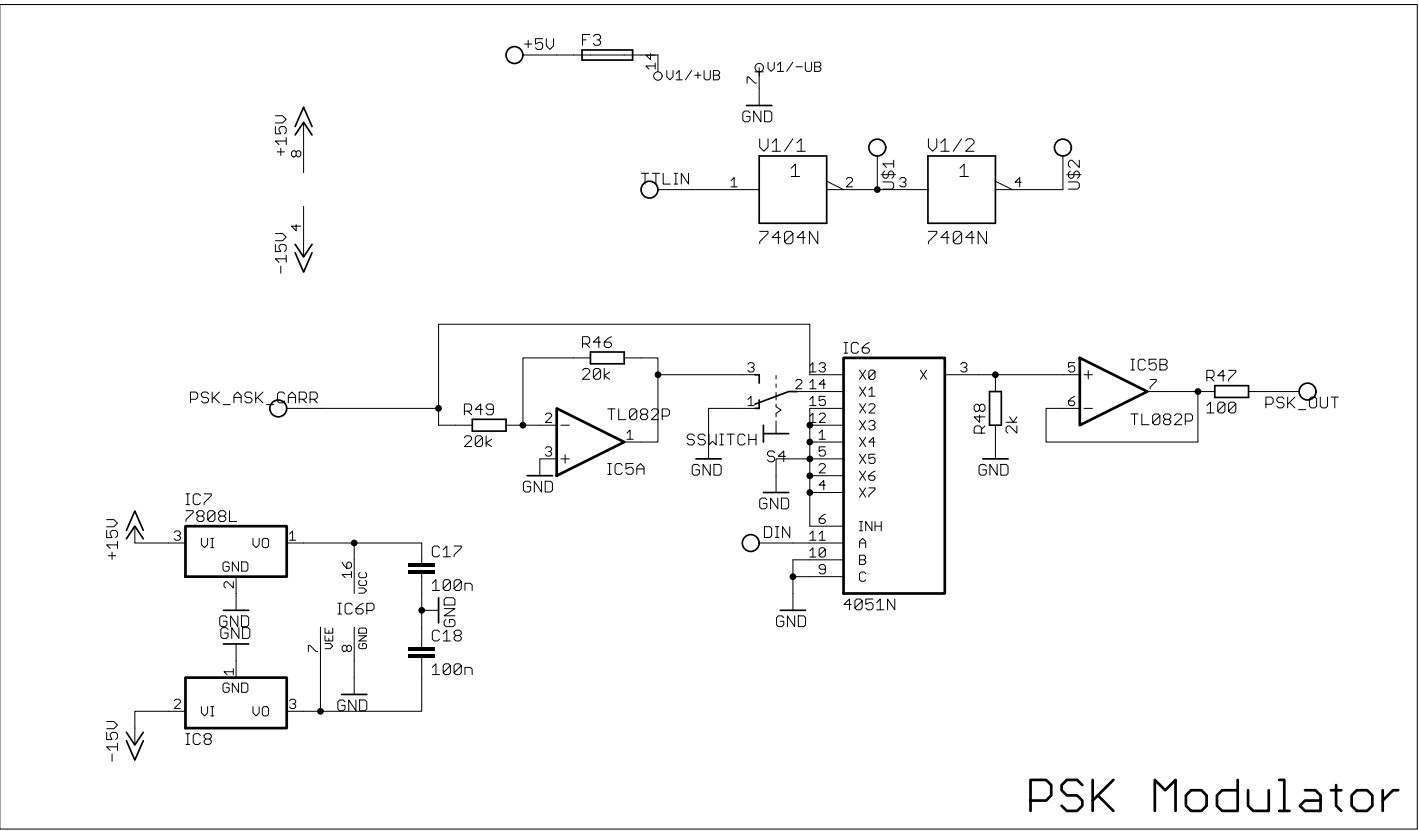

**Σχήμα 79: Ηλεκτρονικό κύκλωμα PSK Modulator.** 

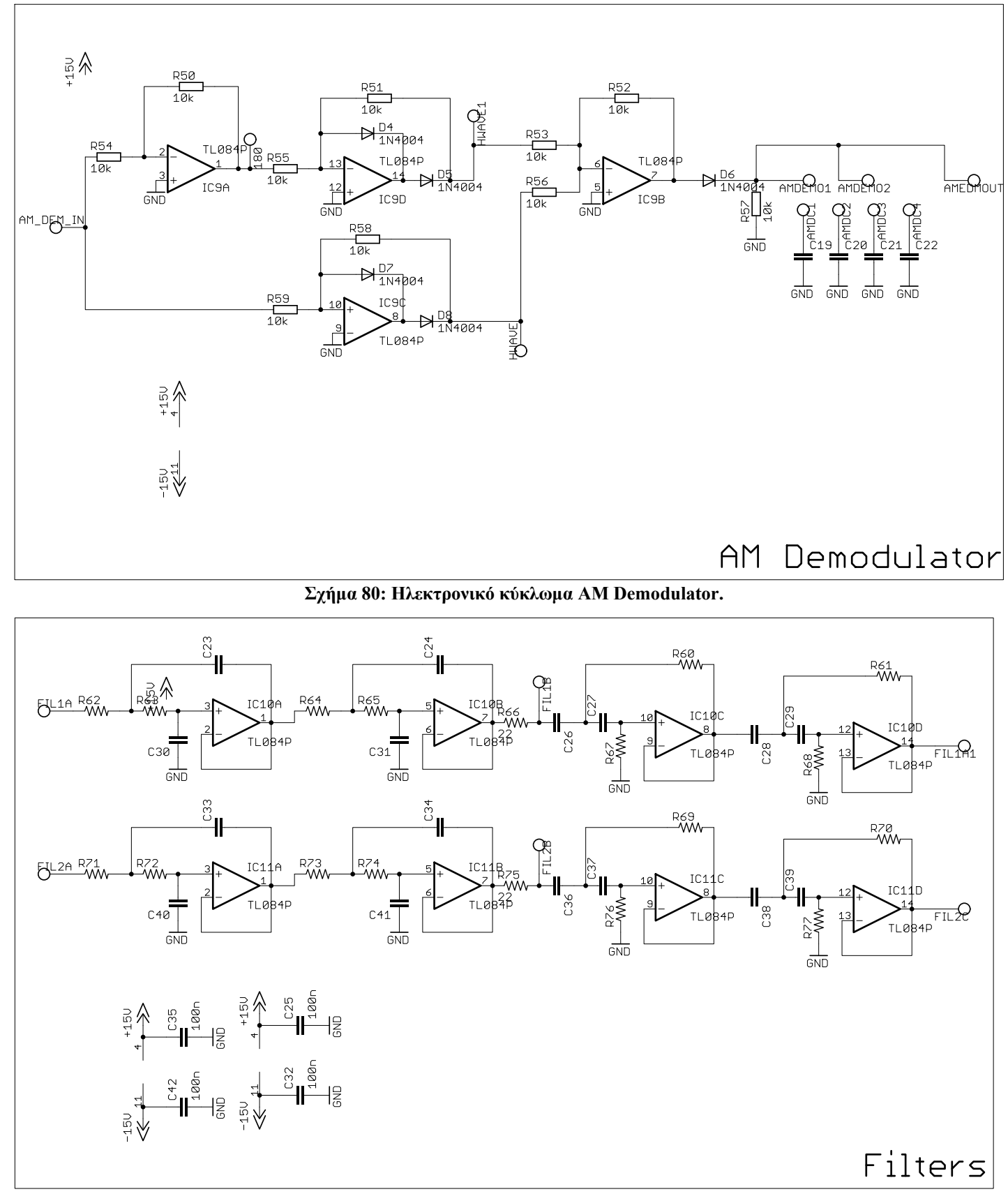

**Σχήμα 81: Ηλεκτρονικό κύκλωμα χαμηλοπερατών και υψηπερατών φίλτρων.** 

## Πηγές/Αναφορές

- [1] Τηλεπικοινωνιακά Συστήματα, Taub/ Schilling (Ελληνική έκδοση), Mcgraw Hill,1995,ISBN:960-7219-32-5
- [2] Communication System, A, Bruce Carlson, McGraw-Hill, 1986, ISBN:007009960
- [3] Communication Systems, S. Haykin, John Wiley & Sons, 2000, ISBN:0471178691
- [4] J.Proakis, "Digital Communications", 2001, McGraw-Hill,
- ISBN 0-07-118183-0
- [5] Bateman, "Digital Communications", Addison-Wesley, 1999,ISBN 0-201- 34301-0
- [6] M. Simon, S. Hinedi, W. Lindsey, "Digital communication Techniques: "Signal Design and Detection", Prentice Hall, 1994
- [7] Οδηγός σπουδών τμήματος Ε.Π.Π. on line: http://www.epp.teiher.gr/files/EPP\_2008\_gr\_TELIKO.pdf
- [8] EX354D Specifications .pdf on line: http://www.tklink.co.uk/ProductDetails.aspx?PId=fae01736-6373-4efd-8c83-95848df91d99
- [9] Software CorelDRAW Graphics Suite X5 http://www.corel.com/servlet/Satellite/us/en/Product/1191272117978#versio nTabview=tab1&tabview=tab0
- [10] Software Microsoft Visio 2003 http://office.microsoft.com/en-us/visio/
- [11] Software Eagle http://www.cadsoftusa.com/index.htm.en
- [12] 2006 Μετάδοση Πληροφορίας Γ. Οικονόμου Κ 2.1 ΠΜΣ ΗΕΠ http://www.hep.upatras.gr/class/download/met\_pli/DSB\_SC.pdf
- [13] FM PLL controlled VCO (Part II) http://hem.passagen.se/communication/fm\_pll\_vco.html
- [14] Communication Fundamentals The Hong Kong Polytechnic University http://www.mit.bme.hu/eng/research/chaos/chaos\_link/kolumban/hk\_public html/eie331/handouts/pdf/tut331\_04am\_dem.pdf
- [15] Σημειώσεις Τ.Ε.Ι. Σερρών http://anamorfosi.teiser.gr/ekp\_yliko/enotes/Data/comm2/main.htm